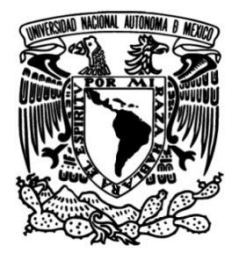

### **UNIVERSIDAD NACIONAL AUTÓNOMA DE MÉXICO**

### **FACULTAD DE INGENIERÍA**

# **Desarrollo de un proceso de manufactura aditiva 3D para aplicación de metales**

**TESIS**

Que para obtener el título de **Ingeniero Mecatrónico**

**P R E S E N T A**  Arturo Emiliano Fragoso Poblano

### **DIRECTOR(A) DE TESIS**

M.I. Armando Sánchez Guzmán

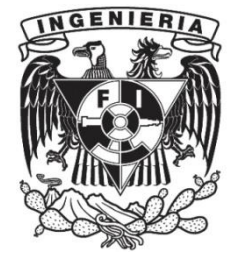

**Ciudad Universitaria, Cd. Mx., 2018**

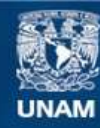

Universidad Nacional Autónoma de México

**UNAM – Dirección General de Bibliotecas Tesis Digitales Restricciones de uso**

#### **DERECHOS RESERVADOS © PROHIBIDA SU REPRODUCCIÓN TOTAL O PARCIAL**

Todo el material contenido en esta tesis esta protegido por la Ley Federal del Derecho de Autor (LFDA) de los Estados Unidos Mexicanos (México).

**Biblioteca Central** 

Dirección General de Bibliotecas de la UNAM

El uso de imágenes, fragmentos de videos, y demás material que sea objeto de protección de los derechos de autor, será exclusivamente para fines educativos e informativos y deberá citar la fuente donde la obtuvo mencionando el autor o autores. Cualquier uso distinto como el lucro, reproducción, edición o modificación, será perseguido y sancionado por el respectivo titular de los Derechos de Autor.

## Desarrollo de un proceso de manufactura aditiva 3D para aplicación de metales

Arturo Emiliano Fragoso Poblano

Mayo 2018

# **Agradecimientos**

*A mi familia, mis padres José Arturo e Ivone, mis hermanos Valentina y Jerónimo. Gracias por apoyarme y tratar de guiarme por el camino correcto.*

*A mis amigos que hicieron más ameno el camino para llegar aquí y con los cuales comparto innumerables recuerdos y experiencias.*

*Al M.I. Armando Sánchez Guzmán, por haberme considerado en la realización de este proyecto y haberme apoyado en la finalización de mis estudios.*

*A la UNAM y en especial a la Facultad de Ingeniería, mi alma máter*

# **Índice General**

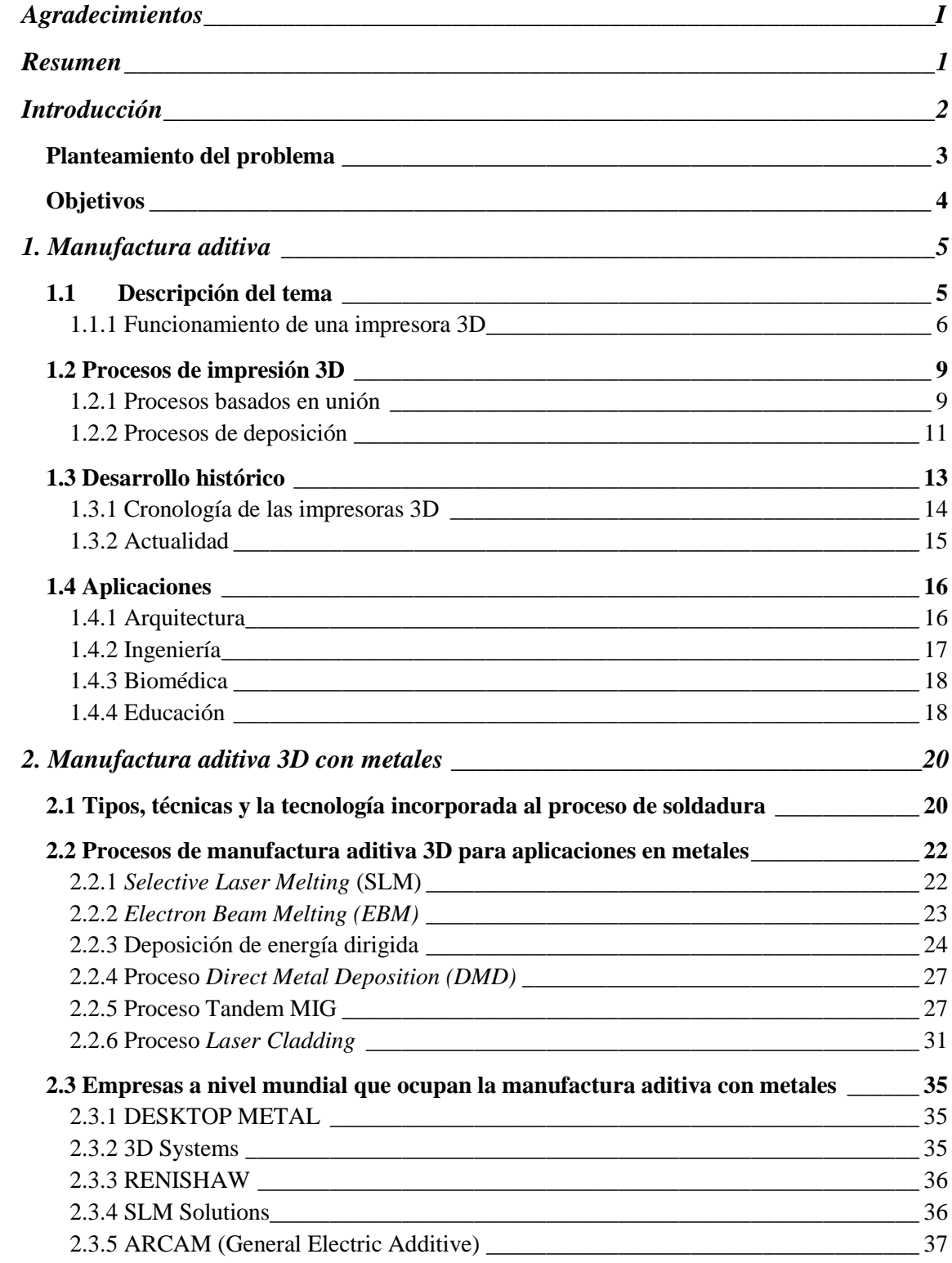

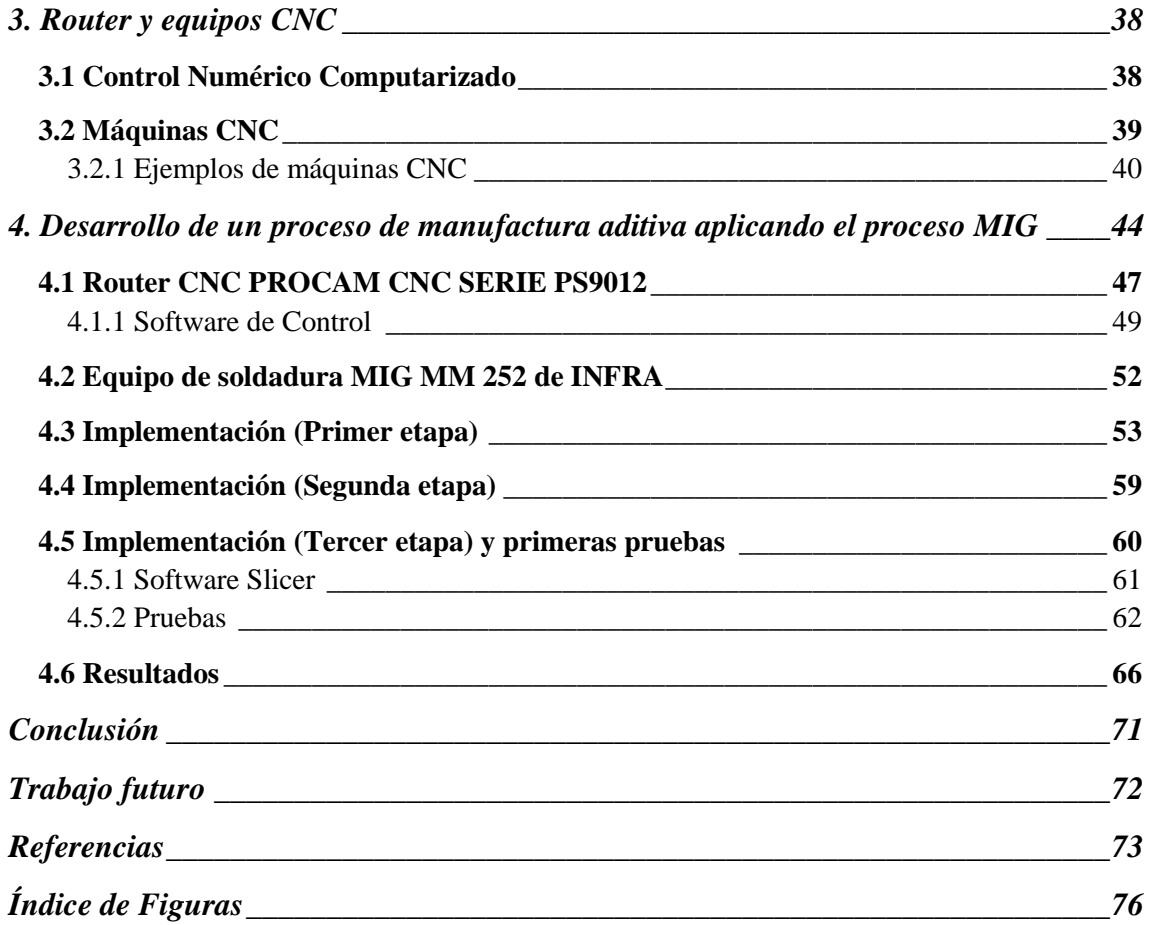

### <span id="page-7-0"></span>**Resumen**

Se revisó la factibilidad de implementar un proceso de manufactura aditiva con aplicación a metales. Al analizar la tecnología existe y las complicaciones para obtenerse, se propuso una solución ocupando soldadura MIG y un Router CNC.

El proyecto se llevó a cabo en tres partes: unión de tecnologías seleccionadas, automatización de la antorcha de equipo de soldadura MIG y revisión del software para controlar el proceso. Para la unión entre el equipo de soldadura MIG y el Router CNC, se diseñó un sujetador considerando las medidas de la boquilla de la antorcha para soldadura MIG y los orificios que existen en la placa que se mueve sobre el eje Z del Router CNC. Como resultado se obtuvieron dos modelos, uno aplicando manufactura aditiva con material ABS y otro bajo el proceso de fundición con aluminio obteniendo con este último una mejor disipación de calor.

Para la automatización de la antorcha se ocupó una señal de salida proveniente de la tarjeta de control del Router CNC; se diseñó un circuito para tratar la señal obtenida y con ayuda de un relevador activar la antorcha y obtener la deposición de material.

En cuanto al software a utilizar se ocuparon dos programas. El primero es el *Mach 3,* este software es el encargado de dar movimiento al Router CNC al momento de leer el código G que se cargue en dicho programa; se puede controlar la velocidad con la que se mueve el Router CNC, controla el depósito de material y cuenta con una pantalla que muestra el estado de la pieza manufacturada. El segundo software ocupado fue *Slicer,* con este programa se generaron los código G de las piezas a manufacturar ocupando archivos de diseño en formato ".stl". En este software se ingresan las características del material que se ocupará, diámetro del filamento, altura de capa del material, diámetro de la boquilla, tipo de patrón para el depósito de material, etc. Se realizaron las primeras pruebas depositando cordones midiendo el espesor y la anchura de cada uno, posteriormente se llevó a cabo la creación de geometrías básicas teniendo como resultado un cubo hueco, un cilindro hueco y probetas para pruebas mecánicas.

### <span id="page-8-0"></span>**Introducción**

En este trabajo de tesis, se pretende mostrar los pasos que se llevaron a cabo en el desarrollo de un proceso que trabaje con el depósito de material capa por capa, en este caso el uso de metal. Asimismo identificar porque este sistema se considera de bajo costo haciendo la comparación con máquinas de CNC robustas y brazos robóticos soldadores.

Es importante identificar las ventajas que este proceso nos aporta a diferencia de los procesos de manufactura convencional cómo son el uso de torno y fresa manuales. Además de considerar este proceso en un futuro como un conocimiento esencial en la formación de ingenieros dentro de la UNAM.

En el primer capítulo se da a conocer en que consiste la impresión tridimensional y los distintos procesos que existen en este ramo, además, de mostrar las diferentes aplicaciones donde encontramos el uso de ésta tecnología.

Se presenta un segundo capítulo donde se describen los procesos que existen en manufactura aditiva aplicados a los metales y el tipo de estos que se utilizan. Al igual identificar en qué estado se encuentra esta tecnología a nivel mundial.

En el tercer capítulo se enuncian las funciones de una máquina CNC y las ventajas que ésta tecnología nos aporta para el desarrollo del proceso planteado. Por otra parte se analizan distintas máquinas CNC y justificar porque se adquirió un Router CNC.

Para el cuarto capítulo se muestran las distintas etapas de la implementación del proceso, tipos de software ocupado, los parámetros ocupados para los primeros resultados obtenidos y los primeros cuerpos manufacturados. Finalmente se muestran las conclusiones obtenidas del proyecto y el trabajo a futuro que se propone para mejorar este proceso.

### <span id="page-9-0"></span>**Planteamiento del problema**

En la actualidad la manufactura aditiva o "impresión 3D" aplicada a los plásticos ha logrado ser una técnica con muchas ventajas como son: reducción de tiempos en la creación de modelos, facilidad para ocupar los equipos de "impresión 3D", reducción de costos al utilizar un material fácil de conseguir, etc. Sin embargo, estos modelos creados en manufactura aditiva no siempre nos ofrecen seguridad al ser usados para determinadas tareas. Muchas veces nuestros modelos tienden a quebrarse al aplicarles fuerza, deformarse si es que se exponen a altas temperaturas e inclusive el acabado de las piezas no siempre es favorable cuando llevamos a cabo interacciones mecánicas entre ellas, además existen pequeños errores que pueden existir en el modelo y los cuales al tratar de corregirlos se compromete la funcionalidad de dicho modelo.

Por otro lado tenemos la manufactura con máquinas CNC, dentro de la industria es una de las técnicas más utilizadas ya que da los mejores resultados como es el aumento de la producción, la reducción de tiempos a la hora de manufacturar, obtención de mejores acabados, la facilidad de programar las máquinas y la cantidad de materiales que se pueden manufacturar con dicha máquina los cuales se caracterizan por ser metales y nos aportan gran resistencia; pero el uso de estás maquinas trae consigo altos costos de consumibles como son el aceite que se ocupa para evitar altas temperaturas entre el material y la herramienta, el herramental el cual se debe cambiar dependiendo del material que se quiera manufacturar y reparaciones de la máquina.

Considerando lo anterior en este trabajo se propone revisar la factibilidad del desarrollo de un proceso que pueda involucrar tanto los principios de la manufactura aditiva y los principios de una máquina CNC, además éste proceso está enfocado en la aplicación a metales por lo que también se busca evitar el uso de diversos consumibles.

# <span id="page-10-0"></span>**Objetivos**

- Síntesis y comparación de las distintas tecnologías de manufactura aditiva con aplicaciones para metal.
- Implementar el proceso de soldadura MIG junto con un Router CNC, con la finalidad de dar paso a un sistema de impresión de metal a través de la deposición de material surgido de la soldadura de micro alambre.
- Impresión en metal de piezas con geometrías básicas.

### **Capítulo 1**

### <span id="page-11-0"></span>**Manufactura aditiva**

#### <span id="page-11-1"></span>**1.1 Descripción del tema**

Se entiende por manufactura aditiva o impresión 3D, a la técnica que permite crear un objeto tridimensional sólido a partir de un modelo digital, con ayuda de un equipo de lectura e interpretación digital. Con base en esto, podemos definir que una impresión 3D, es la construcción de objetos 3D mediante la adición de capas sucesivas de material para construir objetos sólidos.

 La impresión 3D en la actualidad es aplicada para generar diferentes formas, ya sea desde la impresión de juguetes y modelos de una sola pieza, hasta formas complejas, como una prótesis humana e incluso la impresión de comida. Por lo que vemos que, con el paso que avanza la tecnología, tal parece que la imaginación será el límite para esta tecnología.

La Manufactura Aditiva es diferente de los procesos tradicionales de manufactura que han existido desde hace siglos, debido a que en las técnicas como fresado y torneado se corta un bloque de material hasta obtener la forma deseada. Desde la materia inicial los procesos antes mencionados necesitan del tamaño necesario de material y tener un patrón claro de la forma y tamaño de la figura deseada, ya que solo se removerá material de ella, además es importante señalar que en este tipo de procesos tradicionales las formas y tamaños están restringidas.

La impresión 3D o manufactura aditiva es también referida como manufactura de prototipo rápido o RP, estereolitografía, manufactura por computadora, y manufactura de libre fabricación. Sin embargo, el uso de esas terminologías es declinado por la Impresión 3D, la cual se ha establecido como el termino popular, siendo manufactura aditiva, el termino más empleado en el sector industrial y tecnológico.

#### <span id="page-12-0"></span>**1.1.1 Funcionamiento de una impresora 3D**

Una impresora 3D es un dispositivo capaz de generar un objeto sólido tridimensional mediante la adición de material. A diferencia de los métodos convencionales conocidos como sustractivos, dónde la pieza se genera por la eliminación de exceso de material.

Las impresoras 3D se basan en modelos CAD 3D para definir qué se va a imprimir. Un modelo, es la representación digital de lo que vamos a imprimir mediante algún software de modelado. Por ejemplo, con una impresora 3D se puede generar desde una cuchara hasta la réplica de una escultura, usando estrictamente la cantidad necesaria de material.

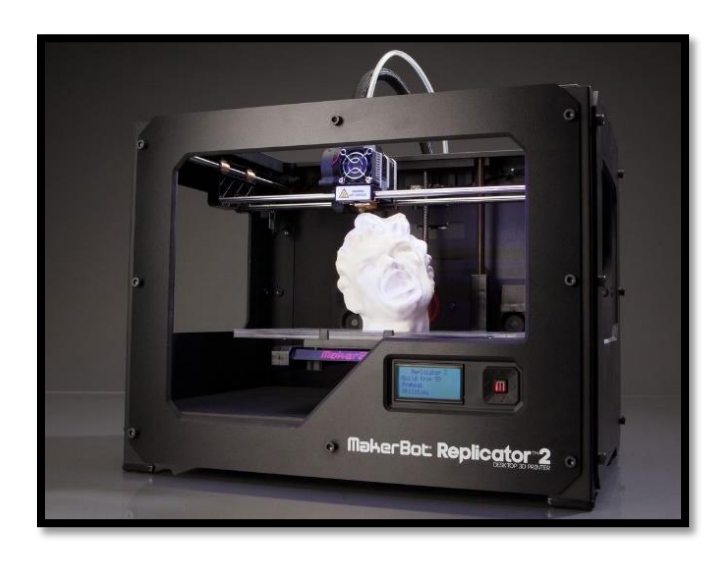

*Figura 1. Impresora 3D MakerBot:Replicator 2.*

Cada impresión 3D inicia con un modelo digital 3D en cualquier formato en el que quiera ser creado. Este puede ser también capturado desde un objeto físico usando un escáner 3D, o modelado usando un software de diseño 3D. Después de los ajustes necesarios al modelo y ver qué tan factible es su impresión, un último paso imprescindible es traducir el modelo 3D a un lenguaje que una impresora 3D pueda interpretar. El modelo es seccionado en diferentes capas horizontales, y cada capa es convertida en un formato de coordenadas X y Y para la impresora. La impresora 3D lee estas coordenadas e imprime el objeto capa por capa, depositando el material para formar el objeto deseado. Durante el proceso de impresión, la pieza parcialmente terminada ha de ser supervisada para prevenir geometrías incorrectas o características no deseadas en el prototipo.

Los materiales que actualmente pueden utilizarse para 'imprimir' son variados y esto influye de manera considerable en el costo de la impresora y de la impresión. Cualquier impresora de bajo costo suele funcionar con termoplásticos como el PLA o ABS. Si bien estos dos son los materiales compatibles con casi todas las impresoras 3D que se venden. Ambos son termoplásticos, y se venden en rollos de filamento que cuestan entre 500-1000 pesos mexicanos cada uno, pero hay algunas diferencias claves entre ellos, algunas son:

 ABS: Es el plástico que sueles encontrar en electrodomésticos y juguetes como los fabricado por la marca Lego. Es muy duro y resiste altas temperaturas. Es fácil pintar sobre él, o pegar diferentes partes. Por otro lado es más difícil de usar por una persona principiante además que la impresora en la que vaya usar debe de contar con una base capaz de calentarse a altas temperaturas.

Existe un amplio rango de propiedades que exhibe el ABS gracias a las propiedades que presentan cada uno de sus componentes.

El acrilonitrilo proporciona:

- Resistencia térmica
- Resistencia química
- Resistencia a la fatiga
- **Dureza** y rigidez

El butadieno proporciona:

- Ductilidad a baja temperatura
- Resistencia al impacto
- Resistencia a la fusión

El estireno proporciona:

- Facilidad de procesado (fluidez)
- $\blacksquare$  Brillo
- Dureza y rigidez

Una de las características que es importante conocer es la temperatura en la cual el ABS comienza a perder su estructura y esta se ablanda, de acuerdo a la tabla de características que se incluye en el estuche del filamento de ABS esta temperatura es de 93 °C.

 PLA: Es un termoplástico de origen natural, cuya ventaja es la gran cantidad de colores disponibles y que permite impresiones más rápidas. Además, no emite gases perjudiciales al salir del extrusor (a diferencia del ABS). Es el material ideal para empezar en la impresión en 3D, y para objetos que no requieran mucha resistencia (como adornos). Al ser un producto de origen natural ha creado una buena reputación en el uso de este material.

La impresión no se limita al uso de ABS y PLA, hay otros materiales menos comunes que permiten lograr texturas especiales o flexibilidad, como son:

- *Laybrick*: Es una mezcla de yeso con plástico que permite crear piezas con una textura similar a la piedra, que a simple vista no parecen plástico. Puede tener textura lisa o rugosa, y es fácil pintar sobre él.
- *Laywood-D3*: Mezcla de madera con plástico para imprimir objetos que tengan la apariencia de estar construidos con madera. Incluso simula efectos como los anillos de la madera o el olor característico.
- *Soft PLA* (PLA flexible): Este filamento gomoso permite imprimir objetos flexibles, a los cuales se les aplica esfuerzos y no se rompen. Por ejemplo, puede usarse para imprimir calzado o ruedas entre otros objetos.
- Nylon: Es una alternativa clásica al ABS y PLA, pero más resistente y flexible, además de natural y resistente al agua.
- *Bendlay*: Este filamento es flexible (como el Soft PLA) pero con la particularidad de ser transparente. Es seguro para el contacto con la comida, así que puede usarse para recipientes o botellas.

Varios procesos permiten la impresión con diferentes resoluciones. La resolución de la impresión dependerá del acomodo de las capas y la precisión en que fue colocada cada capa, dichas capas son siempre visibles, incluso con la más alta resolución, la cual le da al objeto una apariencia rígida y homogénea.

#### <span id="page-15-0"></span>**1.2 Procesos de impresión 3D**

Dentro de la manufactura aditiva o impresión 3D, encontramos diversos procesos para la colocación de material. Existen dos grandes vertientes usados comúnmente, estos son: técnicas basadas en unión de material y técnicas de deposición de material.

#### <span id="page-15-1"></span>**1.2.1 Procesos basados en unión**

 Estereolitografia (STL): La estereolitografía fue la primera tecnología de Manufactura Aditiva (MA) que se comercializo usando tecnología láser para alcanzar la foto-polimerización de resinas líquidas las cuales se solidifican cuando entran en contacto con el láser (luz UV) con el objetivo de crear objetos plásticos. En este proceso se ocupa una resina fotosensible en estado líquido la cual se solidifica mediante la exposición a la luz ultravioleta, esta reacción solo tiene lugar en la superficie donde se van solidificando unidades cúbicas llamadas vóxels. Una máquina de estereolitografía se compone de una plataforma montado en una cuba de resina líquida (sustrato), un láser escanea la primer capa y la plataforma desciende una distancia igual al grosor de la capa, repitiéndose el proceso hasta obtener el modelo tridimensional. Después de que cada capa es completada, la base baja para que una nueva capa de resina líquida sea expuesta en la superficie del objeto. Las principales ventajas de la estereolitografía es la posibilidad de alcanzar resistencia a la temperatura y la creación de estructuras complejas con capas delgadas. Por otra parte la principal limitación de la estereolitografía es la estructura del soporte para fabricar objetos que consumen material adicional, así como el incremento en el tiempo de producción.

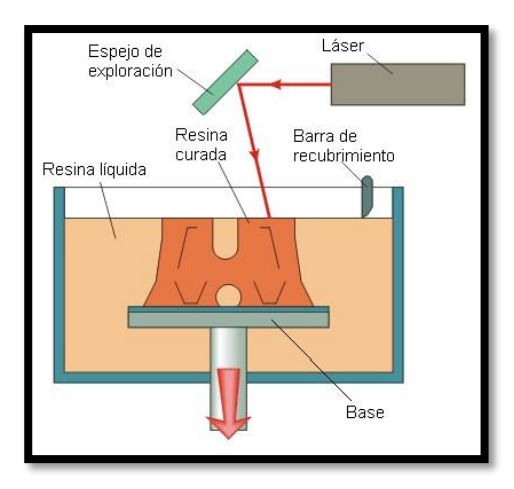

*Figura 2. Proceso STL.*

 Sinterizado Laser Selectivo (SLS): En el proceso SLS se usan polvos de polímeros como el polietileno, el policarbonato o la poliamida, (partículas de 20 a 100 micrómetros), estos se aplican usando un rodillo y mediante un láser de  $CO<sub>2</sub>$  se sinteriza la sección transversal. La temperatura de toda la plataforma es aumentada por debajo del punto de fusión mediante un calentador infrarrojo con el fin de minimizar la distorsión por temperatura y facilitar la fusión de la capa anterior. El láser es modulado de tal forma que solo aquellos granos que entran en contacto directo con este se van uniendo. Una vez que el láser cura una capa la plataforma desciende y se agrega otra capa de polímero mediante el rodillo alimentador. En este proceso no se requiere estructura de soporte ya que el polvo sin sinterizar permanece en el lugar como soporte del modelo. Existe un proceso donde se ocupa material metálico pulverizado para crear piezas mediante su fusión o sinterizado. La mayor ventaja de SLS es la habilidad de sinterizar una gran variedad de materiales poliméricos y cerámicos en forma de polvo.

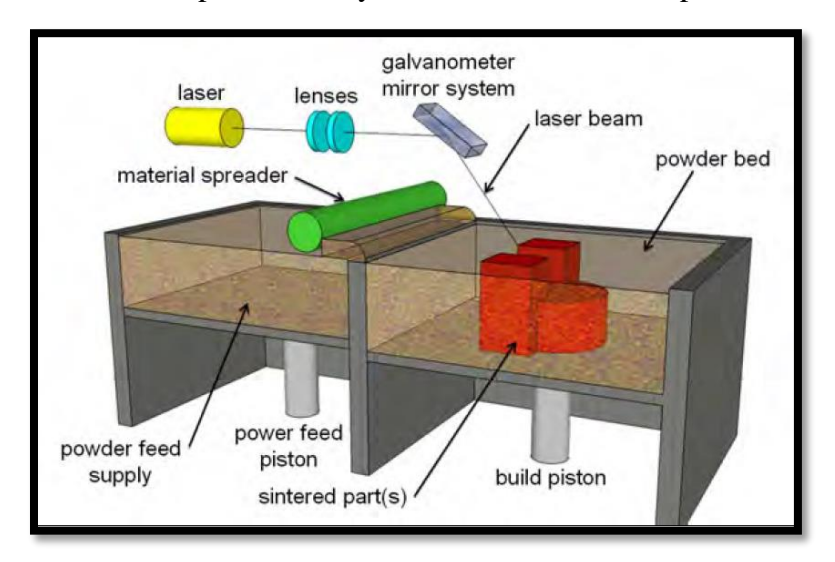

*Figura 3. Proceso SLS.*

 *Selective Laser Melting* (SLM): El proceso Selective Laser Melting (que en español se traduce como Fusión Selectiva por Laser) es un proceso muy similar al SLS, La principal diferencia entre los dos procesos es que en SLM se emplea un láser de mayor potencia con la capacidad de fundir casi cualquier tipo de material en polvo (metal, cerámicos y polímeros) sin el uso de post tratamiento (infiltración de bronce). Esto asegura una gran resolución y una alta densidad de las piezas comparada con las obtenidas por SLS. Sin embargo, algunas veces se requiere de una estructura de soporte, especialmente cuando se fabrican objetos que tienen geometrías complejas y requieren más material añadiendo un post proceso. La variedad de materiales hace que este proceso sea adecuado para una amplia gama de aplicaciones, tales como herramientas, implantes médicos y la industria aeroespacial donde se requiere de piezas de alta resistencia al calor.

 Proceso Jet de Impresión Tridimensional (3DPJET): En este proceso se ocupa un equipo el cual consta de un multi-cabezal de depósitos de inyección de tinta de la boquilla a las partículas de polvos, un adhesivo líquido que se une inmediatamente con el polvo metálico o cerámico colocado en el lecho del polvo. A continuación, el pistón de alimentación de polvo se eleva para que el rodillo nivelador cree la capa siguiente, repitiendo este procedimiento hasta que el objeto está terminado y listo para los procesos consecutivos tales como la eliminación del polvo usado y la infiltración de sellador, los cuales brindan una mayor dureza y una adecuada calidad de la superficie.

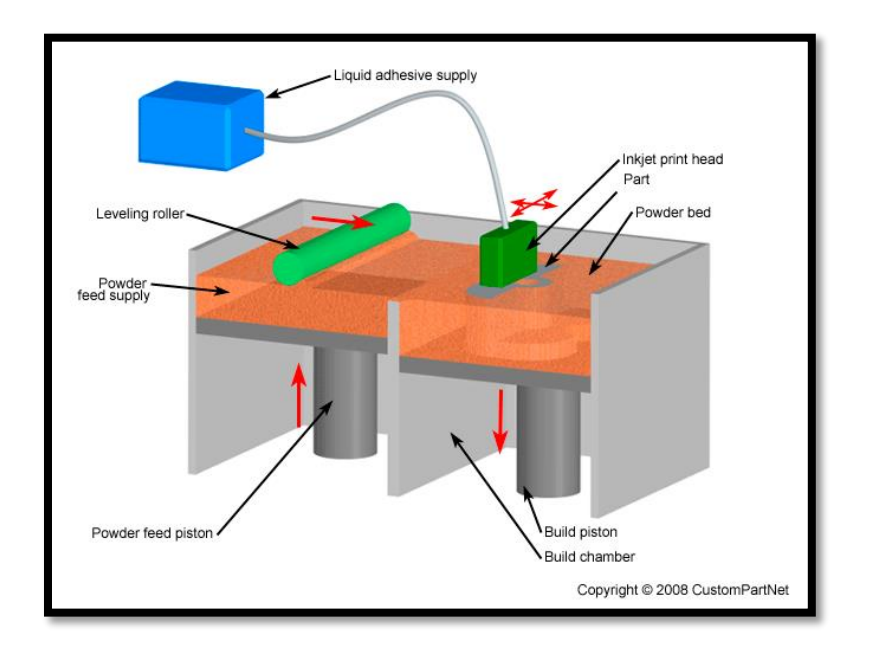

*Figura 4. Proceso 3DPJET.*

#### <span id="page-17-0"></span>**1.2.2 Procesos de deposición**

 Modelado por deposición fundida (MDF): En este proceso el materiales termoplásticos se almacena en estado sólido en un carrete de hilo (filamento) de plástico hasta que alcanza la temperatura adecuada antes de la boquilla de extrusión. A continuación, el material es depositado a través de la boquilla en forma líquida debido a temperaturas por encima del punto de fusión, creando la nueva capa, la cual llega a su estado sólido por enfriamiento natural. De igual forma, otro carrete es empleado para proporcionar material con el fin de crear estructuras de soporte o apoyo cuando sea necesario. Los materiales comúnmente utilizados en este proceso son policarbonatos (PC), PLA y ABS, que proporcionan ventajas, como la impresión rápida de las piezas a un bajo costo, el uso de agua para disolver las estructuras de apoyo y la capacidad de recubrimiento para mejorar la calidad, mientras que las desventajas de este proceso son la mala calidad superficial, color disparejo y falta de precisión dimensional.

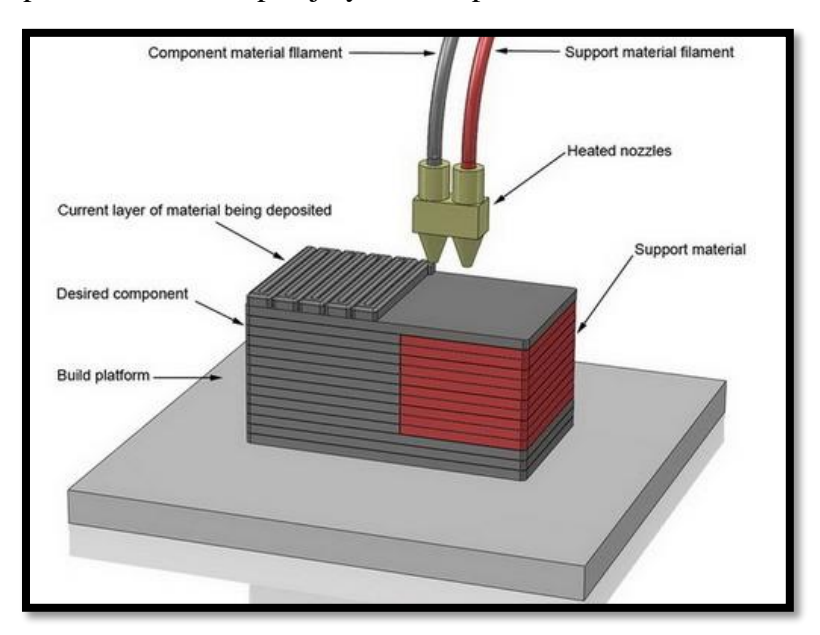

*Figura 5. Proceso MDF.*

 Inyección de tinta de Impresión: Este es otro proceso que se usa para procesos de prototipado rápido, basado en tecnologías de impresión tridimensional donde se usa líquido termoplástico para la construcción guardando el material en depósitos térmicos. Los materiales fluyen hacia el cabezal de inyección de tinta para crear capas de 19 micras. Aunque el proceso ofrece la precisión y la calidad de la superficie, la baja velocidad de producción, las pocas opciones de materiales y las piezas acabadas frágiles hace que esta tecnología sea adecuada casi exclusivamente para la creación de prototipos y la fundición de precisión (Kruth, 2007).

#### <span id="page-19-0"></span>**1.3 Desarrollo histórico**

Charles W. Hull, más conocido como Chuck Hull, es considerado el padre de la impresión 3D. Para 1983 Hull, no imaginaba a dónde podría llegar su invención. Aproximadamente 30 años después los expertos afirman que la impresión 3D impulsará la próxima revolución industrial, transformando por completo el proceso de fabricación y construcción de prácticamente todo lo que nos rodea.

En el año de 1983 Chuck Hull, trabajaba en una empresa que utilizaba la luz ultravioleta para aplicar finas capas de resina sobre mesas y muebles. Fue entonces cuando se le ocurrió que, poniendo múltiples capas, unas sobre otras, de un fotopolímero líquido, el cual se convierte en sólido al contacto con la luz. Con esto podría construir un objeto en 3D; este método Hull lo denominó estereolitografía, este término ha evolucionado a lo que hoy en día se conoce como manufactura aditiva o impresión 3D.

Por ahora con la impresión 3D se están generando nuevos cambios ya que además de la personalización y la fabricación a medida, también se puede producir en masa. (3D SYSTEMS, 2018)

Actualmente el desarrollo de las impresoras 3D no se queda en la creación de objetos sólidos, también su utilización se aplica en una gama de piezas para poder sustituir elementos que al fabricarse por otros procesos generan costos excesivos. La principal virtud dela impresión 3D es la creación de prototipado rápido con lo cual se busca obtención de resultados en un menor tiempo y observar las posibles fallas que se pueden tener en el diseño de una pieza. Además como se mencionó anteriormente los materiales que se pueden ocupar en esta tecnología son diversos y pueden aportar las características necesarias para que nuestro modelo realice una función determinada.

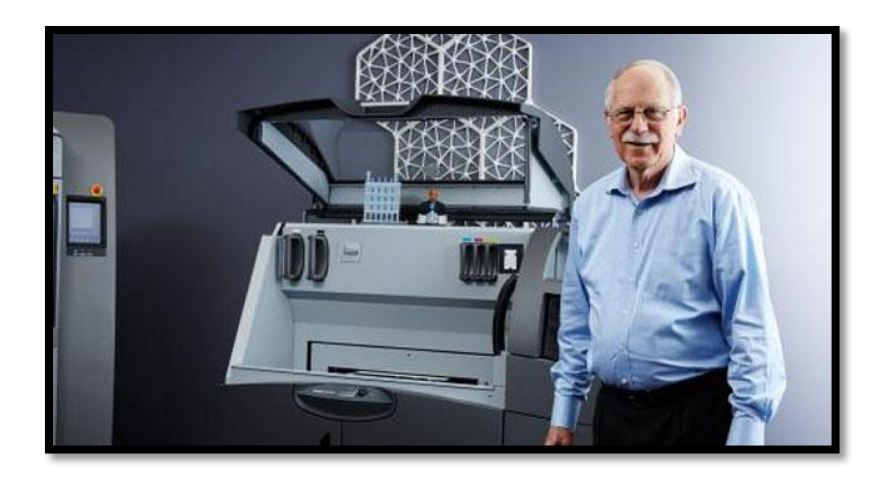

 *Figura 6. Impresora 3D de Hull.*

#### <span id="page-20-0"></span>**1.3.1 Cronología de las impresoras 3D**

A continuación se muestra una breve cronología de la evolución que han tenido las impresoras 3D.

 1983.- Un inventor llamando Chuck Hull, destacado en el campo de la óptica iónica, idea el primer método de impresión 3D: la estereolitografía.

 1988.- Chuck Hull funda la compañía 3D *[Systems](http://www.3dsystems.com/)* comercializa las primeras máquinas de impresión estereolitográficas.

 1988-1990.- Se desarrollan nuevos métodos de impresión: \* Impresión por deposición de material fundido (*fused deposition modelling* o FDM).

\* Impresión por láser (*selective laser sintering* o SLS)

 1995.-Se inicia la venta de los primeros equipos basados en la tecnología de estereolitografía a través de la compañía 3D *Systems*.

 2005.- El Dr Bowyer, de la Universidad de Bath, Reino Unido, desarrolla la primera máquina 3D auto replicante: la RepRap, que da un salto adelante en la normalización y acceso a las impresoras tridimensionales (Figura 7).

 2009.- La empresa Organovo ingenia la impresora 3D MMX *Bioprinter*, la primera capaz de fabricar tejidos orgánicos (Figura 8). (Conde, 2016)

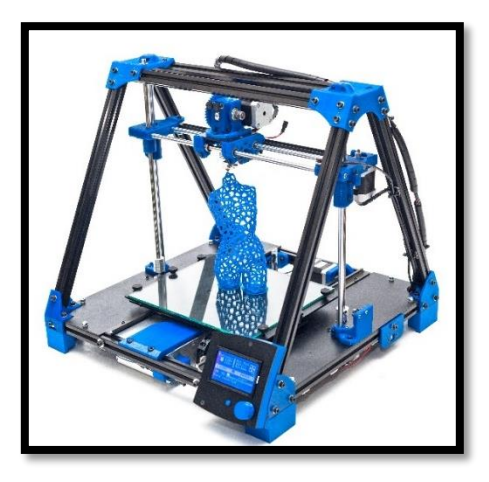

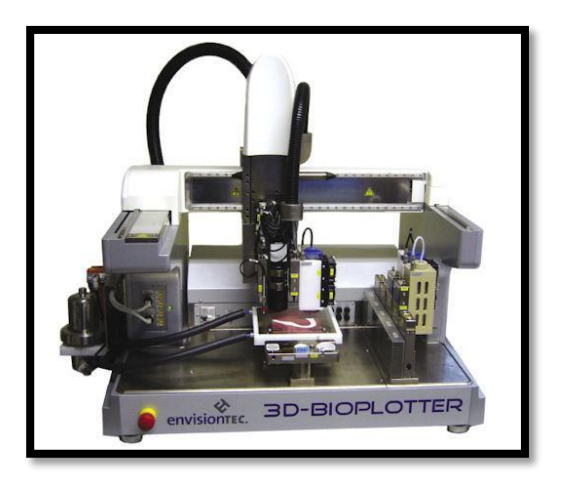

*Figura 7. Impresora 3D RepRap. Figura 8. Impresora* 3D MMX *Bioprinter.*

#### <span id="page-21-0"></span>**1.3.2 Actualidad**

Las impresoras 3D tienen un gran campo que explorar, y aun se puede decir que es una tecnología nueva. Aunque se presentan ciertos puntos en contra de esta tecnología, se puede considerar que tiene mucho futuro en prácticamente todos los sectores, como el arquitectónico, industrial, doméstico, de diseño, manufacturero e incluso en la salud.

Actualmente en la industria, la impresión 3D no es su primera opción a la hora de generar sus productos en masa, podemos ver que en ello hay mucho plan a futuro. Ya que se ve limitado a su falta de experiencia en este campo, y a su eficiencia a la hora de competir contra maquinaria industrial.

Un factor muy importante que se debe tomar en cuenta es que las impresoras usualmente tardan un par de horas para poder realizar una pieza, dependiendo de su complejidad. Por ello les falta mucho camino que recorrer en este sector, ya que generar un modelo a computadora con medidas exactas, puede ser una ventaja muy grande a la hora de competir en el mercado.

De acuerdo al transcurso de los años, la técnica ha ido evolucionando a pasos agigantados, permitiendo la impresión de prácticamente cualquier cosa, puede ser impreso desde implantes dentales a gafas, ropa o calzado e incluso, casas. La impresora 3D ha evolucionado, los precios han bajado considerablemente y es claro que seguirán bajando, se desarrollan modelos más compactos de impresoras para el hogar y los modelos actuales son capaces de imprimir con múltiples materiales, desde plásticos hasta titanio e incluso materiales comestibles como chocolate y caramelo.

Es importante resaltar que en la UNAM se encuentra el Laboratorio Nacional de Manufactura Aditiva, Digitalización 3D y Tomografía Computarizada (MADiT) dentro de las instalaciones del ICAT (Instituto de Ciencia Aplicada y Tecnología), el cual:

Impulsa la investigación científica de vanguardia en las áreas de ingeniería, biodiversidad (terrestre y acuática), paleontología y de desarrollo de equipo y procesos biomédicos y médicos, a través de la investigación, el desarrollo tecnológico y el acceso a infraestructura de Manufactura Aditiva de polímeros, cera y metales; así como de sistemas de moldeo por vacío; digitalización mediante escáneres láser y tomografía computarizada por rayos X. (MADiT, 2018)

#### <span id="page-22-0"></span>**1.4 Aplicaciones**

#### <span id="page-22-1"></span>**1.4.1 Arquitectura**

La arquitectura utiliza maquetas físicas para comunicación visual con el público o los clientes. El proceso tradicional de construcción de maquetas consume tiempo para extraer la información del diseño en CAD e interpretarlo en una maqueta física. Con la ayuda del prototipado rápido pueden obtenerse de manera más rápida y eficiente los modelos necesarios para comunicar los diseños. Actualmente una compañía de impresión 3D con sede en Ámsterdam, Holanda, está desarrollado una revolucionaria impresora 3D de múltiples ejes que puede "imprimir" estructuras mientras está colgada y se planea que se pueda usar para construir un puente sobre un canal en el corazón de la ciudad.

"Estudiamos y desarrollamos innovadoras y eficientes tecnologías robóticas con las que podemos imprimir en 3D objetos hermosos y funcionales con casi cualquier forma" (MX3D, 2017). "¿La prueba máxima? Imprimir un complejo puente de metal decorado en un lugar espacial para mostrar lo que pueden hacer nuestros robots y software, ingenieros, artesanos y diseñadores" (Laarman, 2017). El artista y diseñador Joris Laarman, diseñó el puente y ayudó a diseñar la impresora MX3D-Metal. Esta es una impresora 3D robótica que combina la MX3D-Resin con una soldadora para poder "dibujar" estructuras de metal de acción rápida.

Esta técnica se pretende usar para imprimir el puente usando acero. Para crear líneas de acero, se derriten pequeñas cantidades sobre la estructura existente con la soldadora. Al imprimir varias líneas, la impresora es capaz de crear una estructura sólida

y compleja sobre el canal, imprimiendo su propia estructura base para poder operar de forma autónoma. (Figura 9)

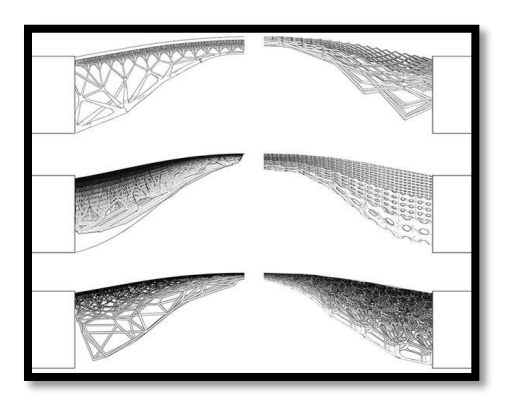

*Figura 9. Dibujos del diseño del puente. MX3D.*

#### <span id="page-23-0"></span>**1.4.2 Ingeniería**

A través de modelos físicos se pueden validar ensambles e identificar interferencias, en algunos casos se pueden realizar ensambles con piezas realizadas convencionalmente validando también ajustes y tolerancias. Además la utilización de esta tecnología para el prototipado rápido ayuda a identificar problemas con diseños de piezas antes de ser producidos en masa.

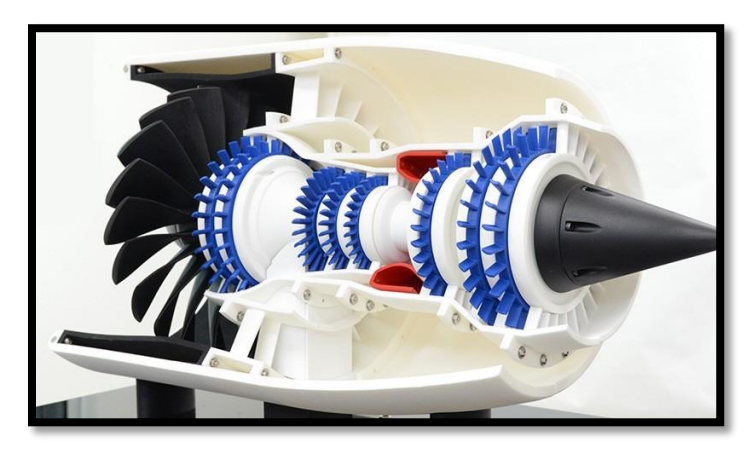

*Figura 10. Turbina hecha con impresión 3D.*

Cabe mencionar que la impresión 3D sea una herramienta propiamente de ingenierías que tienen que ver con diseño, fabricación de piezas etc. Esta tecnología también se puede aplicar en ingenierías que se enfocan al estudio de las ciencias de la tierra.

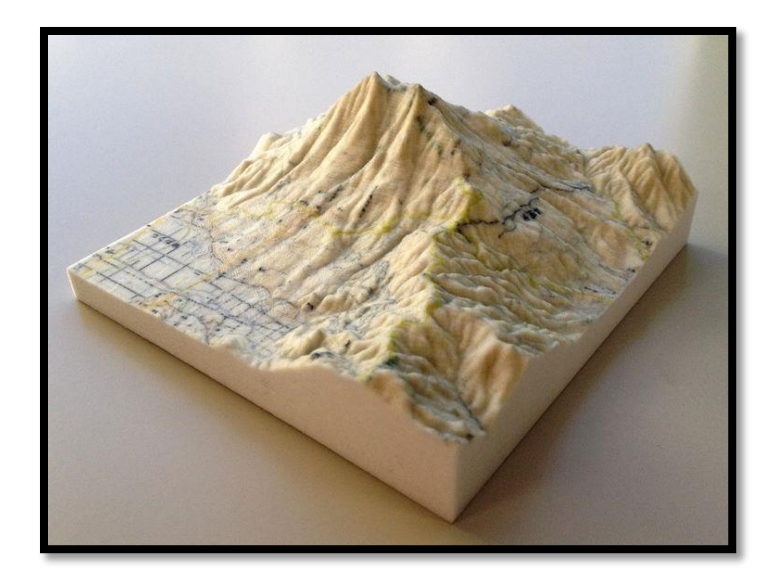

*Figura 11. Maqueta topográfica en impresión 3D.*

#### <span id="page-24-0"></span>**1.4.3 Biomédica**

Con la ayuda de técnicas de imagenología y tomografía los prototipos rápidos tienen una importante aplicación en cirugía reconstructiva. Permitiendo fabricar diferentes tipos de implantes personalizados o "a medida" así como apoyar en el entrenamiento y la planificación de la propia cirugía.

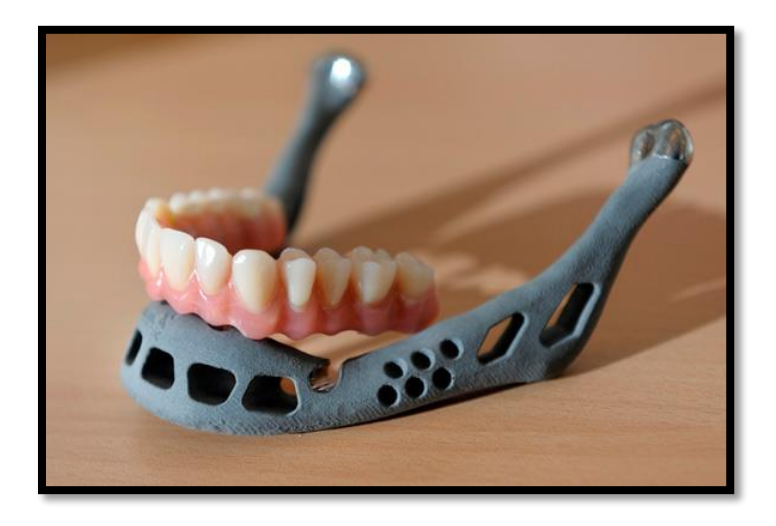

*Figura 12. Prótesis de mandíbula.*

#### <span id="page-24-1"></span>**1.4.4 Educación**

El uso de la impresión 3D en las escuelas ayuda a sintetizar los conceptos por medio del uso de modelos o prototipos físicos por ejemplo en la revisión de conocimientos biológicos se pueden imprimir modelos de órganos, con precisión y con el uso de diferentes colores lo que ayuda a los alumnos a visualizar espacialmente dichos modelos.

Además esta tecnología les brinda a los estudiantes la oportunidad de atreverse a desarrollar proyectos más atrevidos ya que la impresión 3D les ayuda a crear cualquier modelo que puedan imaginar.

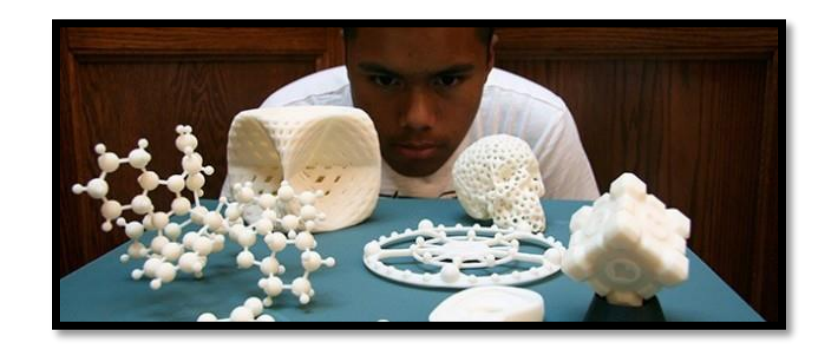

*Figura 13. Impresión 3D y educación.*

### **Capítulo 2**

### <span id="page-26-0"></span>**Manufactura aditiva 3D con metales**

Si bien la impresión 3D tiene más de 20 años de desarrollo, lo cierto es que la manufactura aditiva ha avanzado hasta convertirse en una tecnología la cual pasó de los laboratorios de investigación a las grandes industrias y desde los prototipos hasta la fabricación de partes en grandes volúmenes. Las aplicaciones de la impresión 3D o manufactura aditiva en metales son variadas, por lo que sus implicaciones destacan en la industria automotriz, la aeroespacial y la de dispositivos médicos. La fabricación aditiva proporciona una serie de ventajas en comparación con la manufactura tradicional.

La fabricación directa de geometrías complejas permite simplificar el número de pasos de producción o eliminar la necesidad de otros tipos de herramientas, lo que permite producir de un modo económico desde la primera unidad. Además, el plazo de tiempo necesario se reduce considerablemente. Si a esto le añadimos un significativo ahorro de material, sin renunciar a una elevada precisión y calidad, la manufactura aditiva es una de las opciones de producción más rentable en múltiples campos del mercado.

#### <span id="page-26-1"></span>**2.1 Tipos, técnicas y la tecnología incorporada al proceso de soldadura**

En este apartado se dará una breve comparación de los diferentes tipos/técnicas que predominan en la actualidad para el proceso de soldadura, así mismo, las tecnologías que se han integrado y sus tendencias.

Actualmente existe un vasto catálogo de diferentes operaciones de soldadura, de acuerdo con la *American Welding Society*, se han catalogado más de 50 tipos de ellas. Estas se pueden diferenciar en dos grandes grupos:

- 1) La soldadura por fusión.
- 2) La soldadura de estado sólido.

A continuación, se muestra un cuadro comparativo de ambos procesos:

| estado                    |  |
|---------------------------|--|
| se                        |  |
| caracteriza por una unión |  |
| mediante de presión, o    |  |
| por la combinación de     |  |
| presión y calor. En este  |  |
| usa                       |  |
|                           |  |
|                           |  |
|                           |  |
|                           |  |
| a) Soldadura por difusión |  |
|                           |  |
| b) Soldadura por fricción |  |
|                           |  |
| c) Soldadura ultrasónica  |  |
|                           |  |
| material de relleno.      |  |

*Tabla 1. Procesos de soldadura*

No obstante, la finalidad de este trabajo no es abarcar ni profundizar en todos los procesos y sus variantes; más bien dar un breve bosquejo de lo amplio que éste es.

Lo importante a destacar, y se presentará a continuación, serán los elementos tecnológicos que se han incorporado para la mejora de los procesos. Con esto hablamos de nuevos elementos de control, procesos automatizados y robotizados.

Una justificación para la incorporación de mayores elementos tecnológicos en el proceso de soldadura es debido a que ésta es una actividad que requiere una técnica elevada para su ejecución, y un esfuerzo muy grande en trabajo para quien la ejecuta. Un ejemplo de ello, es la soldadura por arco, la cual requiere un técnico con cierto nivel de especialización, quien es el encargado de controlar manualmente la trayectoria para la unión de las piezas. Además, en muchos casos, a parte del soldador, se requiere del trabajo de un segundo recurso humano, llamado ajustador, quien es el encargado de realizar la colocación de los componentes a integrar. El ajustador realiza su tarea haciendo uso de distintos dispositivos de sujeción, los cuales tienen la finalidad de mantener en una posición fija el elemento a soldar.

Existe la soldadura con máquina. Basada principalmente en la incorporación de elementos eléctricos y electrónica de potencia de alta eficiencia para el control de energía, regulación de fundente, regulación de gases, y opción de automatización, ya que se puede incorporar a módulos robotizados.

Las ventajas que destacan son: el arranque o inicio de arco se realiza de manera instantánea, ciclos de trabajo más eficientes, esto quiere decir que se puede realizar el proceso de manera más continua.

#### <span id="page-28-0"></span>**2.2 Procesos de manufactura aditiva 3D para aplicaciones en metales**

#### <span id="page-28-1"></span>**2.2.1** *Selective Laser Melting* **(SLM)**

La fusión selectiva por láser es una técnica aditiva que se inicia con el depósito de una capa de polvo metálico de unas décimas de milímetro en una plataforma. Una vez depositada esta capa, un láser incide en las áreas previamente seleccionadas del polvo metálico produciendo la fusión y, posibilitando la posterior solidificación, este láser cuenta con un sistema de lentes y un espejo móvil para ubicar la posición del mismo. A continuación, la plataforma de polvo se mueve debajo para que se aplique una nueva capa de polvo metálico en la parte superior. Este proceso se repite tantas veces como sea necesario hasta finalizar la altura total del componente.

Los metales empleados para este tipo de fabricación aditiva son principalmente tipologías de acero y aleaciones de titanio, níquel o aluminio. El resultado son geometrías complejas de gran densidad con una resistencia comparable a la de los métodos de manufactura tradicionales con metal. Por ello, los componentes fabricados mediante SLM son piezas con una geometría muy próxima al resultado final que necesitamos.

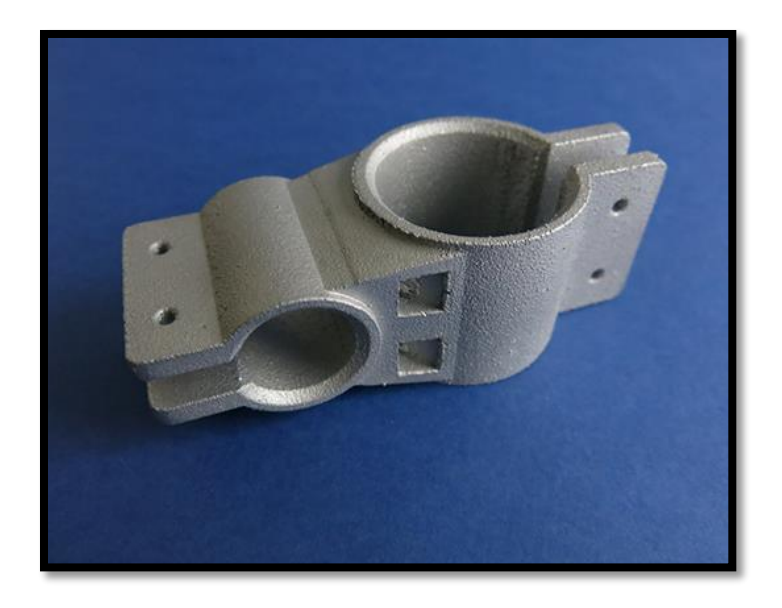

*Figura 14. Pieza de aluminio fabricada por el proceso SLM.*

#### <span id="page-29-0"></span>**2.2.2** *Electron Beam Melting (EBM)*

Otro proceso comúnmente utilizado en la fabricación aditiva con materiales metálicos es el *Electron Beam Melting* o sinterizado de polvo metálico por haz de electrones. Este proceso consiste en la deposición capa a capa de polvo metálico que queda fundido de manera selectiva por la incidencia controlada de un haz de electrones como fuente energética. La producción se realiza al vacío, impidiendo que el material fundido se contamine por la exposición a una atmósfera reactiva que pueda ocasionar la oxidación del material. Por lo tanto, el EBM permite emplear materiales con una alta afinidad al oxígeno por ejemplo, el titanio. Además, con este tipo de técnica aditiva se elimina la necesidad de utilizar gases inertes adicionales como ocurre en otras tecnologías y debido a que la cámara y el material se calientan durante el proceso, no es necesario el tratamiento térmico posterior para la liberación de las tensiones del material.

Este proceso aplica para la creación de prototipos de geometría compleja o para la fabricación de moldes de inyección de uso final. Los modelos fabricados bajo el proceso EBM poseen una alta dureza y resistencia a la temperatura. Además de poseer excelentes propiedades mecánicas y altas velocidades de producción, de hasta cinco veces más en comparación con otros procesos. (Petrovic, 2011)

El polvo metálico procesado en el EBM puede ser cualquiera dentro de una amplia gama de aleaciones, como las de cobalto, níquel o titanio.

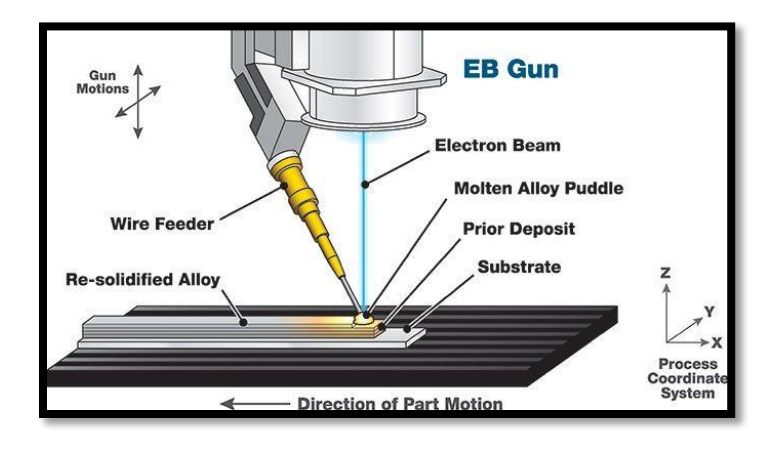

*Figura 15. Proceso EBM.*

#### <span id="page-30-0"></span>**2.2.3 Deposición de energía dirigida**

Este proceso también conocido como revestimiento láser, utiliza dos tipos diferentes de material: alambre tubular de metal o polvo de metal. Para este proceso una boquilla se mueve en múltiples direcciones (4-5 ejes) saca el polvo de metal o *wire-material* (material de cable) capa por capa. Una vez que el material es depositado, es fundido con un haz láser o arco eléctrico. Este proceso continúa y el objeto es construido capa por capa. Aunque este tipo de proceso se utiliza generalmente para reparar y mantener material de metal existente, puede utilizarse para crear objetos desde cero.

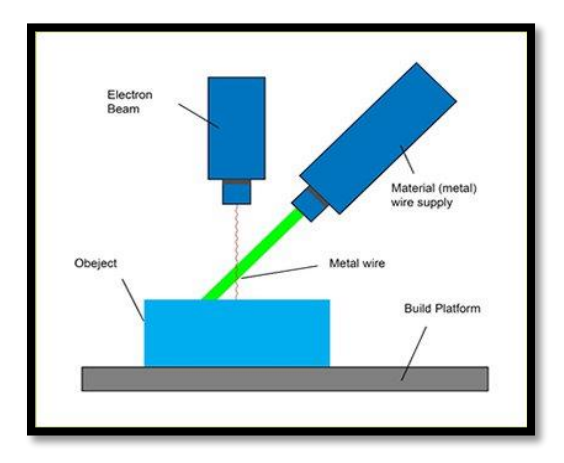

*Figura 16. Proceso de deposición de energía dirigida.*

En cuanto al material se habló de los alambres tubulares que tienen una construcción muy similar al alambre de núcleo fundente pero el rendimiento y la funcionalidad paralela a los alambres sólidos MIG. La composición básica de un alambre tubular de metal es un electrodo tubular compuesto por una funda metálica externa y un núcleo de materiales en polvo. Tanto la cubierta exterior y la composición de polvo interno se pueden formular para cumplir requisitos específicos.

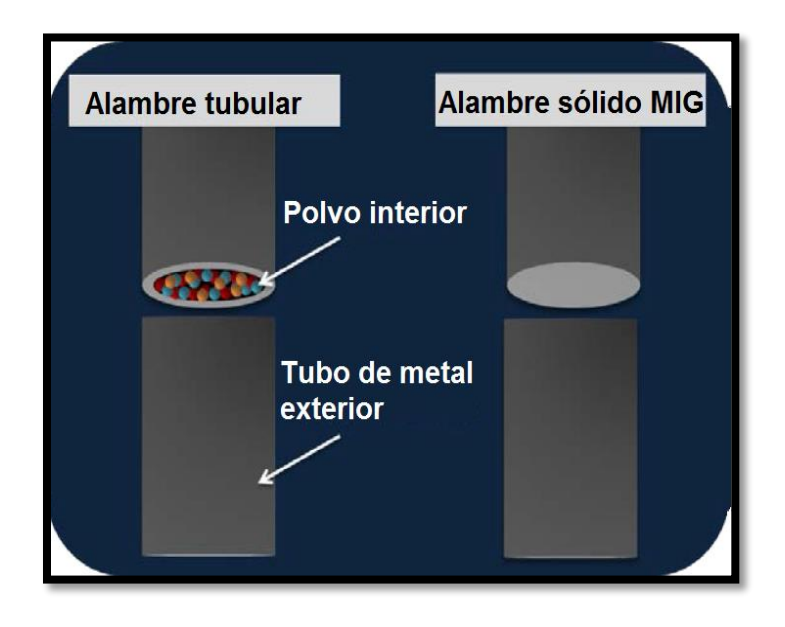

*Figura 17.- Alambres tubulares vs alambres tubulares MIG.*

La funda metálica exterior puede ser basada de cobalto, níquel, hierro o acero inoxidable. Esta funda metálica conduce la corriente eléctrica durante el proceso de soldadura y la densidad de carga de corriente es mayor en alambres tubulares de metal, por lo tanto, el alambre tubular aumenta la velocidad de deposición en comparación con alambres sólidos MIG. Además, las capacidades mejoradas de la penetración y la fusión de la pared lateral son posibles debido a este aumento de tasas de deposición.

La composición interna del alambre tubular metálico consta de ambos polvos elementales y los polvos aleados tales como el níquel, el cobalto, el cromo, el tungsteno, el molibdeno y el manganeso, por nombrar unos pocos. Esta composición interna de polvos metálicos es mucho menos conductora que la funda exterior que lleva la corriente eléctrica, lo que resulta en un baño de soldadura más controlada.

Es importante mencionar que al hacer el cambio al alambre tubular de metal puede traer mayores ventajas, ya que hay una serie de factores que contribuyen al éxito de los alambres tubulares de metal, incluyendo:

- Alta eficiencia de deposición
- Altas tasas de deposición
- Aumento de los ciclos de trabajo

Partiendo de que la eficiencia de deposición de un consumible es la cantidad de material que se convierte en metal soldado. Durante el proceso de soldadura, una parte del consumible se pierde en la escoria, las salpicaduras y los humos. Mientras sea menor este porcentaje de consumible perdido, mayor será la eficiencia de deposición. Dependiendo de la transferencia utilizada, el alambre tubular de metal puede exhibir una gama de eficiencia de deposición de 92%-98%. Cabe destacar que esta alta eficiencia se debe a una disminución del volumen de la escoria y las salpicaduras que requieren la retirada del material de soldadura y del material parental. Por lo que los niveles de humo reducidos se reflejan también en la deposición y crear un ambiente de trabajo más saludable para el soldador.

Las velocidades de desplazamiento se basan en ciclos de trabajo. Por lo tanto, durante el proceso de soldadura, un ciclo de trabajo se refiere a la cantidad de tiempo de arco continuo. Factores tales como el tiempo de viaje, equipo, eliminación de la escoria, y la sustitución de consumibles afectan el ciclo de trabajo. La soldadura de arco (SMAW) usando el electrodo sólo puede producir unos 12 minutos de la soldadura por cada hora, mientras que el alambre tubular de metal produce un ciclo de trabajo de unos 30 minutos por hora.

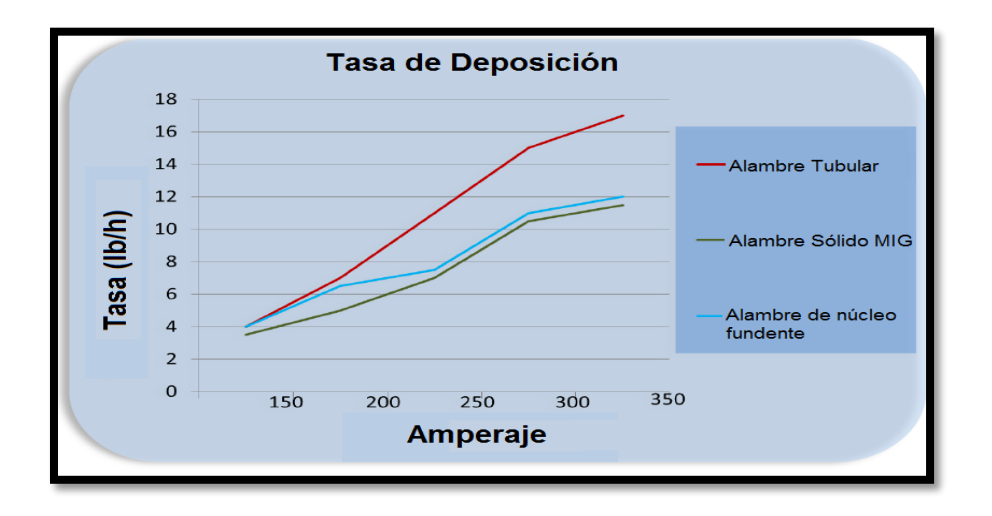

*Figura 18. Tasa de deposición de soldadura.*

Es por ello que, aunque el alambre sólido MIG y el alambre con núcleo fundente pueden lograr estos ciclos de servicio altos también, solo el alambre tubular puede llevar todo el proceso a un nuevo nivel con las velocidades de desplazamiento más rápido. El alambre tubular puede producir un aumento de las velocidades de desplazamiento de 35% a 40%. Los fabricantes pueden practicar la aplicación automática con ciclos de alto rendimiento y las velocidades de desplazamiento sin poner en peligro la integridad de la soldadura y la apariencia.

#### <span id="page-33-0"></span>**2.2.4 Proceso** *Direct Metal Deposition (DMD)*

La deposición de metal directa (DMD) es una de las tecnologías de manufactura aditiva más avanzada que han ganado una gran popularidad en la industria manufacturera debido a su capacidad de producir componentes de metal totalmente densos con geometrías complejas, en comparación con otros procesos, ofrece un corto tiempo de producción con una excelente precisión dimensional. Este proceso es facilitado por un control robótico (brazo) equipado con un potente láser de  $CO<sub>2</sub>$  que se encarga de la coordinación del proceso aditivo mediante la producción de un baño de fusión a partir de una pequeña cantidad de polvo de metal inyectándolo a través de la boquilla con el fin de construir capas sucesivas y delgadas.

El proceso DMD se aplica para reparar moldes gastados o que se habían dado por perdidos debido al desgaste tan intenso, a la reparación y refabricación de piezas de alto valor o a la reparación de piezas de largo plazo de entrega en la industria aeroespacial y de defensa, para producir rápidamente prototipos de metal altamente funcionales y, por último, para eludir tiempo de soldadura de componentes de superficie dura (Dutta, 2011).

#### <span id="page-33-1"></span>**2.2.5 Proceso Tandem MIG**

Este proceso continúa ganando popularidad como un medio para aumentar la producción en aplicaciones automatizadas de soldadura con arco. Se basa en la instalación estimada del hilo dual MIG (GMAW). Desde la introducción del Tandem MIG a principios de 1990, la instalación estimada del hilo dual MIG (GMAW) ha crecido a nivel mundial. La mayoría de los sistemas instalados han sustituido los procesos de un sólo hilo utilizados en un intento de mejorar la productividad y menor costo mediante el depósito de más material en el menor tiempo posible. El proceso Tandem MIG extiende el rango de la productividad en soldadura más allá de lo posible con los procesos de soldadura convencionales.

#### **Fundamentos del proceso**

El proceso Tandem MIG emplea dos alambres eléctricamente aislados colocados en línea, uno detrás de otro, en la dirección de la soldadura. El primer hilo se denomina "hilo principal" y el segundo en línea se conoce como "hilo de sendero". La separación entre los dos hilos es por lo general menos de 1/2 pulgada de modo que ambos arcos son enviados a un baño de soldadura común. La función del hilo conductor es generar la mayoría de la penetración en la placa base, mientras que el segundo cable realiza la función de controlar el baño de soldadura para el contorno del cordón, humedeciendo los bordes y añadiendo el metal de soldadura depositado.

El proceso funciona mejor con un diámetro más grande del hilo conductor y uno más pequeño del hilo de sendero. El hilo de mayor diámetro puede representar hasta el 65% de la tasa de deposición total, mientras que proporciona una mayor penetración. El más pequeño, se centra en el borde del baño de soldadura. El segundo hilo es típicamente más pequeño en diámetro y por tanto consume menos corriente. Esto ayuda a controlar el baño de soldadura compartido y a mantenerlo frío.

Para poder conseguir un óptimo funcionamiento se necesita cumplir con un objetivo en común, el cual tiene por objeto precisar que ambos hilos tengan el mismo diámetro para satisfacer las limitaciones de inventario o porque la dirección de la soldadura se debe invertir en algún lugar. Cabe mencionar que la velocidad máxima de desplazamiento es limitada y la robustez del proceso se reduce. De igual forma, el proceso de Tandem MIG depende de un software especializado en el control de la fuente de corriente que facilita la operación estable de dos arcos de soldadura independientes trabajando en estrecha proximidad. La fuente de corriente debe ser controlada para estabilizar las influencias electromagnéticas perjudiciales que causan inestabilidad grave cuando dos corrientes directas (DC) no reguladas trabajan juntas.

En el modo de funcionamiento estándar (figura 19), el hilo principal está programado para Tandem MIG DC tensión constante positiva, y el segundo para funcionamiento en Tandem MIG DC positivo modo pulse. Con el arco de voltaje dirigido constante es deseable maximizar la penetración y la velocidad de desplazamiento. El bajo aporte de calor pulsado es fundamental para minimizar la posible interferencia electromagnética del arco entre los dos arcos, así como refrigeración y control del baño de soldadura que se genera. La combinación de la tensión constante (CV) y configuración Tandem MIG ofrece una amplia gama de funcionamiento. Los procedimientos de avance y fuga se pueden cambiar de forma independiente para conseguir un equilibrio entre penetración y relleno.

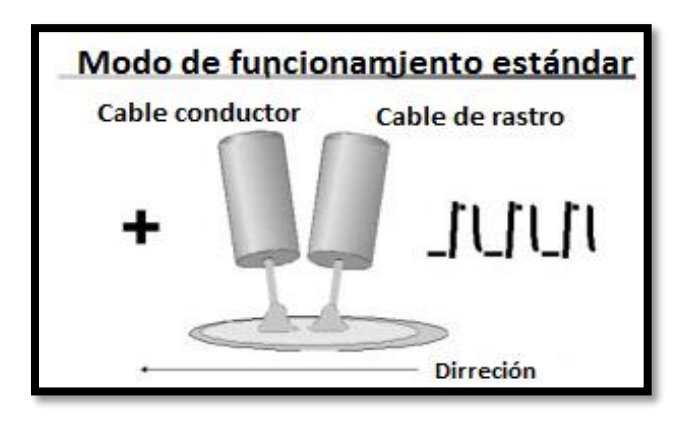

*Figura 19. Funcionamiento estándar Tandem MIG.*

Una segunda configuración potencial requiere el funcionamiento de ambos hilos en el modo Tandem MIG pulse (figura 20). Esta configuración se suele utilizar para administrar la entrada total de aporte de calor en otras aplicaciones de materiales sensibles al calor y de espesor fino. Esta configuración requiere sincronización de la frecuencia de pulso de ambos hilos de manera que el pico de cada pulso en uno de los arcos se produce durante el *background* del otro arco. La sincronización implica que ambos arcos deben funcionar en la misma frecuencia (o frecuencias que son múltiplo de cada una). (LINCOLN, 2018)
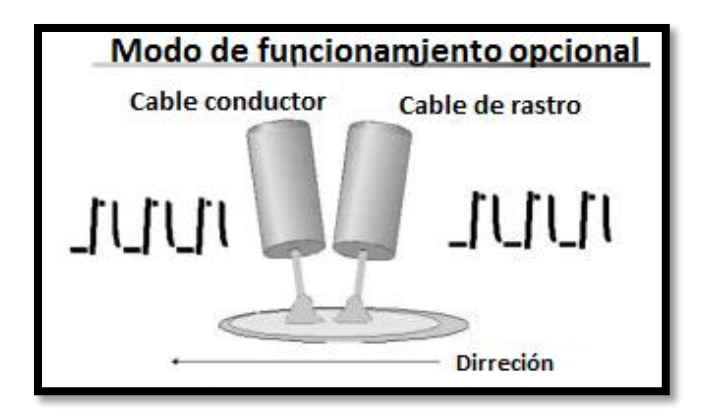

*Figura 20. Funcionamiento opcional Tandem MIG.*

## **Configuración del equipo**

El equipo Tandem MIG está configurado para proporcionar un control de parámetro individual para cada uno de los dos modos (modo estándar y opcional), y eléctricamente aislados. Esto requiere un emparejamiento de todo el equipo; dos fuentes de corriente diseñadas especialmente de alta velocidad de alimentación, dos devanadores separados y una antorcha Tandem MIG. Las fuentes de corriente utilizadas para este proceso dependen del rápido control digital y software específico Tandem MIG. Los parámetros de soldadura se fijan a la fuente de corriente a través de la comunicación digital desde un PLC (*Programmable Logic Controller*) asociado con una celda de trabajo de *hard automation* o por un controlador de robot. Un ejemplo de configuración de equipo de *hard automation* sería:

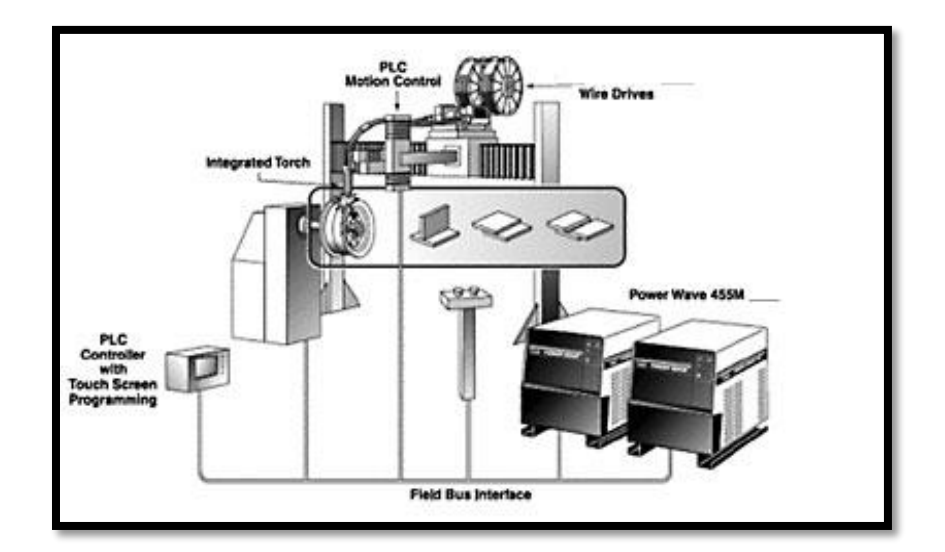

*Figura 21. Configuración de equipo Tandem MIG.*

La antorcha Tandem MIG es un componente crítico del sistema, diseñada con alineación de boquilla específica y espaciado para lograr un control adecuado del arco. Debido a la necesidad de soportar las demandas de alto amperaje, las antorchas ejecutan un ciclo de producción elevado son generalmente clasificadas en términos de corriente total que fluye en ambos hilos. Esta clasificación se encuentra en el rango de 600-1200 amperes. Además, se especifica la corriente máxima para cada hilo cuyo rango abarca de 400-800 amperes. (LINCOLN, 2018)

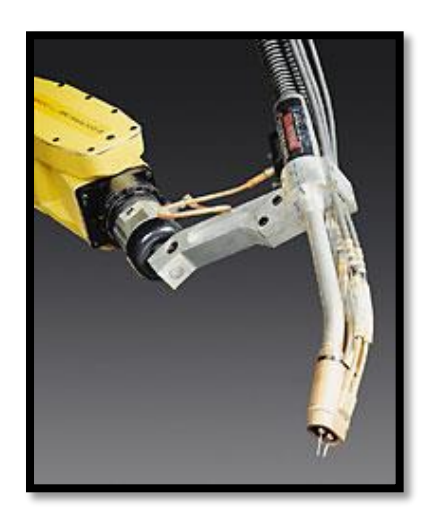

*Figura 22. Antorcha del equipo Tandem MIG*

El proceso Tandem MIG representa un promedio de aumento del 30-80% en el potencial de deposición comparado con el proceso convencional de un solo hilo. Además, se emplean hilos de pequeño diámetro (0.035-0.062 pulgadas). En estos hilos se emplean corrientes más altas y la velocidad de fusión aumenta exponencialmente, por lo que, el consumo de corriente determinado es mayor para el proceso Tandem MIG que la de un sólo hilo de mayor diámetro.

#### **2.2.6 Proceso** *Laser Cladding*

Esta tecnología de fabricación aditiva consiste en la fusión directa de polvo metálico proyectado sobre la superficie de un sustrato obteniendo una dilución mínima. Únicamente se funde una pequeña capa del sustrato, consiguiendo depósitos de entre 50[µm] y 2[mm]. Por ello, el *Láser Cladding* se utiliza principalmente para mejorar las características de una pieza ya tratada o para restaurarla. Actúa como complemento de otras tecnologías de fabricación de la pieza dando solución a los problemas de porosidad,

distorsión térmica o dificultades en el procesado de zonas muy localizadas. Permite eliminar los errores que suelen aparecer con otras técnicas aditivas de tratamiento superficial con aporte de material.

El polvo de aporte puede ser de origen cerámico o metálico, dependiendo de las características de la pieza que se vaya a trabajar. Por su gran utilidad como técnica "reparadora", en los sectores como la aeronáutica, la automotriz o la máquina herramienta la emplean para dotar a las piezas de protección al desgaste o a la corrosión, así como para la restauración de moldes y matrices, cigüeñales, engranajes, cuchillas de corte, etc.

La necesidad del *láser cladding* surge de aplicaciones que requieren superficies duras y resistentes al desgaste o a la corrosión en unas zonas concretas, pero con unas características de mayor ductilidad en el resto de la pieza. Esto se obtiene aportando una capa de material a un sustrato, que le confiere al material base sobre el que se deposita las características requeridas.

#### **Fundamentos del proceso**

La técnica consiste en la fusión directa de polvo metálico inyectado sobre la superficie de un substrato, con el fin de obtener recubrimientos y/o estructuras con propiedades idénticas o mejoradas respecto a las del material base.

Entre las principales ventajas del proceso destacan: mínima dilución, baja y controlable entrada de calor en el substrato, alta velocidad de enfriamiento, gran flexibilidad de procesado y reducida distorsión, dada la baja carga térmica generada en la pieza. Otra característica importante consiste en la posibilidad de llevar a cabo aportes selectivos en áreas pequeñas, lo que también favorece la opción de reparación de piezas (restauración de formas y recubrimientos dañados) sin necesidad de reemplazar la pieza completa. Comparado con otras técnicas convencionales de deposición, la técnica permite obtener cordones de soldadura o recubrimientos libres de poros, grietas y deformaciones, con una buena unión metalúrgica con el substrato. (Tekniker, 2018)

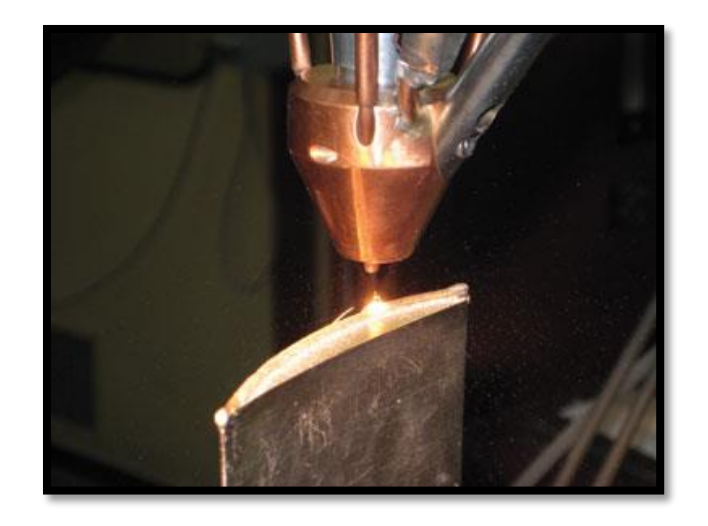

*Figura 23: Álabe de turbina reparado mediante láser cladding.*

Las aplicaciones industriales más comunes se pueden englobar en tres grandes áreas:

- 1. Refuerzo de componentes mediante la aplicación de recubrimientos de protección frente al desgaste y la corrosión, e incluso que actúen de barrera térmica (moldes, matrices, herramientas, alojamiento interior de componentes y conductos, etc.)
- 2. Recuperación y reparación de herramientas, moldes, matrices, troqueles, engranajes, etc. y componentes (cambios rápidos de diseño, errores de mecanizado, etc.).
- 3. Fabricación aditiva de piezas y estructuras metálicas 3D: componentes funcionales, estructuras, etc.

A continuación se muestra una tabla comparativa entre los distintos proceso ocupados en la manufactura aditiva aplicada a metales.

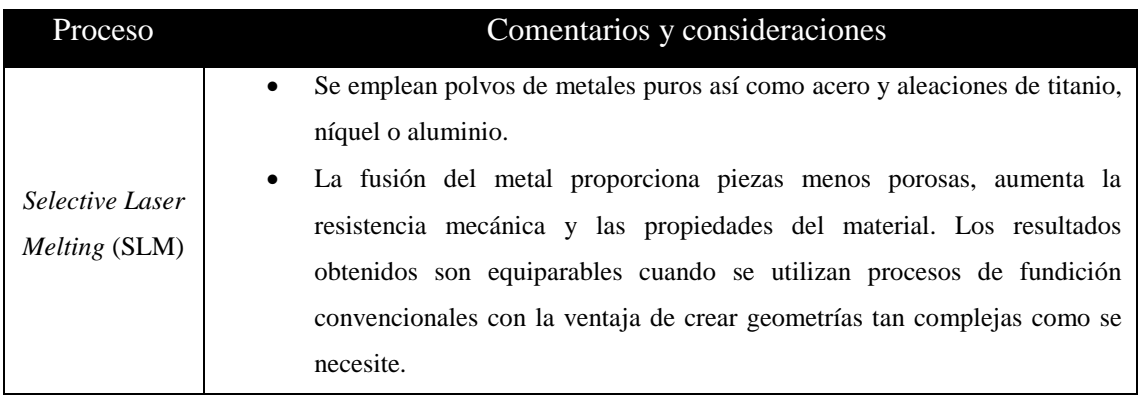

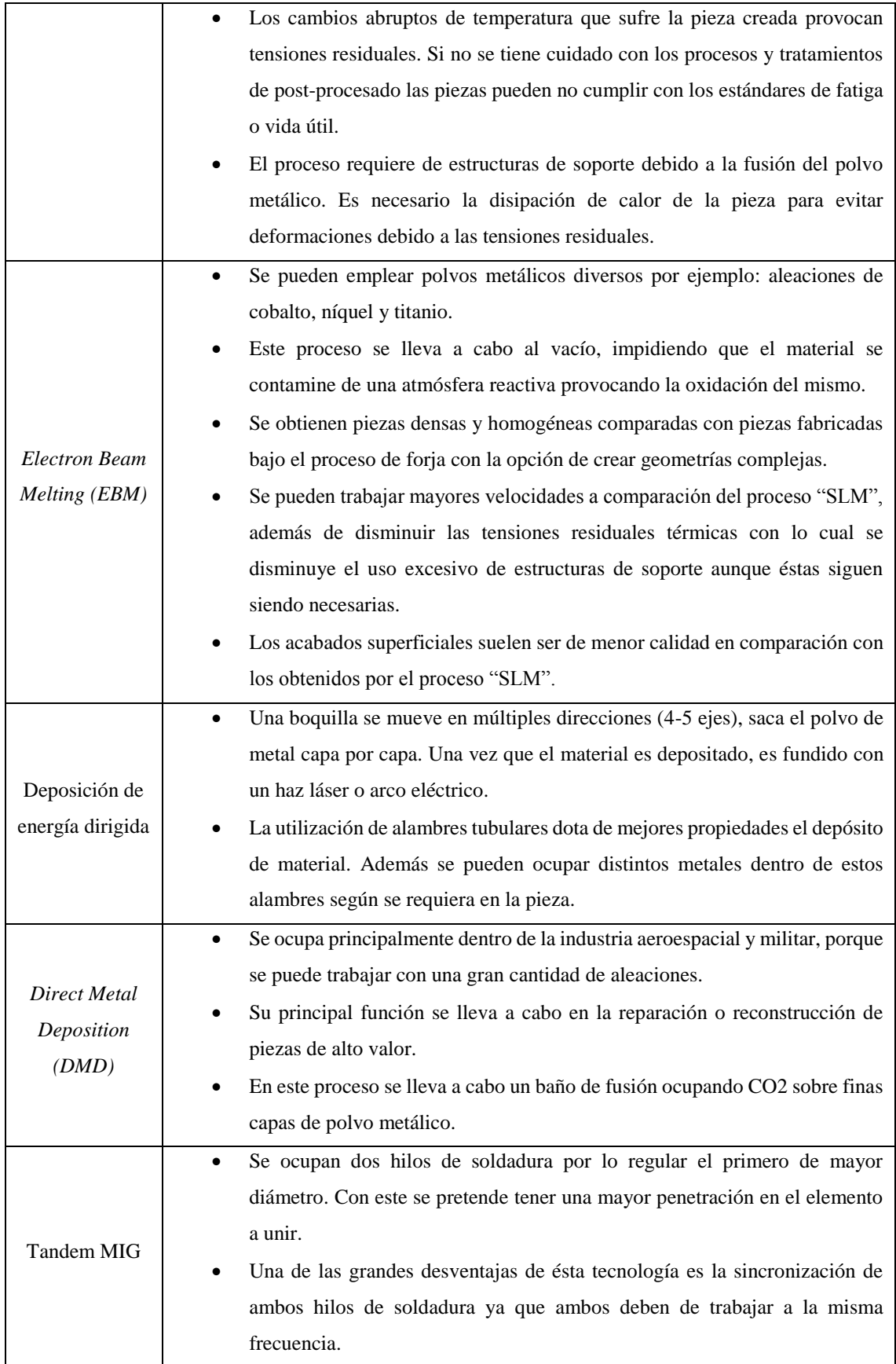

|                | Este proceso suele ocuparse para la unión de elementos y reparación de                    |  |  |  |  |  |  |  |
|----------------|-------------------------------------------------------------------------------------------|--|--|--|--|--|--|--|
|                | piezas.                                                                                   |  |  |  |  |  |  |  |
|                | Se tiene una fusión directa del polvo metálico obteniendo depósitos de entre<br>$\bullet$ |  |  |  |  |  |  |  |
|                | $50 \text{[µm]} \text{ y } 2 \text{[mm]}$ .                                               |  |  |  |  |  |  |  |
|                | Se ocupa para mejorar las características de una pieza ya tratada o para<br>$\bullet$     |  |  |  |  |  |  |  |
|                | restaurarla.                                                                              |  |  |  |  |  |  |  |
| Laser Cladding | Actúa como complemento de otras tecnologías de fabricación de la pieza<br>٠               |  |  |  |  |  |  |  |
|                | dando solución a los problemas de porosidad, distorsión térmica o                         |  |  |  |  |  |  |  |
|                | dificultades en el procesado de zonas muy localizadas.                                    |  |  |  |  |  |  |  |
|                | Entre las principales ventajas del proceso destacan: alta velocidad de<br>$\bullet$       |  |  |  |  |  |  |  |
|                | enfriamiento, gran flexibilidad de procesado y reducida distorsión, dada la               |  |  |  |  |  |  |  |
|                | baja carga térmica generada en la pieza.                                                  |  |  |  |  |  |  |  |

*Tabla 2. Síntesis de procesos de manufactura aditiva con metales.*

# **2.3 Empresas a nivel mundial que ocupan la manufactura aditiva con metales**

#### **2.3.1 DESKTOP METAL**

En esta empresa han conseguido llevar su producto a otro nivel, sus impresoras 3D son modelos compactos donde aplican un proceso parecido al que realiza una impresora de tinta convencional. Cabe señalar que al tratar de tener un producto rápido evitan el uso al 100% de metal, las piezas que fabrican poseen una parte de conglomerado de plástico. Esto conlleva al uso de otro dispositivo para calentar la pieza y dotar de fuerza al modelo.

Tal vez una de sus más grandes desventajas sea el costo tan elevado de su tecnología ya que los precios rondan los 108,000 euros.

#### **2.3.2 3D Systems**

Por supuesto que la empresa responsable en la incursión de la impresión 3D no se quedó atrás y no solo se puso a trabajar en materiales plásticos, ahora su nueva apuesta es la impresión de metales. Sus equipos para impresión 3D de metales trabajan con el proceso llamado *"Direct Metal Printing"* (DMP o Impresión directa de metal) para construir piezas a partir de ficheros CAD, además de poseer un láser de alta precisión que se utiliza para solidificar el polvo de metal. Los materiales con los que trabajan en su mayoría son: acero inoxidable y Titanio grado 5.

#### **2.3.3 RENISHAW**

En Renishaw se enfocan en la fabricación aditiva metálica llevada a cabo con la fusión de capas de polvo, gracias a su tecnología esta empresa puede crear piezas metálicas extrayendo la información directamente de un archivo de CAD. Sus productos son principalmente para el sector aeroespacial y la industria automotriz, además que se cuenta con diversos metales con lo cual se ofrece un catálogo muy amplio para crear diversas soluciones.

Su tecnología se enfoca en la fusión de capas de polvo metálico, según la clasificación de ASTM International. No obstante, esta tecnología se denomina también fusión por capas, fabricación aditiva metálica, impresión 3D de metales, sinterizado láser y MA de metales.

El proceso es controlado digitalmente directamente desde capas de datos CAD 3D. Por cada capa de datos CAD, se deposita una fina capa uniforme de polvo metálico fino en la placa de fabricación y, a continuación, las áreas de polvo seleccionadas se funden con el láser de precisión. El proceso se repite capa a capa, hasta completar la pieza. Los sistemas de fabricación aditiva de Renishaw trabajan con distintos metales, como aleación de titanio, cromo-cobalto, acero inoxidable, aleaciones de níquel, y aleación de aluminio. (RENISHAW, 2018)

#### **2.3.4 SLM Solutions**

SLM [Solutions](https://www.3dnatives.com/es/3D-compare?%2Bslug=slm+solutions&--prix_e=&-%2Bprix_e=&--l_max_impression=&--w_max_impression=&--h_max_impression=&-%2Bepaisseur_min_impression=&technologie=&fabricant_id=) es un fabricante alemán de impresoras 3D reconocidos en el sector de la impresión 3D de metal como líder del mercado. Actualmente cuentan con 3 impresoras 3D de metal en el mercado: SLM 500, SLM 280 2.0 y SLM 125. Estas impresoras 3D usan "*Direct Metal Laser Sintering"* (DMLS- [Impresión](https://www.3dnatives.com/es/sinterizado-directo-de-metal-por-laser-les-explicamos-todo/) directa de metal con láser) para crear partes metálicas complejas mediante la solidificación de polvo de metal.

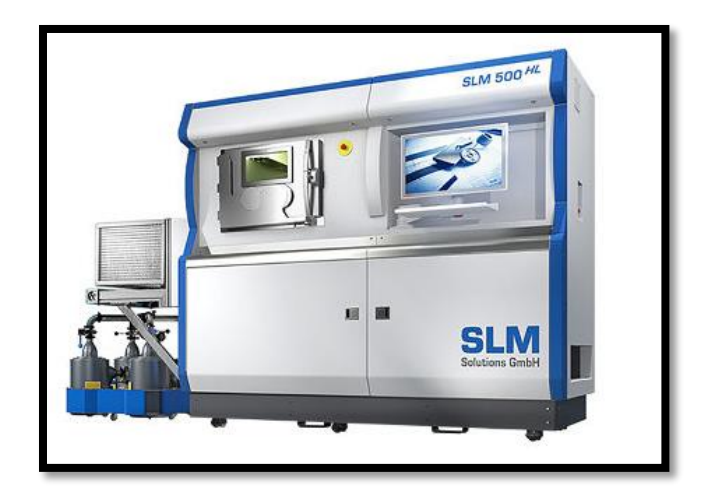

*Figura 24. Impresora SLM 500.*

#### **2.3.5 [ARCAM](http://www.ability3d.com/) (General Electric Additive)**

Esta empresa a diferencia de su competencia es el único en ocupar el proceso EBM. Su gran logro ha sido la creación de piezas para el sector aeroespacial donde se caracterizan por la gran resistencia que poseen pero dotándolas de una ligereza impresionante.

Tal vez el inconveniente más grande que tiene esta empresa es el gran tamaño de sus equipos y donde su superficie de trabajo es muy limitada que alcanza dimensiones solamente de 30 [cm] x 30 [cm] x 20 [cm].

# **Capítulo 3**

# **Router y equipos CNC**

Las máquinas de coordenadas han estado presentes en la evolución de los diferentes tipos de manufactura, sin embargo estas al ser manipuladas por el hombre pierden precisión provocando mayor dificultad en la creación de piezas en masa. En busca de una solución se recurre a los sistemas CNC con los cuales se obtienen mejores resultados, se mejoran tiempos y calidad en el trabajo.

En el caso de máquinas convencionales grandes se puede implementar una pequeña mesa de coordenadas CNC en lugar de su carro auxiliar lo cual nos permite lograr: uso de programación y exportación de archivos CAD así como una alta producción.

#### **3.1 Control Numérico Computarizado**

El control numérico computarizado (CNC) es un sistema de automatización de máquinas herramienta que son operadas mediante comandos programados en un medio de almacenamiento, en comparación con el mando manual mediante volantes o palancas.

Las primeras máquinas de control remoto numéricos se construyeron en los años 40 y 50, basadas en las máquinas existentes con motores eléctricos cuyos números se relacionan manualmente siguiendo las instrucciones dadas en un microscopio de tarjeta perforada. Estos servomecanismos iniciales se desarrollaron rápidamente con los equipos analógicos y digitales. Este sistema ha revolucionado la industria, para mecanizar una pieza se usa un sistema de coordenadas que especifican el movimiento de la herramienta de corte.

Las máquinas de mayor robustez cuentan con una computadora dedicada que forma parte del equipo, y la mayoría dispone de un sofisticado sistema de realimentación que monitorea y ajusta constantemente la velocidad y posición de la herramienta de corte. Las máquinas menos exigentes usadas en talleres admiten el uso de una computadora personal externa. El controlador CNC trabaja en conjunto con una serie

de [motores](http://www.demaquinasyherramientas.com/soldadura/que-tener-en-cuenta-al-elegir-una-mesa-de-corte-por-plasma-parte-iii) (servomotores y/o motores paso a paso), así como [componentes de](http://www.demaquinasyherramientas.com/soldadura/que-tener-en-cuenta-al-elegir-una-mesa-de-corte-por-plasma-seleccion-del-sistema-mecanico)  [accionamiento](http://www.demaquinasyherramientas.com/soldadura/que-tener-en-cuenta-al-elegir-una-mesa-de-corte-por-plasma-seleccion-del-sistema-mecanico) para desplazar los ejes de la máquina de manera controlada y ejecutar los movimientos programados.

#### **3.2 Máquinas CNC**

Con base en el apartado anterior podemos decir que una máquina CNC consiste en seis elementos principales: dispositivo de entrada, unidad de control o controlador, máquina herramienta, sistema de accionamiento, sistemas de realimentación y un monitor.

El funcionamiento de una máquina CNC consiste en que el controlador interpreta un programa CNC y acciona la serie de comandos en orden secuencial. A medida que lee el programa, el controlador activa las funciones apropiadas de la máquina, impulsa el movimiento de los ejes, y en general, sigue las instrucciones dadas en el programa.

La mayoría de las máquinas CNC se caracterizan por tener dos o más direcciones de movimiento programables. Un eje de movimiento puede ser lineal (línea recta) o rotatorio (trayectoria circular). Una de las primeras especificaciones que implica la complejidad de una máquina CNC es la cantidad de ejes que tiene. En términos generales, a mayor cantidad de ejes, mayor complejidad. El control de dicho movimiento puede realizarse mediante dos sistemas, los cuales pueden funcionar individualmente o combinados entre sí:

- Valores absolutos (código G90), donde las coordenadas del punto de destino son referidas al punto de origen de coordenadas. Se usan las variables X (medida del diámetro final) y Z (medida en dirección paralela al eje de giro del husillo).
- Valores incrementales (código G91), donde las coordenadas del punto de destino son referidas al punto actual. Se usan las variables U (distancia radial) y W (medida en dirección paralela al eje de giro del husillo).

Las instrucciones que se envían al controlador de la máquina CNC están escritas en un lenguaje de bajo nivel denominado como G y M, estandarizado por las normas 6983 de ISO (Organización Internacional de Normalización) y RS274 de EIA (Alianza de Industrias Electrónicas) y compuesto por instrucciones **G**enerales (código G**)** y **M**isceláneas (código M**).** El programa presenta un formato de frases conformadas por bloques, encabezados por la letra N, donde cada movimiento o acción se realiza secuencialmente y donde cada bloque está numerado y generalmente contiene un solo comando. (De Máquina y Herramientas, 2018)

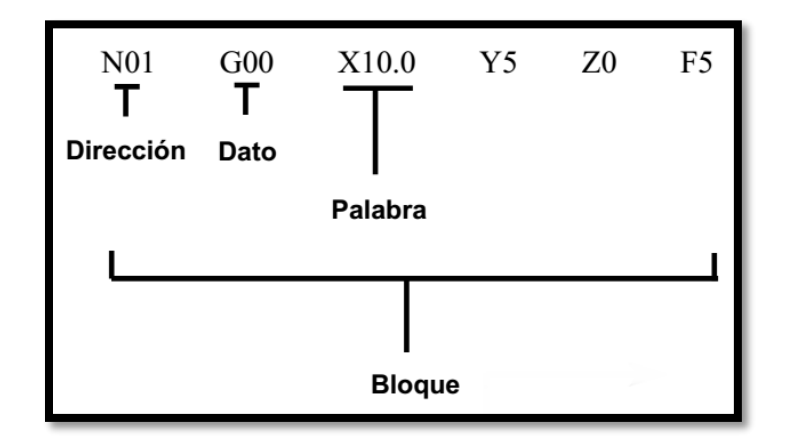

*Figura 25. Ejemplo de bloque para programa CNC.*

El código G describe las funciones de movimiento de la máquina (movimientos rápidos, avances, avances radiales, pausas, ciclos), el código M describe las funciones misceláneas que se requieren para el mecanizado de la pieza, pero que no corresponden a los movimientos de la máquina (arranque y detención del husillo, cambio de herramienta, refrigerante, termino del programa).

A su vez, cada código contiene variables (direcciones), identificadas con otras letras y definidas por el programador para cada función específica. Por ejemplo, F define la velocidad de avance, S la velocidad del husillo, T la herramienta seleccionada, X, Y y Z el movimiento de los ejes, I, J y K la localización del centro de un arco, etc.

#### **3.2.1 Ejemplos de máquinas CNC**

 *Router***:** El Router CNC funciona con una máquina de fresado equipada con motores en cada uno de sus ejes que son controlados por una computadora. Es un proceso de desbaste mediante una broca que gira para cortar el material y darle forma a la pieza.

Ésta es una máquina de corte o grabado, que trabaja con una herramienta de fresado o broca que puede tallar con precisión y exactitud los materiales. Gracias al respaldo y manejo del cabezal por computadora, el Router CNC, puede no sólo trabajar piezas de madera o plásticos sino que puede producir piezas complejas de artesanía fina, así como suministros ortopédicos.

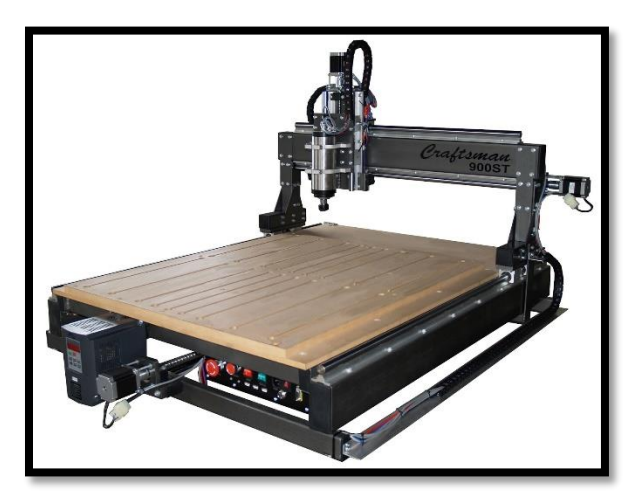

*Figura 26. Router CNC.*

Este Router sigue las líneas de los vectores. Dado que cada broca tiene un diámetro diferente, se debe especificar cómo se desea que la máquina interprete sus vectores. Hay cuatro opciones: corte del interior, del exterior, sobre el vector y corte del relleno. Dado que el Router CNC tiene un eje Z, se puede especificar la profundidad que desea cortar, devastar o grabar sobre el material.

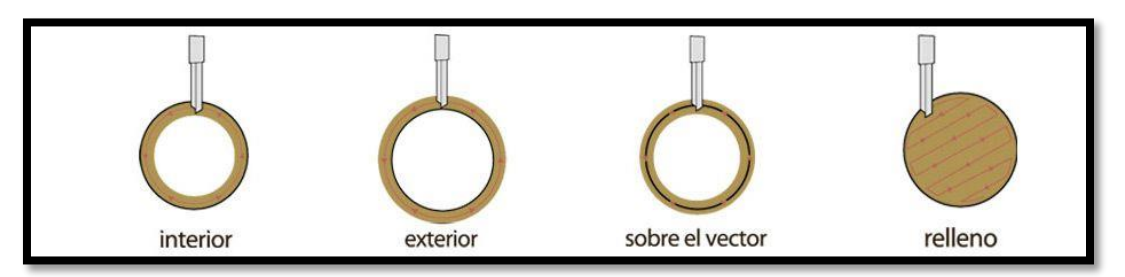

*Figura 27. Tipos de corte.*

El Router CNC también puede fresar modelos de tres dimensiones. Para que esto suceda, el archivo de 3D se debe ejecutar a través del software que lo convierte en un conjunto de instrucciones para el corte. Esto lo hace mediante el análisis de la topología del modelo y la proyección de una rejilla sobre el mismo. Al cortar, la broca sigue estas líneas de la cuadrícula (la distancia entre las líneas de división se puede controlar, pero se basa en el diámetro de la herramienta de corte). Cabe mencionar que como las direcciones del Router CNC solo son hacia arriba, abajo,

derecha e izquierda puede quedar un sobrante de material en la parte inferior del modelo.

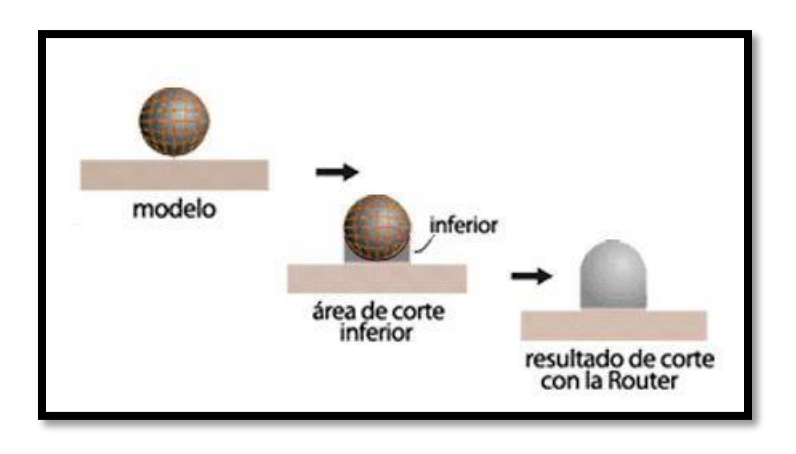

*Figura 28. Maquinado de modelos 3D con Router CNC.*

 **Fresadora:** Las fresadoras CNC son muy similares a las convencionales y poseen las mismas partes móviles, es decir, la mesa, el cabezal de corte, el husillo y los carros de desplazamiento lateral y transversal*.* Sin embargo, no presentan palancas ni manivelas para accionar estas partes móviles, en cambio tienen una pantalla insertada en un panel repleto de controles donde también se alojan los componentes eléctricos y electrónicos que regulan el funcionamiento de los diferentes motores. Entre estos componentes se encuentra el CNC, que es una computadora principalmente responsable de los movimientos de la fresadora a través del correspondiente software.

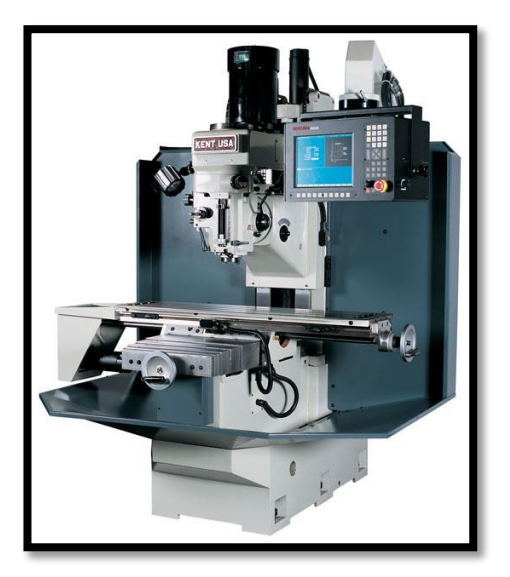

*Figura 29. Fresadora CNC.*

La función primordial del CNC es la de controlar los desplazamientos de la mesa, los carros transversales y longitudinales y/o el husillo a lo largo de sus respectivos ejes mediante datos numéricos. Sin embargo, esto no es todo, porque el control de estos desplazamientos para lograr el resultado final deseado requiere de un perfecto ajuste y la correcta sincronización entre los distintos dispositivos y sistemas que forman parte de todo el proceso CNC. Estos incluyen los ejes principales y complementarios, el sistema de transmisión, los sistemas de sujeción de la pieza y los cambiadores de herramientas. Este riguroso control lo efectúa un software que se suministra con la fresadora y que está basado en alguno de los lenguajes de programación numérica CNC, como ISO, HEIDENHAIN, Fagor, Fanuc, SINUMERIK, etc.

 **Torno:** El torno CNC es una herramienta para [mecanizado](http://www.demaquinasyherramientas.com/mecanizado/mecanizado) operada mediante el control numérico de un ordenador, el cual está incorporado dentro de él. Los tornos CNC son muy versátiles ya que realizan funciones de taladrado y giros. Un torno CNC puede hacer todos los trabajos que normalmente se realizan mediante diferentes tipos de torno como paralelos, copiadores, revólver, automáticos e incluso los verticales. Su rentabilidad depende del tipo de pieza que se mecanice y de la cantidad de piezas que se tengan que mecanizar en una serie.

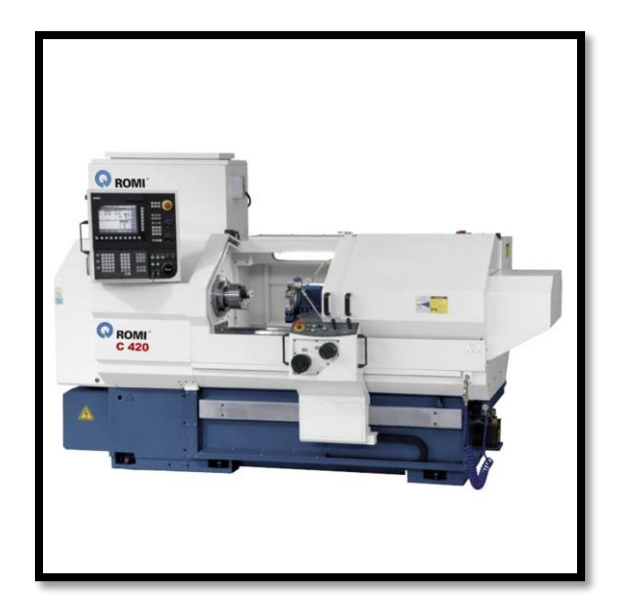

*Figura 30. Torno CNC.*

# **Capítulo 4**

# **Desarrollo de un proceso de manufactura aditiva aplicando el proceso MIG**

En los capítulos anteriores se revisó los diferentes procesos que se pueden emplear para usar metales, también se pudo observar que la tecnología CNC ayuda en gran medida al control de la posición de las distintas tecnologías empleadas en la manufactura aditiva. Por ende al desarrollar un proceso que se caracterizará por la deposición de material metálico se decidió ocupar un equipo de soldadura MIG que ayuda con gran parte del proceso ya que cuenta con la deposición de material fundido dejando de lado los elementos para fundir polvo metálico como la utilización laser y su complejo sistema de lentes. .

Para controlar la posición en el proceso a desarrollar se proponen tres diferentes tipos de tecnología: máquina CNC, brazo robótico y Router CNC. Los requerimientos esenciales es que la tecnología que se use se debe poder colocar la antorcha MIG y se pueda controlar su posición.

Parámetro de medición: 1 Límite inferior que indica una baja probabilidad para ser considerado.

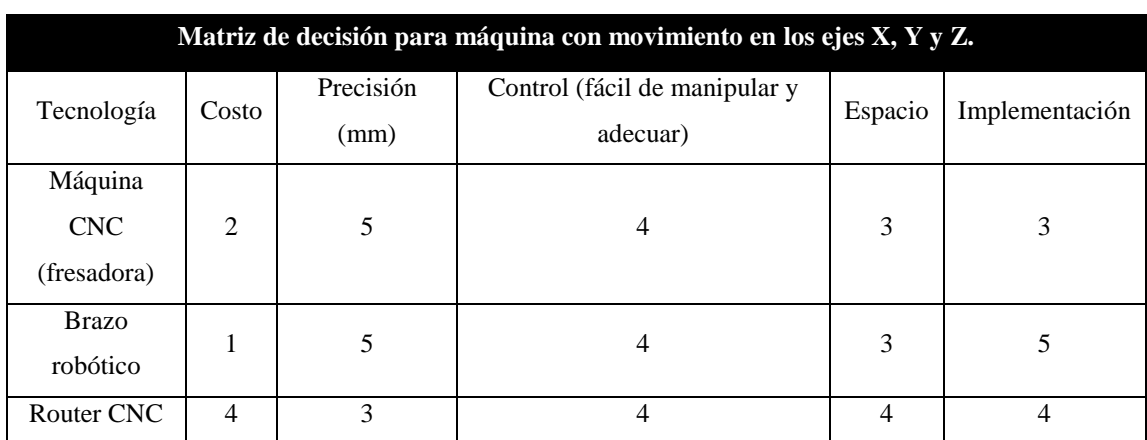

 5 Límite superior que indica una alta probabilidad de ser considerado.

*Tabla 3. Matriz de decisión para máquina con movimientos en los ejes X, Y y Z.*

Para este análisis se tomaron en cuenta el robot para soldadura industrial de la empresa RUNNING, Router CNC de la marca PROCAM Serie PS9012 y una fresadora CNC.

**Costo**: En la cuestión de costo la máquina de coordenadas tiene ventajas ya que su costo es de alrededor de \$100,000.00, la fresadora CNC alrededor de \$250,000.00 y el brazo robótico supera los US \$30,000.00 por lo que en este rubro se acopla a nuestro presupuesto la máquina de coordenadas. Se puede decir que estas tecnologías no deberían ser equiparables ya que se habla de precios demasiado altos, sin embargo, nos ayuda a ver una de las ventajas en el desarrollo de nuestro proceso.

**Precisión**: En cuanto a la precisión, la fresadora CNC y el brazo robótico nos ofrecen movimientos más controlados y con mejor posicionamiento gracias a que poseen sensores de alta precisión. En cuanto al Router CNC no posee dichos sensores además que solo se basa en los *encoders* de sus motores y las distancias que calcula son de acuerdo a sus coordenadas.

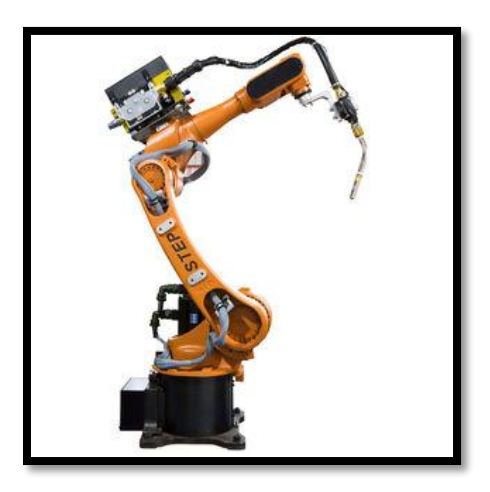

*Figura 31. Brazo robótico para soldar.*

**Control**: En la manipulación del control de cada máquina podemos decir que la máquina de coordenadas sobresale en este rubro ya que a pesar de no tener el control más sofisticado tiene uno que es fácil de manipular y lo podemos adecuar de acuerdo a nuestras necesidades, así como la facilidad para hacer pruebas y edición de programas para su manipulación, el brazo y la fresadora CNC son más delicados a la hora de tratar modificar algo de su configuración por lo que con el tiempo nos puede traer más problemas que beneficios.

**Espacio**: Para este apartado cabe señalar que la máquina se va a instalar en el laboratorio de soldadura eléctrica del Laboratorio de Manufactura Avanzada de la Facultad de Ingeniería, en éste existen casetas que miden alrededor de 2 metros de largo, 1.50 metros de ancho y una altura de 2 metros. Teniendo en cuenta esto vemos que el brazo robótico no cumplen con estas especificaciones ya que de acuerdo a la instalación de este necesitamos adaptar un jaula de seguridad la cual nos deja con un espacio limitado para poder interactuar con la máquina. Las opciones que más se acoplan son la máquina de coordenadas y la fresadora CNC.

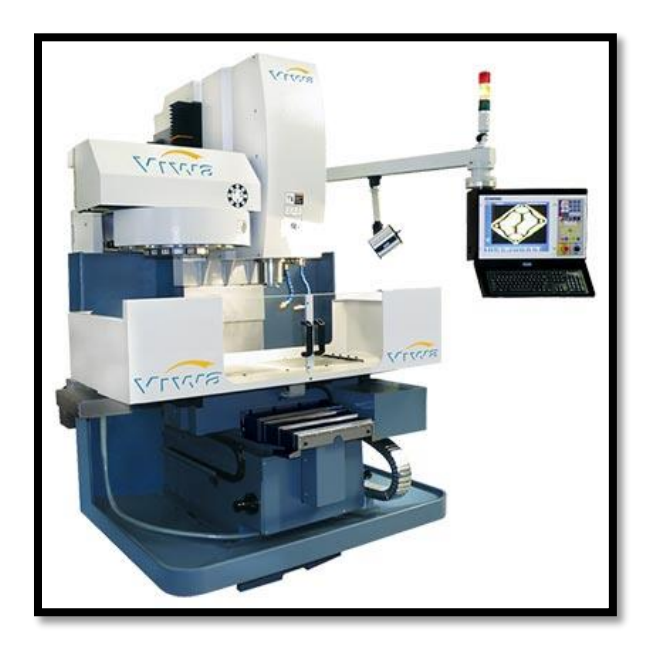

*Figura 32. Fresadora CNC de alta robustez.* 

**Implementación**: Para esta consideración se tomó en cuenta la facilidad que existe para poder instalar o quitar ciertos elementos de las máquinas y ver que no afecten su funcionamiento, en este aspecto la máquina que sobresale es el brazo robótico ya que viene con su propio equipo para soldar, la fresadora CNC nos permite desmontar partes de esta pero al momento de la calibración de ciertos sensores existen ciertos errores por lo cual es la menos viable, en cuanto a la máquina de coordenadas lo podemos tomar como un equipo modular en el cual se le pueden instalar diferentes tipos de herramientas según se necesite sin embargo hay que considerar si los motores poseen un suficiente par para no dañarlos al tratar de mover diferentes cargas.

De acuerdo a lo anterior la máquina con la que nos conviene trabajar es el Router CNC, debido a que entra en el margen del presupuesto a ocupar aunado a que sus características analizadas nos sirven para el desarrollo del proceso.

# **4.1 Router CNC PROCAM CNC SERIE PS9012**

A continuación se muestran las características que posee el Router CNC elegido para llevar a cabo el proceso de la impresión 3D con metal.

#### **Componentes:**

- Conexión a corriente de 110 V.
- Mesa de trabajo

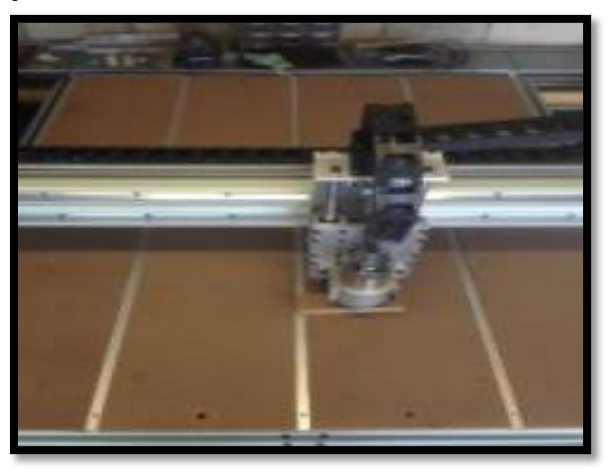

*Figura 33. Mesa de trabajo Router CNC.*

Cabe mencionar que para el proceso de impresión 3D con metal se decidió que en lugar de una mesa de trabajo como tal se sustituyera por soleras de metal. Las soleras permiten una mayor ventilación ayudando al tiempo de enfriamiento del modelo creado, además, la conducción para formar el arco eléctrico con el proceso de soldadura no se ve comprometido.

- Movimiento en el eje X por medio de: dos guías, cuatro carritos (dos por guía), un tornillo sinfín, una porta tuercas, dos chumaceras con baleros, motor a pasos con cople de seguridad. Para los movimientos en el eje Y se ocupan los mismos elementos solo que cambiándolos de posición.
- Movimiento en el eje Z por medio de: una base cabezal, una base para spindle, un motor a pasos con su cople de seguridad, un motor, dos chumaceras con baleros, un tornillo sinfín, dos guías y cuatro carritos (dos carritos por guía).

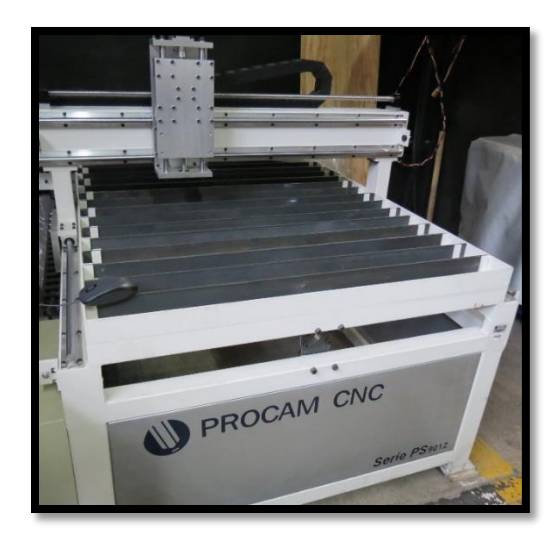

*Figura 34. Router PROCAM CNC.* 

 Gabinete con: tres drivers independientes (uno por cada eje), una tarjeta, una fuente de poder, *switch* de encendido y paro de emergencia, un foco indicador de encendido, cable de comunicación LPT1 y cable USB para alimentación.

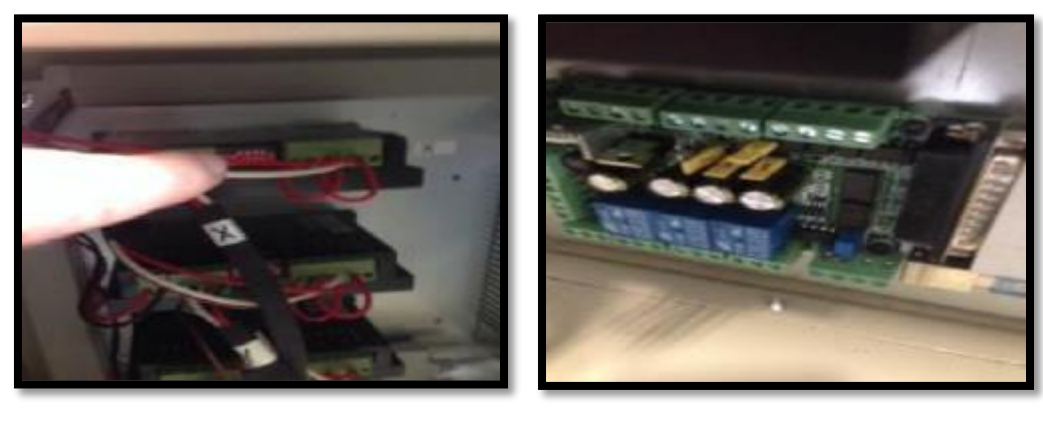

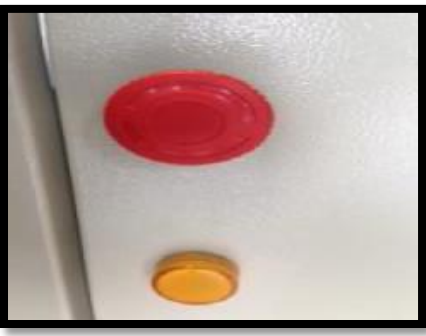

*Figura 35. Drivers independientes, tarjeta de control y switch de encendido y apagado.*

- Motores a pasos.
- PC para controlar y subir programas.

Para la conexión entre la PC y la máquina de coordenadas tenemos que conectar el cable USB que sale del gabinete a cualquier puerto de la PC, además de conectar el cable LTP1 del gabinete al puerto paralelo que se encuentra en la PC.

## **4.1.1 Software de Control**

Para el uso del Router CNC se ocupará el software Mach 3. Este es el programa donde se importan los archivos realizados en código G, además de ser el enlace de comunicación con la máquina, además ayuda en el control de velocidad, posición inicial, etc.

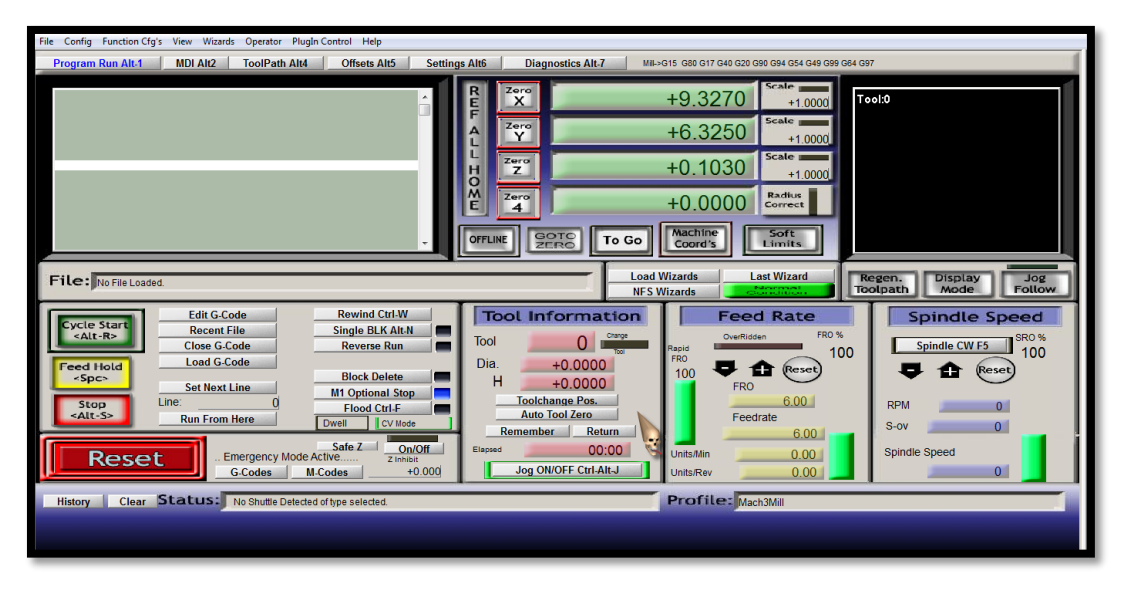

*Figura 36. Interfaz del software Mach 3.*

Al arrancar el software, el botón "**Reset**" se encuentra parpadeando, esto indica que el software no moverá el Router CNC hasta que se presione este botón y se ilumine con color verde. Dentro de la interfaz se encuentra la sección de control del programa en código G. En ésta parte podemos encontrar las siguientes funciones:

- **Cycle Start:** Inicia el programa que se encuentra cargado o reinicia uno que haya sido pausado.
- **Stop:** Para el programa por completo motores y herramienta que se esté ocupando.
- **Edit G-Code:** Con ésta opción se puede editar un programa sin salir del software Mach 3.
- **Recent File:** Lista de programas cargados recientemente.
- **Close G-Code:** Cierra el programa que se encuentre abierto en ese momento.
- **Load G-Code:** Carga un programa desde cualquier ubicación de la PC.
- **Set Next Line:** Indica al software desde que línea del programa se quiere iniciar.
- **Rewind:** Rebobina el programa al igual que si se cargara desde ceros.
- **Single BLK:** Nos permite ejecutar línea por línea del programa. Al seleccionar ésta opción se tiene que presionar "Cycle Start" para pasar a la siguiente línea. Si se desea dejar de utilizar esta función se vuelve a presionar el botón "Single BLK", se observará como la casilla en color azul cambia color negro.
- **Reverse Run:** Con esta función en lugar de que el programa se ejecute de manera "normal", realiza la línea de programación anterior de dónde se encuentra.

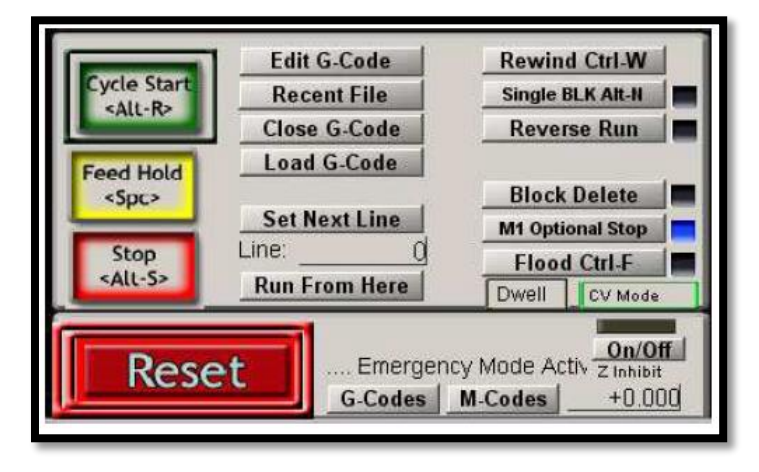

*Figura 37. Control del programa código G.*

## **Sección de posición y estado de los ejes**

- **Ref All Home:** Con éste botón se referencias los ejes en la posición de cero o también conocido como el límite físico de la máquina. Además si se encuentra seleccionada la casilla de "Machine Coords" significa que se están visualizando las coordenadas absolutas del Router CNC.
- **Zero X/Y/Z:** Estos botones permiten ajustar el cero del trabajo a realizar luego de mover el eje de trabajo hasta la posición deseada.
- **Offline:** Permite ejecutar el programa sin enviar instrucciones a la máquina.
- **Soft Limits:** Activa o desactiva los finales de carrera virtuales con los que cuenta el software, sirve como primer advertencia de que se está llegando al límite de desplazamiento de cada eje.
- **Scale X/Y/Z:** Lleva los valores de cada eje a un valor en escala. Esto quiere decir que si colocamos 0.5 el valor que está en el programa se reducirá a la mitad dependiendo el eje que se trabaje.

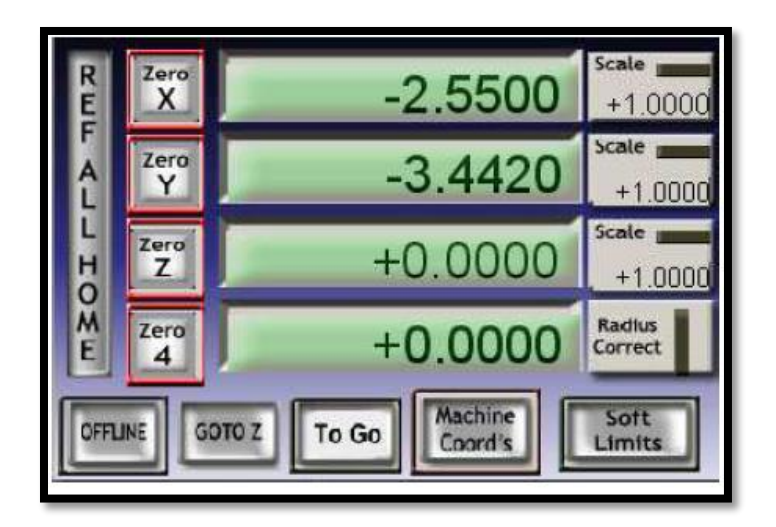

*Figura 38. Sección de posición y estado de los ejes.*

## **Sección de visualización del programa**

En ésta sección podemos visualizar las trayectorias y movimientos que sigue la herramienta de acuerdo al programa cargado. En éste apartado podemos encontrar las opciones de:

- **Regen Toolpath:** Cada vez que se modifique el cero del trabajo, se debe apretar éste botón para regenerar el dibujo y se posicione correctamente.
- **Display Mode:** Da la opción de alternar entre una visualización a detalle del trabajo y una vista desde la mesa de trabajo.
- **Jog Follow:** Va alternando la vista del trabajo de acuerdo a los movimiento de la máquina.

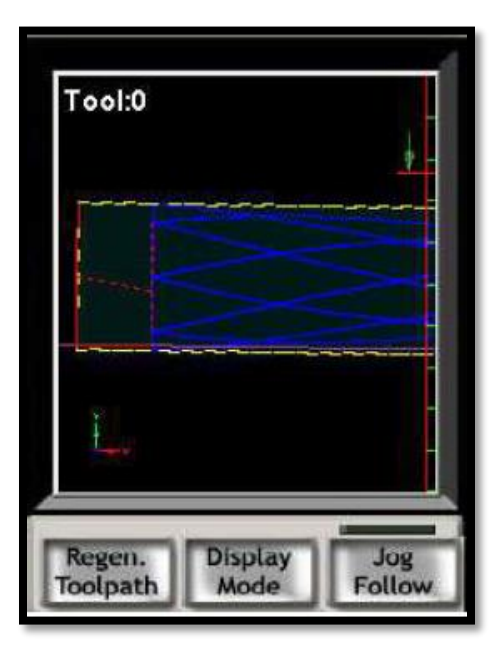

*Figura 39. Visualización del programa.*

# **4.2 Equipo de soldadura MIG MM 252 de INFRA**

Para el desarrollo del proceso de manufactura aditiva para metales no solo necesitamos una máquina que brinde movimiento, se hará uso de un equipo de soldadura MIG. En este caso se decidió ocupar el equipo de soldadura MIG MM 252 de la marca INFRA, debido a que este equipo ya fue adquirido con anterioridad por la Facultad de Ingeniería, además de cumplir con las características que necesitamos para llevar a cabo la implementación del proceso.

#### **Características:**

- Salida continua, 100% ciclo de trabajo: 150 [A] a 26 [V], Corriente Directa.
- Selector de voltaje: 10 niveles en dos rangos.
- Rango de corriente: 30 a 260 [A], Corriente Directa.
- Voltaje máximo de circuito abierto: 42 [V], Corriente Directa.
- Para trabajo industrial de 1 Fase
- $\bullet$  Peso: 108 [Kg].

#### **Componentes:**

- Cable calibre #4 AWG de 3 metros con zapata y pinza de tierra.
- Manguera para gas de 6 [mm] de diámetro y 2.5 [m] de longitud.
- Antorcha MIG PF 250 y guía de teflón.

Este equipo se puede ocupar para tres tipos de soldadura: soldadura MIG en diámetros de 0.6 mm hasta 1.2 mm, soldadura tubular con núcleo de fundente en diámetros de 0.9 mm hasta 1.2 mm y soldadura MIG en aluminio en diámetro de 0.9 [mm].

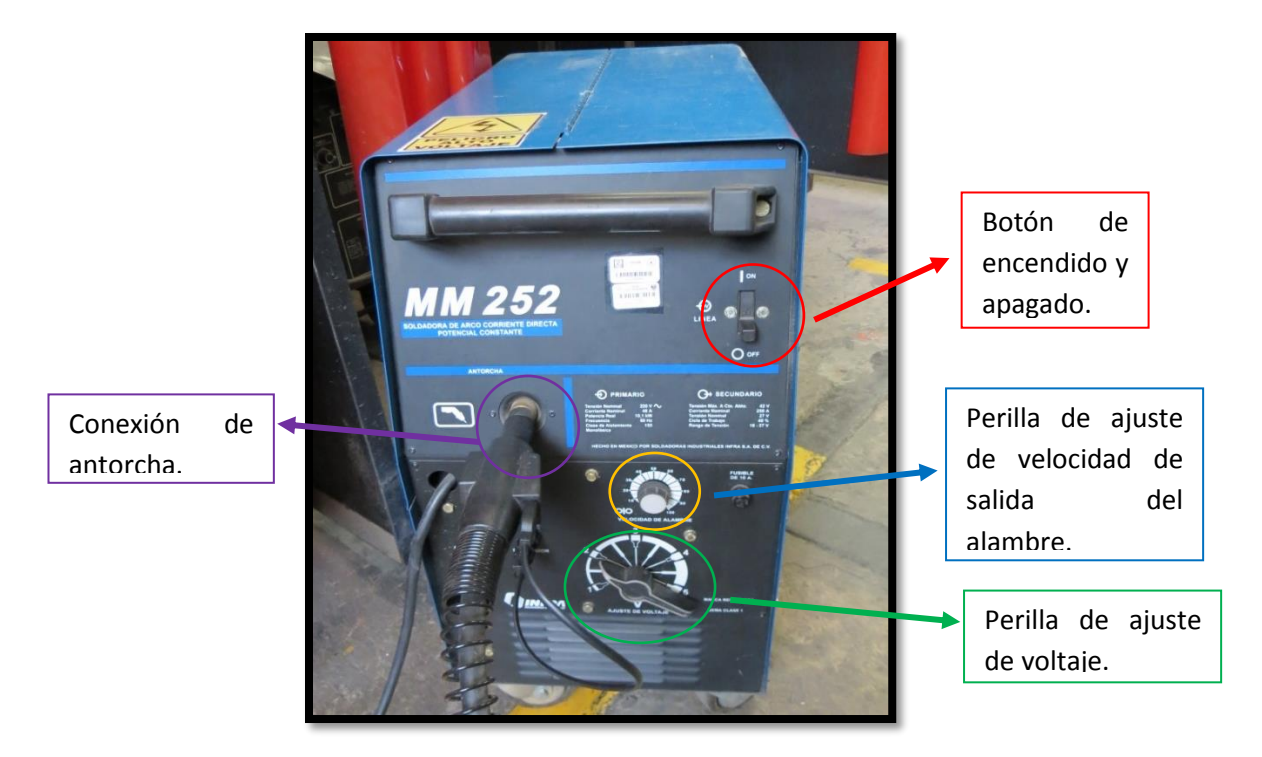

*Figura 40. Equipo MIG MM 252 de INFRA.*

# **4.3 Implementación (Primer etapa)**

En este apartado se revisarán los diferentes dispositivos para poder montar el equipo de soldadura MIG en el Router CNC con el fin de tener un prototipo y probar el proceso de manufactura aditiva para metales.

En la primera etapa se revisaron distintas maneras de colocar la antorcha del equipo de soldadura MIG sobre el Router CNC, para esto se propusieron las siguientes ideas:

- Uso de omegas de metal para sujeción de la boquilla de la antorcha del equipo de la soldadura MIG.
- Diseño y manufactura de un modelo de sujeción con forma cúbica.
- Quitar parte de la carcasa de la antorcha para colocarla dentro de un tubo para sujetar la guía de salida del alambre.

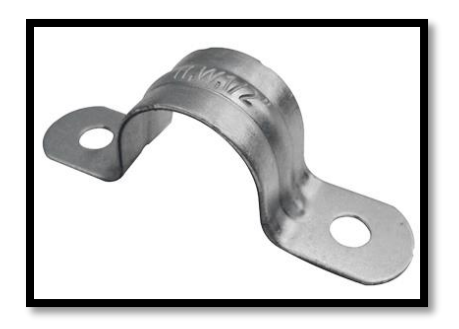

 *Figura 41. Omega de metal.*

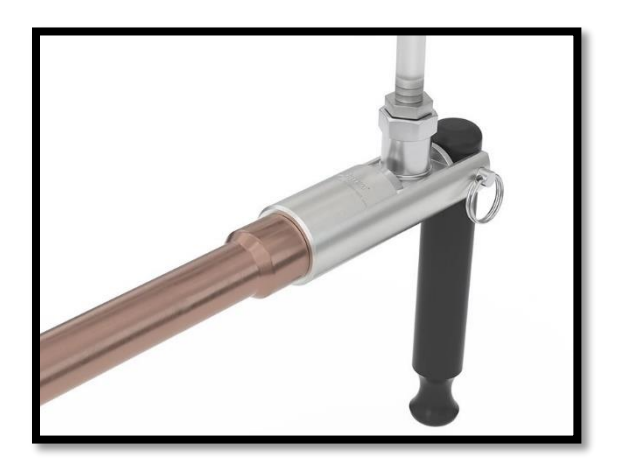

*Figura 42. Sujeción por medio de tubo.*

El inconveniente de estas dos opciones que son la omega de metal y el tubo, es la poca estabilidad que ofrecen, por un lado la omega si bien se pueden colocar varias piezas se tendrían que hacer modificaciones en el Router CNC lo cual puede comprometer su buen funcionamiento sobre todo cuando se realicen movimientos en el eje Z. En cuanto a la posibilidad de ocupar un tubo, deja de ser útil ya que el tubo de la antorcha del equipo MIG tiene una curvatura por ende se tiene un cuerpo muy pequeño para llevar a cabo la sujeción lo cual no nos proporciona una estabilidad correcta, además que el peso de la antorcha podría generar una inclinación que afecte la colocación de material durante el proceso.

Considerando lo anterior se decidió realizar un modelo de forma rectangular considerando las medidas exactas tanto de la boquilla de la antorcha del equipo de soldadura MIG y su tubo guía. Para este modelo se tomaron en cuenta la base para *spindle* que viene acoplada al motor que logra el movimiento del eje Z de la máquina de coordenadas.

Las medidas consideradas de la antorcha MIG son:

- $\checkmark$  Diámetro de la boquilla: 24[mm]
- $\checkmark$  Diámetro del tubo conductor: 16[mm]
- $\checkmark$  Longitud de la boquilla para sujetar: 35[mm]

Las medidas de la base para *spindle* son:

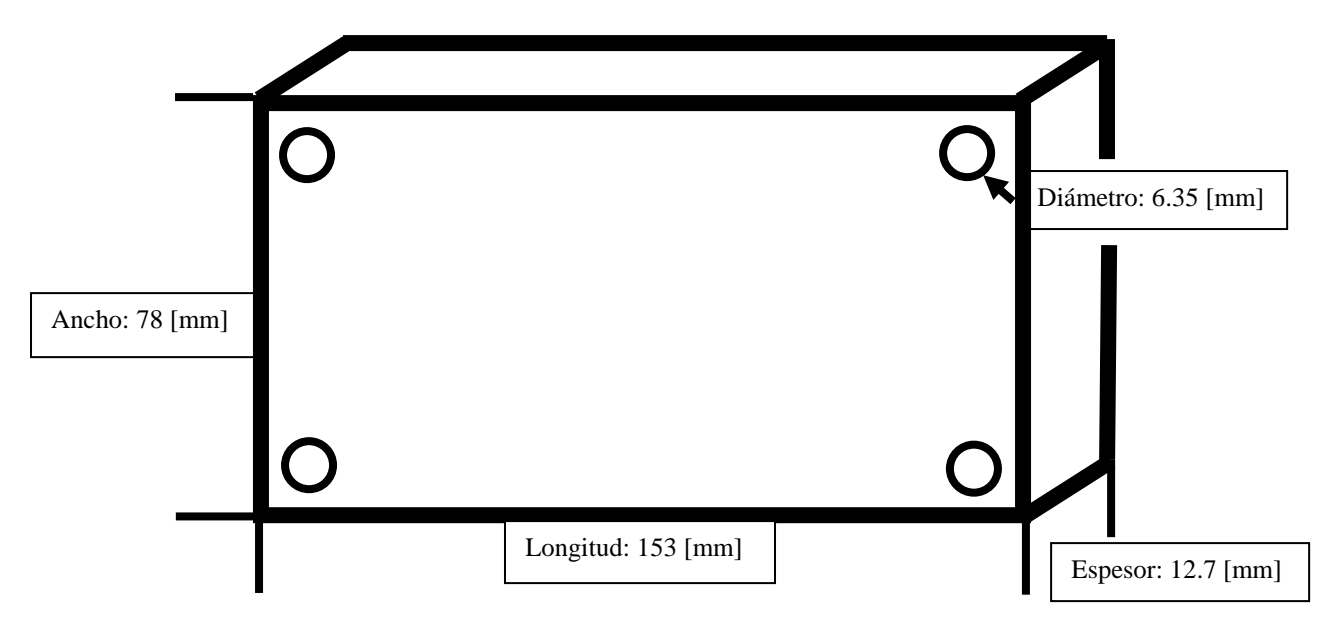

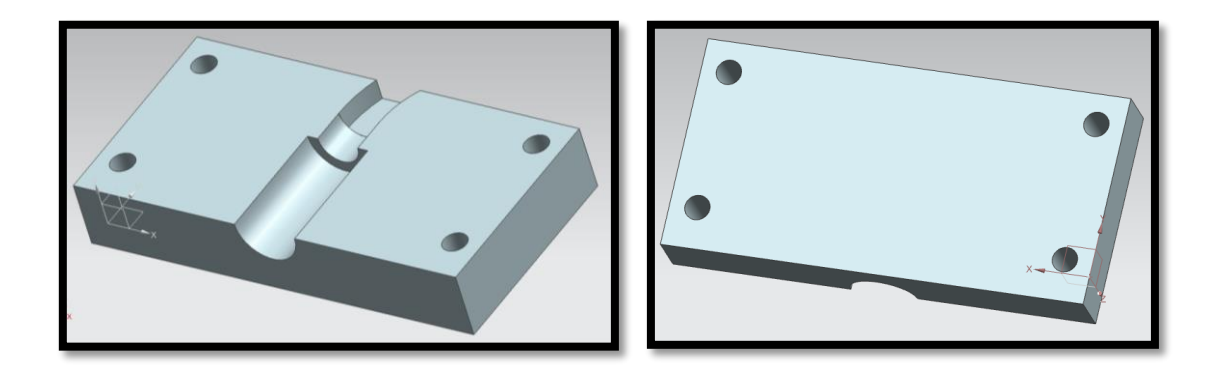

*Figura 43. Primer diseño de modelo de sujeción.*

En este primer diseño se aprecia que se compone de dos partes una que se une a la base del *spindle* de la máquina de coordenadas, dónde descansa la boquilla del equipo de soldadura MIG, la siguiente parte sirve como tapa y cubre tanto la boquilla como una parte del tubo guía, esta se une con la primer parte del sujetador.

Para la manufactura de este dispositivo de sujeción se optó por utilizar manufactura aditiva con material ABS. Los materiales de ABS tienen importantes propiedades en ingeniería, como buena resistencia mecánica y al impacto combinado con facilidad para el procesado.

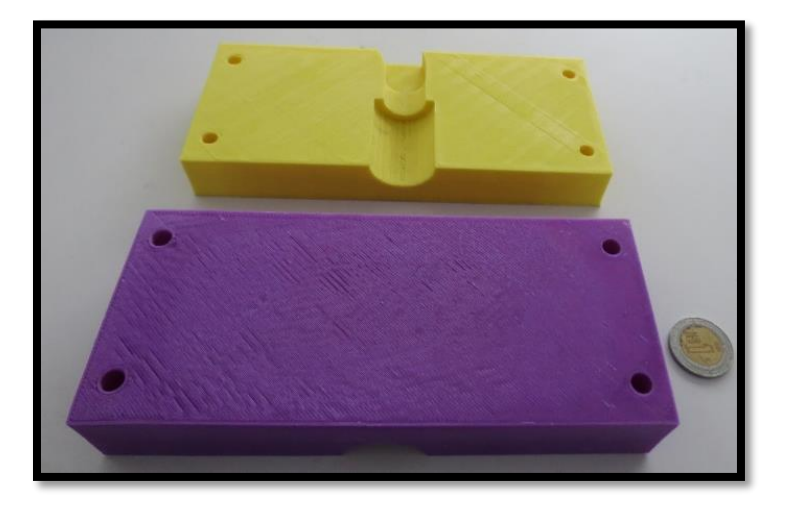

*Figura 44. Primer diseño de sujeción en impresión 3D.*

Si bien este primer modelo cumplió su función, que fue la de sostener la boquilla de la antorcha MIG y evitar el juego que pudiera tener la boquilla, existieron algunas irregularidades en el diseño cómo: eliminar ángulos rectos en las esquinas de la pieza para evitar concentradores de esfuerzos, ocupar la menor cantidad de material posible y mejorar la disipación de calor. Se realizó una mejora en el diseño para utilizar menos material y aumentar su resistencia, además se agregó un ángulo de desmolde para utilizarlo como molde para un futuro proceso de fundición.

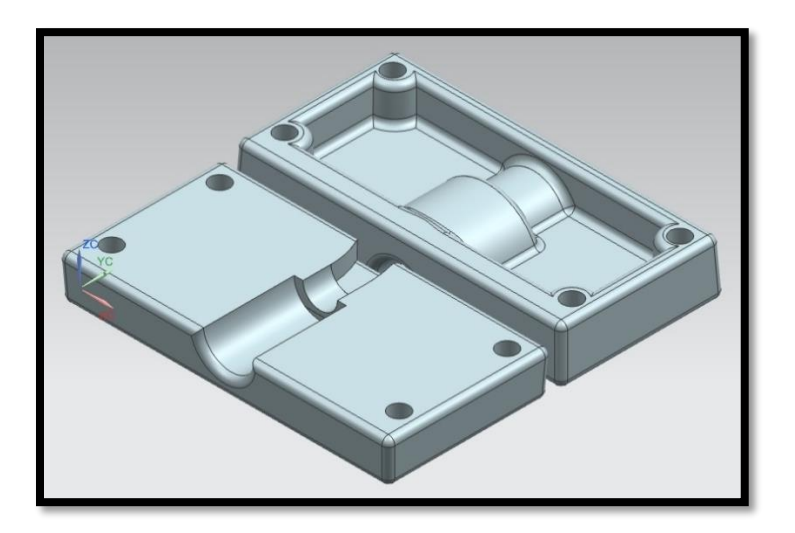

*Figura 45. Segundo diseño de modelo de sujeción.*

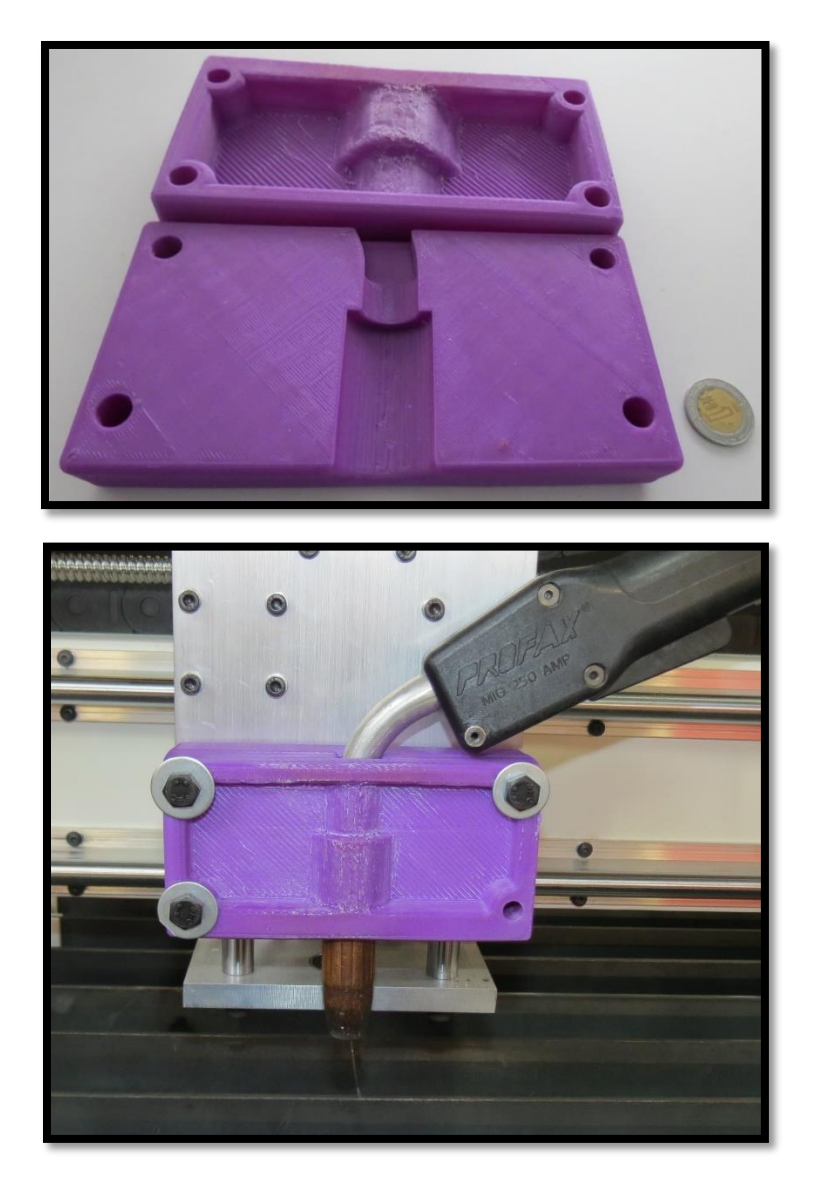

*Figura 46. Segundo modelo de sujeción en impresión 3D.*

En las primeras pruebas realizadas con el modelo anteriormente mostrado (Figura 46), se observó que al realizar cordones de soldadura el chisporroteo de la soldadura provocó un aumento de temperatura, sin embargo, al cabo de aproximadamente tres días de pruebas los chisporroteos de la soldadura y la baja disipación de calor causaron estragos en el sujetador, el materia presento quemaduras y se pudo observar una notable deformación causando que la boquilla tuviera un juego y la deposición de material no se llevara de forma adecuada. Por tal motivo se decidió realizar un nuevo modelo con aluminio utilizando el proceso de fundición en arena verde y ocupando el segundo modelo de sujeción como molde para la fundición.

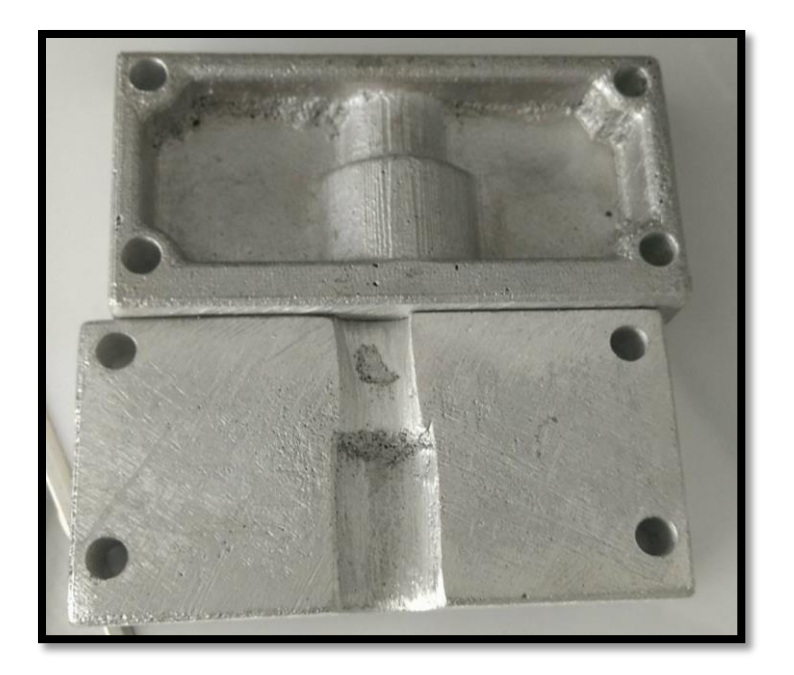

*Figura 47. Modelo de sujeción hecho de Aluminio en fundición.*

Al ocupar aluminio se obtiene una mayor disipación de calor evitando el sobrecalentamiento de las piezas manufacturadas y las cuales pueden sufrir de derretimiento, al igual que al calentarse los componentes del Router CNC, se puede dañar el funcionamiento de los motores de la máquina.

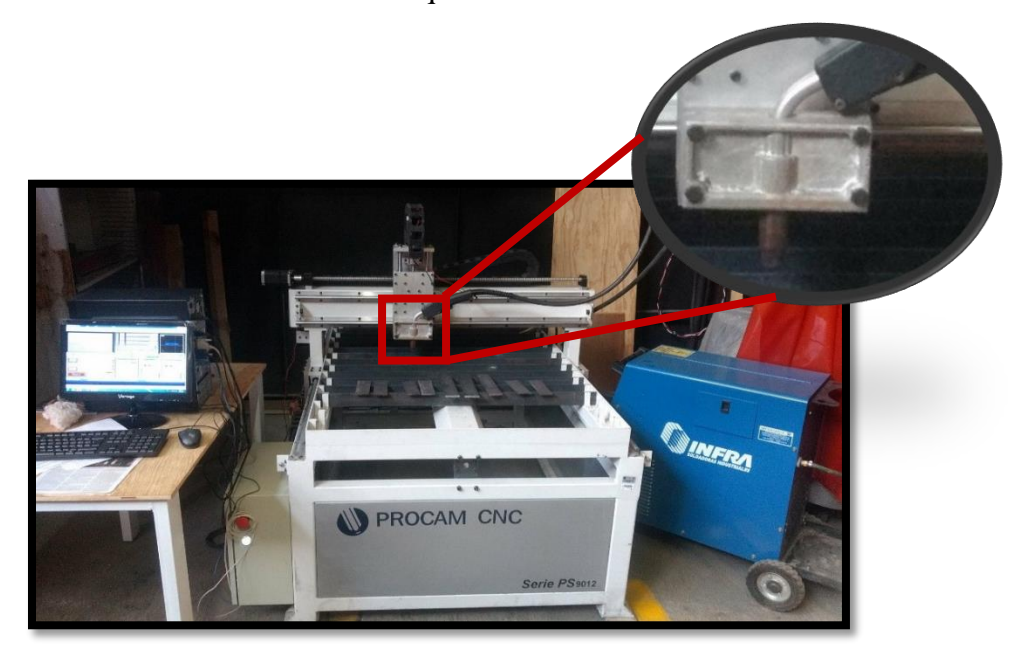

*Figura 48. Ensamble final de la propuesta.* 

En la imagen anterior (Figura 48), se observan los diferentes equipos que componen la primer etapa de la implementación del sistema de manufactura aditiva para metales.

#### **4.4 Implementación (Segunda etapa)**

Se trabajó con la tarjeta de control Mach 3, ésta además de regular la posición y velocidad de los motores de cada eje del Router CNC, también debe enviar la señal de activación y desactivación de la antorcha proveniente del equipo de soldadura MIG, dicha señal de control debe estar sincronizada con el movimiento de los ejes coordenados, puesto que, al tratarse de un proceso de manufactura aditiva, tanto los desplazamiento como la deposición del material están íntimamente relacionadas con las características finales de la pieza a construir, motivo por el cual, resulta conveniente que la señal que active la antorcha provenga del mismo elemento que controla los motores y que además, dicha señal se incorpore al código G que define las dimensiones geométricas de la pieza a elaborar.

El fabricante de la tarjeta Mach 3 señala que en su tarjeta existe una salida de control la cual está dedicada para activar/desactivar el efector final del Router CNC y que además se activa mediante código G por medio del comando M03 el cual está definido como la activación del usillo en sentido a las manecillas del reloj, dicha salida se encuentra ubicada en al puerto P2 de la tarjeta de control. Debido a que este puerto es el encargado de controlar la activación y desactivación de la antorcha del equipo MIG.

Se decidió utilizar el puerto P2 como un puerto de control digital, de tal forma que un relevador externo aislado de la tarjeta que regula todo el funcionamiento de la máquina se activa con dicha señal de control para conmutar el funcionamiento de la antorcha. Esto con el fin de prevenir que cualquier anomalía que se presente en el mecanismo de activación de la antorcha afecte la etapa de control de la máquina de coordenadas.

Debido a que la señal de que proviene de la tarjeta Mach 3 para regular el control del husillo no cuenta con las características necesarias para activar por sí misma un relevador externo, se diseñó una tarjeta que adecuara la señal de la tarjeta Mach 3, para esto se propuso ocupar: una etapa de control, etapa de potencia y regulación de voltaje.

Los comandos que se ocupan dentro del código G para encendido y apagado de la antorcha son:

- M03 Encendido de antorcha.
- M05 Apagado de antorcha.

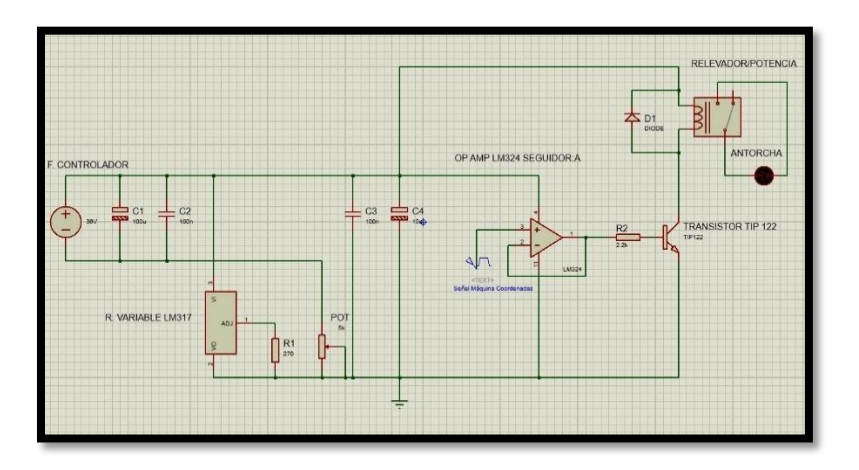

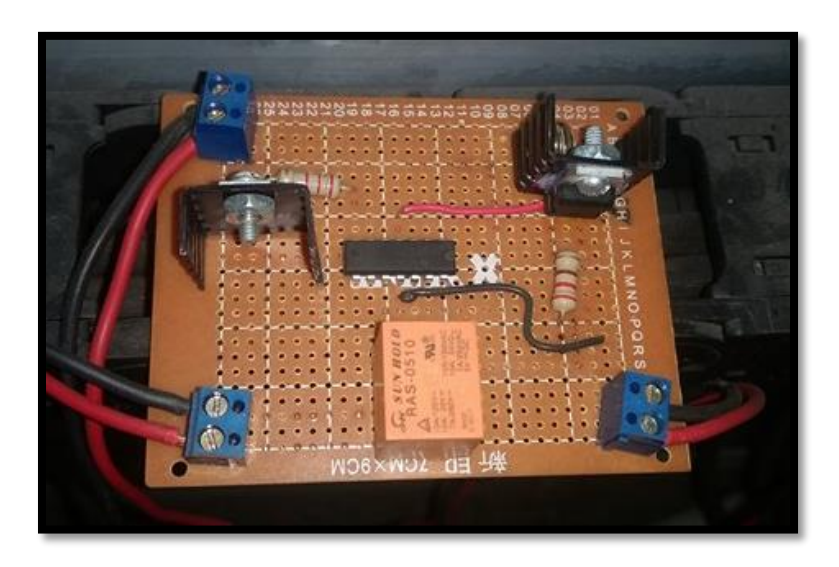

*Figura 49. Circuito empleado para automatizar la antorcha MIG.* 

# **4.5 Implementación (Tercer etapa) y primeras pruebas**

Para la tercera etapa se realizaron las primeras pruebas para encontrar los parámetros del equipo de soldadura MIG y la velocidad de avance de la mesa de coordenadas. Esto con la intención de encontrar una medida promedio en la altura y el ancho de cada cordón de soldadura.

Para generar el código G de los modelos se decidió ocupar el software llamado Slicer. Este software está enfocado en interpretar archivos ".stl" y proveer el código G para su manufactura.

#### **4.5.1 Software Slicer**

El software Slicer es una herramienta que convierte modelos 3D en programas de código G los cuáles son interpretados por distintas impresoras 3D, en nuestro caso por el Router CNC. Este programa realiza cortes de secciones horizontales en el modelo conocidas como capas, además genera trayectorias para luego calcular el relleno de cada una. También brinda información cómo la cantidad de material a ocupar, el tiempo aproximado que lleva la creación del modelo entre otros. Cabe mencionar que este es un software de código abierto con lo cual pude ser ocupado sin ningún problema así como la gran compatibilidad con la que cuenta para trabajar con diversos softwares de control en nuestro caso el programa Mach3.

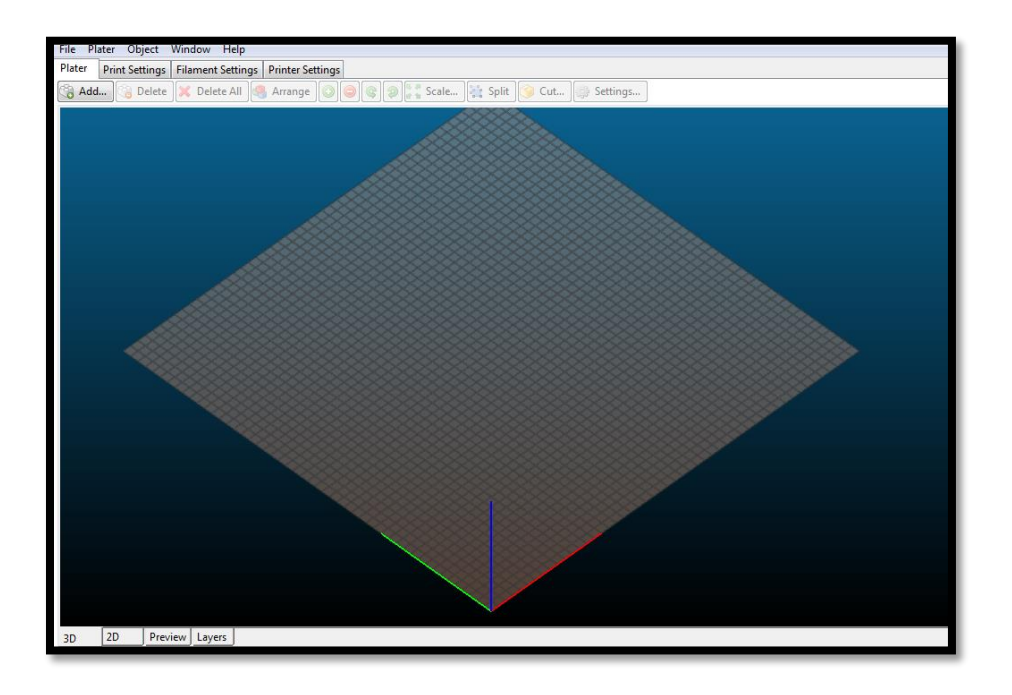

*Figura 50. Interfaz del software Slicer.*

En éste software se debe tener cuidado en el manejo de los distintos parámetros que se deben configurar como son:

- **Altura de capa:** Ingresar la altura que va a tener cada pasada de material.
- **Número de perímetros de la figura:** Sirve para determinar el número de perímetros a colocar antes de llevar a cabo el relleno del modelo.
- **Densidad de rellenado:** Indica el porcentaje de llenado de material que va a tener el modelo a construir.
- **Patrón de llenado:** Define las trayectorias que va a tomar la máquina al momento de rellenar los modelos con material.
- **Material de soporte:** Si ésta opción se selecciona el software automáticamente decide en qué posición se va a colocar el material de soporte para la creación de diferentes geometrías.
- **Diámetro del filamento:** Sirve para colocar el diámetro del filamento de material a ocupar.
- **Desfase en el eje Z:** Es importante verificar que este apartado se encuentra en cero ya que al colocar un desfase en el eje Z se pueden tener errores en la deposición de material.
- **Diámetro de la boquilla:** Una de las restricciones que tiene este software es la de validar que el diámetro de la boquilla es más grande que el valor de la altura de cada capa.

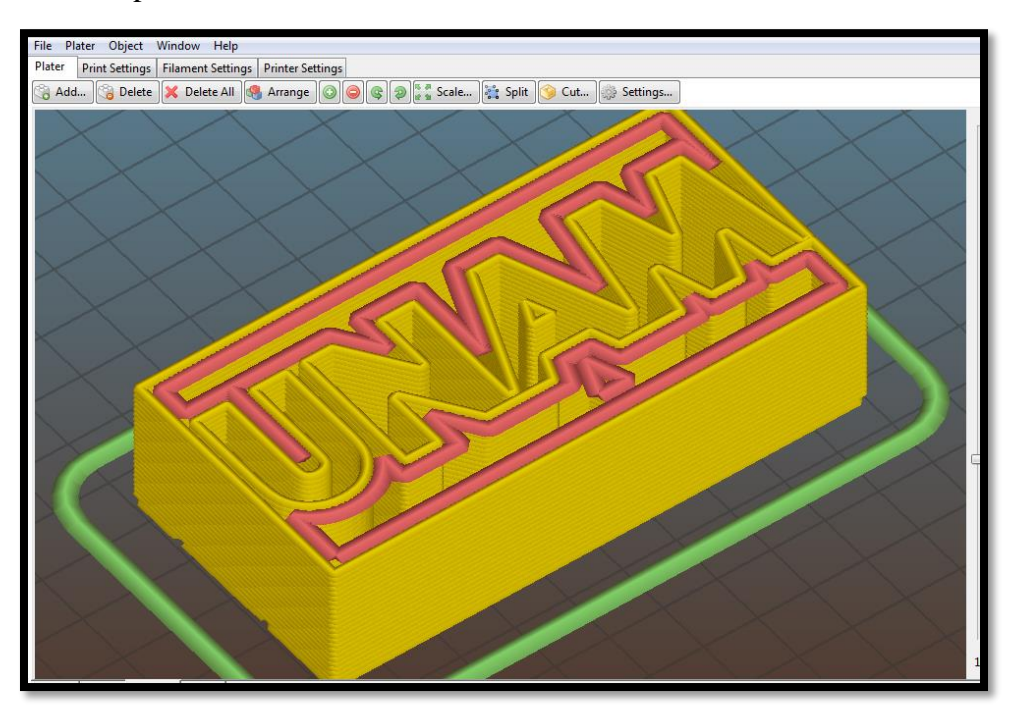

*Figura 51. Ejemplo de la deposición de capas de material llevadas a cabo en el software Slicer.*

#### **4.5.2 Pruebas**

Para las primeras pruebas se programó la máquina para que realizará un cordón de 150 [mm], dicho cordón de soldadura se dividió en 3 secciones para saber qué tan constante son sus medidas durante el trayecto. Además se buscó medir le rectitud y las posibles

desfases que este podría sufrir. Por supuesto que la mesa de trabajo tiene las medidas para hacer pruebas con mayores longitudes, sin embargo, para éste trabajo se busca la manufactura de geometrías sencillas con longitudes máximas de 250 [mm]; para los parámetros se tomaron en cuenta los valores de la siguiente tabla.

|                                                                                                    | <b>RANGO</b>                                         | <b>BAJO</b> |         |           |           |         | <b>ALTO</b> |     |                   |         |  |
|----------------------------------------------------------------------------------------------------|------------------------------------------------------|-------------|---------|-----------|-----------|---------|-------------|-----|-------------------|---------|--|
|                                                                                                    | <b>AJUSTE DE VOLTAJE</b>                             |             |         |           |           |         |             |     |                   | $4 - 5$ |  |
|                                                                                                    | <b>CALIBRE</b>                                       | 20-18       | $18-16$ | $18 - 16$ | $16 - 14$ | $16-14$ | $14 - 1/8$  |     | 1/8-3/16 3/16 1/4 |         |  |
|                                                                                                    | <b>VELOCIDADDE</b><br>ALAMBRE0.030(0.8mm)            | 15%         | 35%     | 38%       | 40%       | 45%     | 55%         | 65% | --------          |         |  |
|                                                                                                    | <b>VELOCIDADDE</b><br>ALAMBRE0.035(0.9mm)            | 20%         | 25%     | 28%       | 30%       | 35%     | 45%         | 50% | 65%               |         |  |
|                                                                                                    | <b>VELOCIDADDE</b><br>ALAMBRE0.045(1.2mm)            | ------      | 20%     | 15%       | 14%       | 20%     | 30%         | 37% | ------            |         |  |
|                                                                                                    | NOTA: Valores aproximados<br>Ajuste como se requiera |             |         |           |           |         |             |     |                   |         |  |
| Use esta tabla para la posición del selector de voltaje de acuerdo al calibre del material a soldar. |                                                      |             |         |           |           |         |             |     |                   |         |  |

*Tabla 4. Tabla para la selección de corriente.*

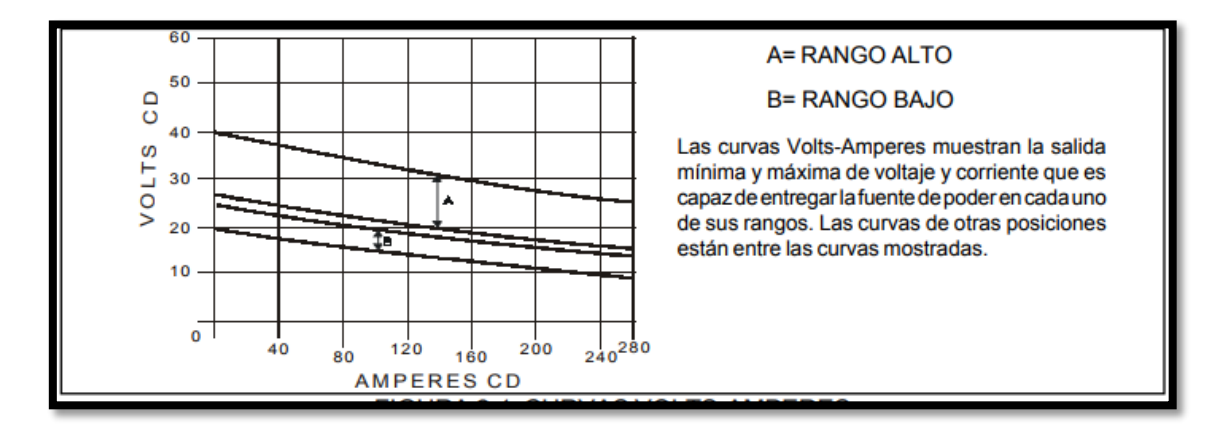

*Figura 52. Curva Volts – Amperes delo que entrega cada rango.*

Para estás pruebas se escogieron los siguientes parámetros:

- Selector de voltaje de arco del equipo MIG en 4.
- Velocidad de salida del alambre en 35% (apróx. 7.056 [m/min]).
- El avance de la máquina de coordenadas en F800 (800 [mm/min]).
- Rango bajo.
- Alambre de 0.9 [mm] de diámetro.

Cabe señalar que el parámetro de selector de voltaje se fijó en 4 ya que se ocupó el calibre de la solera para depositar el material como dato para utilizar dicha tabla. En la tabla también viene un apartado destinado a indicar la velocidad de salida del alambre, en este caso la tabla recomienda usar una velocidad de 30% de acuerdo al selector de voltaje 4. Sin embargo, al ocupar esta velocidad fue notable ver que el cordón no era uniforme y el chisporroteo aumentaba por lo que se decidió aumentar a 35%.

Obteniendo los siguientes resultados:

Prueba 1

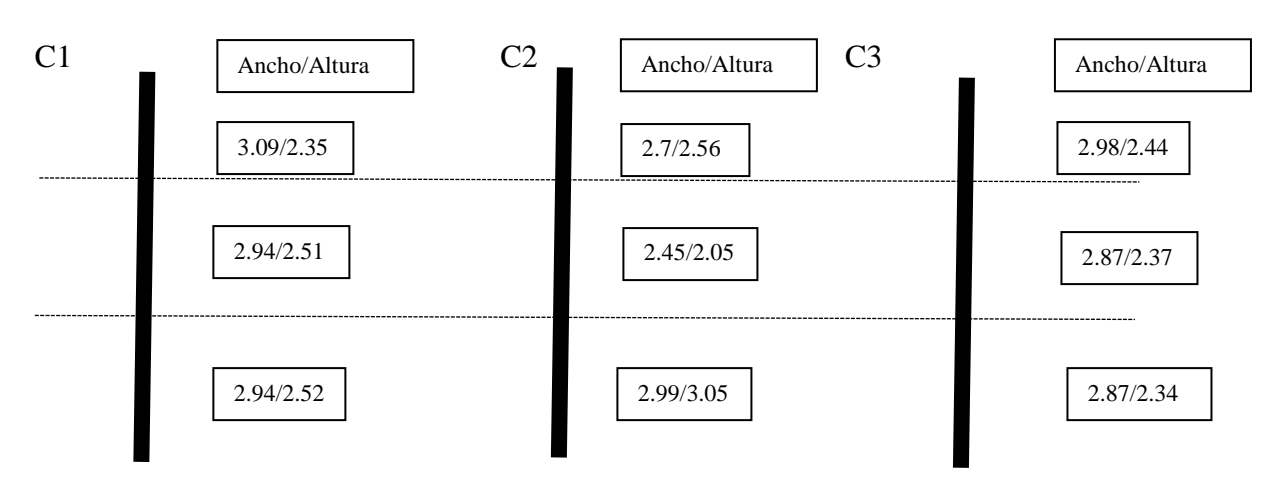

#### Unidades en [mm]

Prueba 2

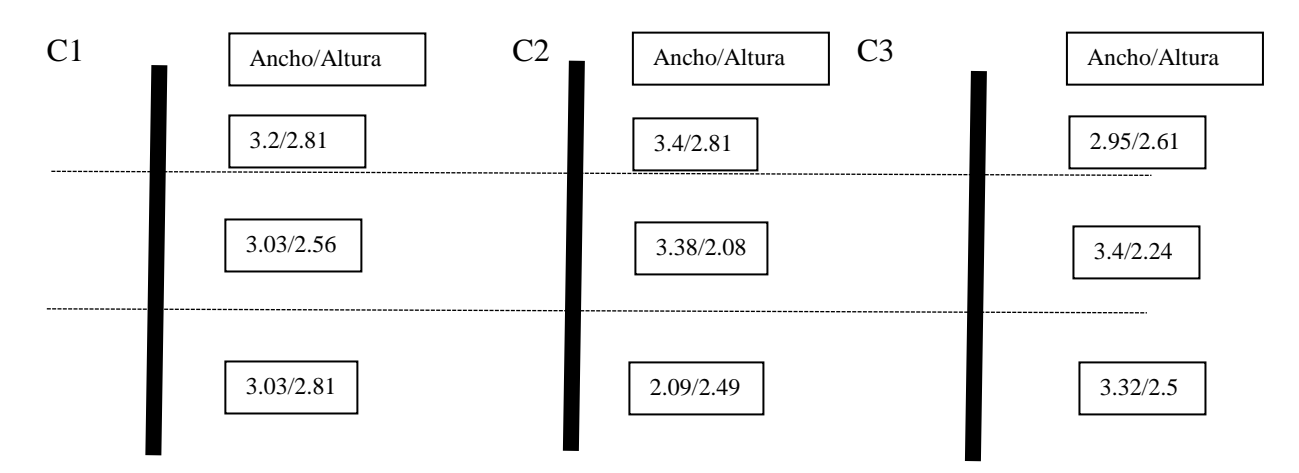

#### Unidades en [mm]

Las medidas promedio de los cordones son:

Ancho: 2.98 [mm]

Altura: 2.50 [mm]

Con los datos promedios de las medidas de los cordones se calculó la desviación estándar para observar el comportamiento que tuvieron las pruebas:

Ancho

 $σ = 0.3252$ 

Alto

 $σ = 0.2573$ 

Al analizar los valores de la desviación estándar se observa que se obtienen valores pequeños, la desviación estándar al ser una medida de dispersión, **los resultados indican una menor dispersión.** Por lo tanto los cordones que se generen tendrán medidas muy cercanas al promedio.

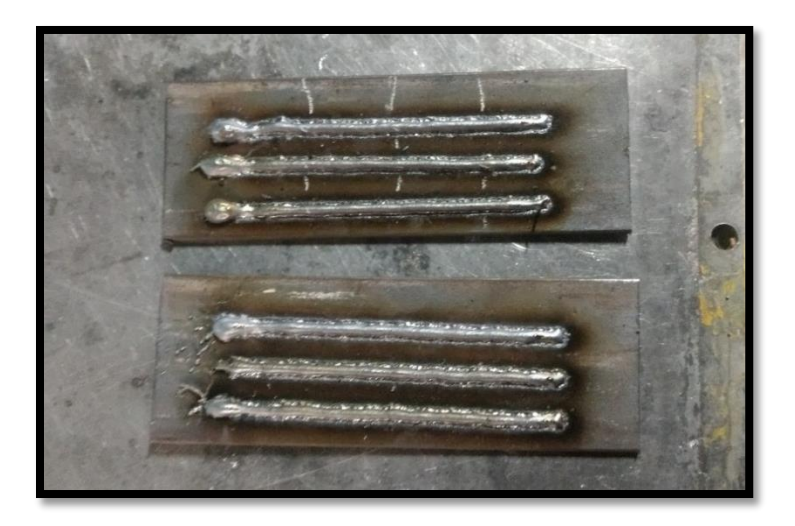

*Figura 53. Cordones obtenidos de las primeras pruebas.* 

Otro dato a considerar es la medida de la longitud del cordón hecho. En éste caso se obtiene una medida promedio de 150.55 [mm], al obtener el porcentaje de error se obtiene: %error= 0.3653 %. Si bien este porcentaje de error es muy pequeño esta variación se debe a un pequeño desfase que existe entre el inicio de la trayectoria del Router CNC y la deposición de material.
#### **4.6 Resultados**

Una vez obtenidos los cordones de prueba y verificar que estos fueron constantes en sus medidas, se procedió a la creación de cuerpos geométricos simples como son: un cubo hueco, un cilindro hueco y una probeta normalizada para pruebas mecánicas. Las medidas del cubo fueron de 103 [mm] por lado en el perímetro exterior, para el cilindro se ocupó un diámetro interior de 100 [mm] y el exterior de 103 [mm], para ambos cuerpos se fijó una altura de 50[mm].

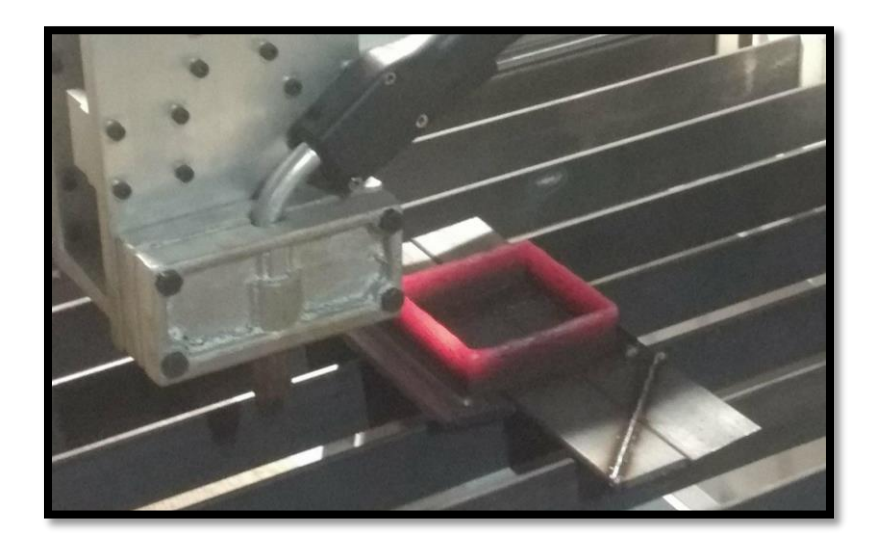

*Figura 54. Cubo creado en manufactura aditiva para metales.*

Las medidas obtenidas del cubo manufacturado fueron de 100.3 [mm] en uno de los lados y en los otros tres se obtuvo una medida de 100[mm]. En cuanto a la medida de la altura se obtuvo 45[mm]. Esto se debe al sobrecalentamiento de la pieza, como no se logra enfriar cada capa después de colocar material el sobrecalentamiento produce un escurrimiento o derretimiento de material por lo que a medida que se va aumentando el número de capas el tamaño de estas disminuye.

Además la medida de la altura en la esquina dónde se inicia el depósito de material es de 47[mm], esto se debe al excedente de material que se deposita al iniciar el funcionamiento de este proceso. Este desfase de alturas se puede resolver utilizando maquinado post- proceso para obtener una pieza más uniforme.

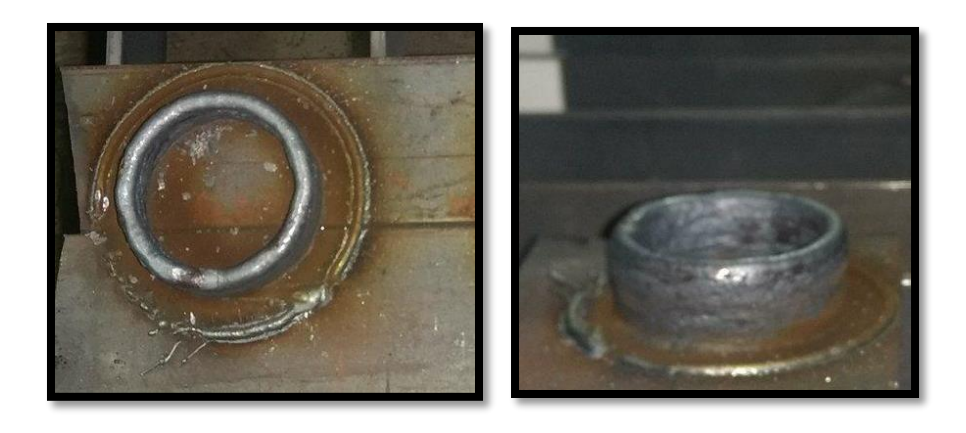

*Figura 55. Vista superior y frontal de un cilindro creado en manufactura aditiva para metales.*

Para el cilindro se obtuvieron las medidas de 103 [mm] de diámetro exterior y 102 [mm] de diámetro interior. La altura de la pieza se mantiene en aproximadamente 50 [mm] excepto en la sección donde se inicia el proceso que es de 52.5 [mm] debido al excedente de material al inicio de este.

Los cuerpos geométricos se decidieron hacer de dimensiones relativamente grandes para evitar el sobrecalentamiento de la pieza y que las capas puestas anteriormente no se derritan y pierdan su forma. Sin embargo cuando se aplicó el mismo proceso para una figura sólida se presentaron algunos inconvenientes en la construcción de este. Si bien los perímetros de la pieza se colocaron de buena forma definiendo cada capa, el problema fue el relleno de la pieza.

Para la figura sólida se eligió manufacturar una probeta para pruebas mecánicas, ésta se diseñó para tener un espesor de 20 [mm] y se consideraron las siguientes medidas.

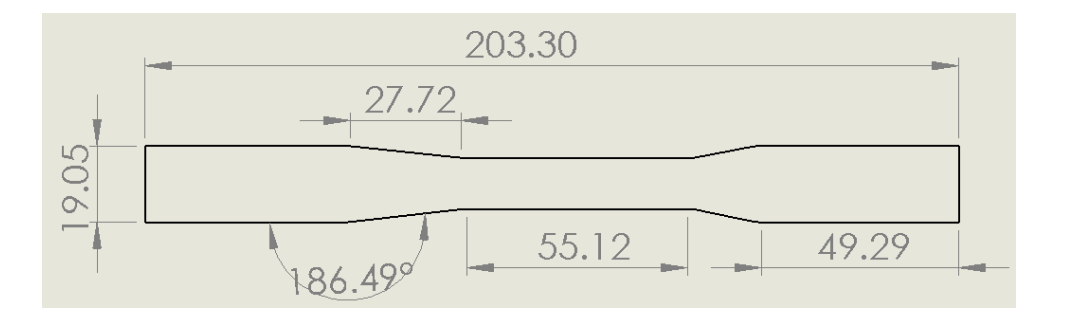

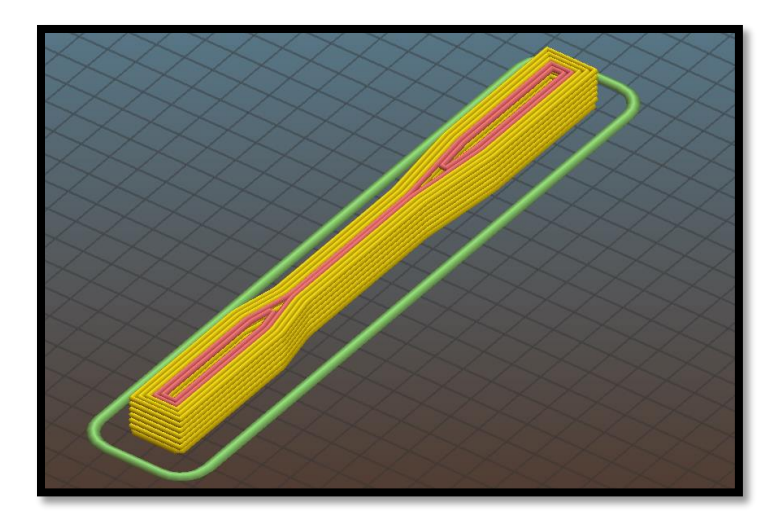

*Figura 56. Simulación de la manufactura de una probeta normalizada.*

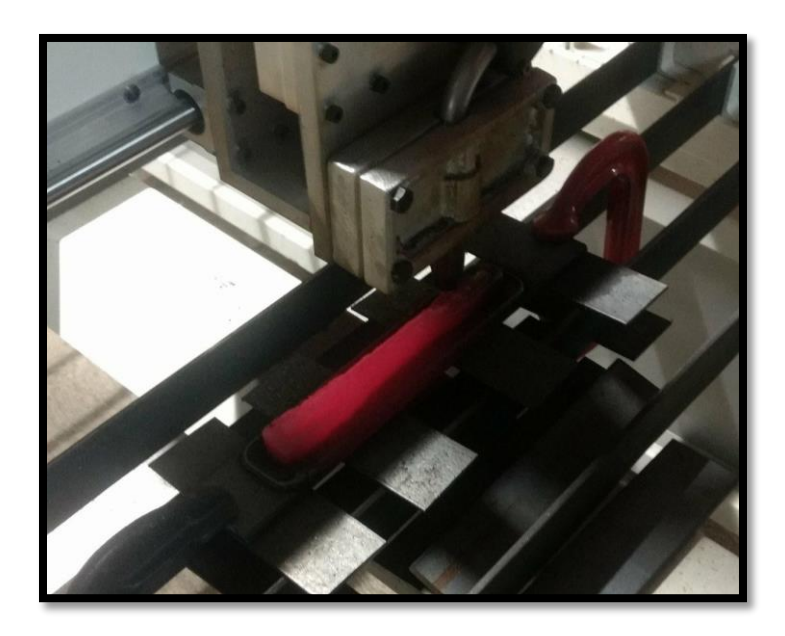

*Figura 57. Manufactura de probeta normalizada.*

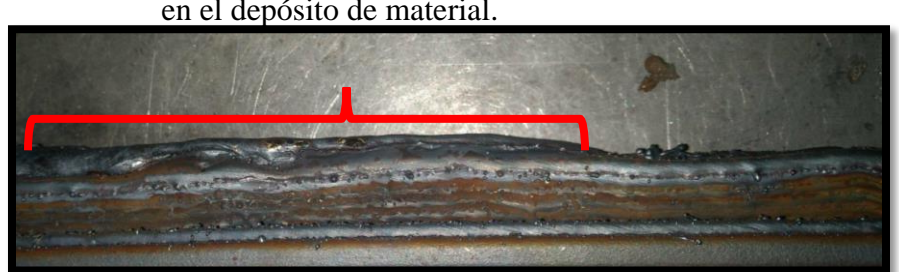

Zona donde se presentó un excedente en el depósito de material.

*Figura 58. Capas de deposición de metal en la manufactura de la probeta.*

En la primer probeta manufacturada se obtuvieron las medidas especificadas anteriormente, el problema fue el excedente de material que alcanzó los 3[mm] de diferencia con el resto de la altura de la probeta. Se identificó que la trayectoria con la que se lleva a cabo el relleno afectó la manufactura de la probeta. Al realizarse el relleno de la pieza los cambios de dirección de la deposición de material se llevan a cabo de forma muy rápida, esto genera abultamiento de material lo cual afecta a la pieza final.

Al realizar dos pruebas más este error siguió presente, se cambiaron los parámetros del equipo MIG, algunos ajustes del software para la creación de trayectorias, pero el error no se corrigió. Por consiguiente se tomó la decisión de hacer modificaciones al programa en código G, la gran desventaja fue que este programa se hizo a mano, demorando su tiempo de implementación. A pesar de las complicaciones, se mejoraron los resultados como se muestra a continuación.

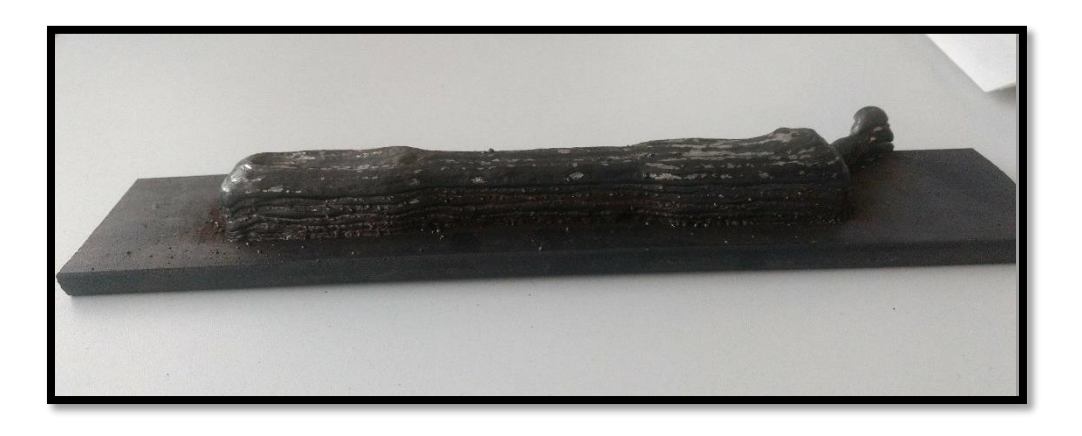

*Figura 59. Vista lateral de la probeta 2.*

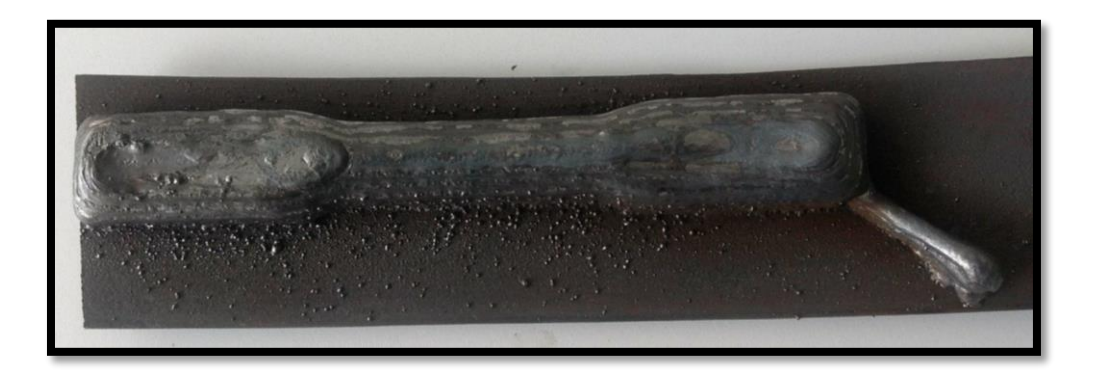

*Figura 60. Vista superior de la probeta 2.* 

 En esta probeta se puede observar cómo se mejoró la deposición de material capa por capa y el tipo de relleno. Se logró un cuerpo más uniforme el cual con un maquinado posterior se puede mejorar su acabado. Para eliminar el excedente de material al inicio del proceso se colocó una trayectoria auxiliar para que dicho excedente no afecte la pieza.

### **Conclusión**

Se desarrolló un proceso de manufactura aditiva en el cuál se deposita material con ayuda de la soldadura MIG. Para este proceso se decidió adquirir un Router CNC que cumple con los requerimientos deseados aparte de ajustarse al presupuesto destinado. Se diseñó y manufacturo el elemento de unión para conjuntar el Router CNC y la antorcha del equipo de soldadura MIG, teniendo como resultado una sujeción estable en la antorcha evitando que la deposición de material se de en direcciones incorrectas. Aunado a esto dado que la pieza final se manufacturo en aluminio, ayudó en la disipación de calor de las piezas manufacturadas y del equipo mismo.

Se llevó a cabo el diseño e implementación de un circuito para automatizar el disparo de la antorcha MIG, con esto se obtuvo el arco eléctrico dando paso a la deposición de material, además la activación del circuito se lleva a cabo desde el software de control (Mach3) del Router CNC. Al culminar con la etapa de automatización del gatillo se dio paso a probar distintos parámetros para obtener un cordón de soldadura de medidas constantes. Al obtener el primer cordón de soldadura se procedió a repetir el proceso en seis ocasiones para la obtención de medidas promedio que nos brinda el proceso al igual se calculó la desviación estándar y se observó que la dispersión de los datos es mínima.

Por último se ocupó el software Slicer, para la transformación de archivos ".stl" y obtener el código G de la pieza a manufacturar; el movimiento del Router CNC se controló con el software Mach 3. Para probar el proceso por completo se manufacturó un cubo y cilindro huecos, además de una probeta para pruebas mecánicas. Si bien se replica el funcionamiento de una impresora 3D, este proceso tiene como ventajas el uso de metales lo cual provee de mejores características de resistencia a las piezas que se quieran fabricar.

Con las pruebas realizadas se lograron los objetivos propuestos para éste trabajo de tesis. Se consiguió desarrollar un proceso de manufactura aditiva aplicado a metales factible para manufacturar geometrías básicas. Además se realizó una síntesis de las tecnologías existentes enfocadas a la impresión tridimensional de metal.

# **Trabajo futuro**

La creación de este proceso no termina aquí, es necesario adecuar muchas cosas como las que a continuación se sugieren:

- Realizar pruebas mecánicas a las piezas creadas para medir la resistencia de estás.
- Implementación de otro software en el cuál se puedan modificar más parámetros que en el usado para manipular el sistema de mejor manera.
- Creación de piezas mecánicas por ejemplo: engranes, alabes de turbina, etc.
- Elaborar un sistema de sujeción de piezas para evitar el desplazamiento de estás cuando se lleve a cabo el depósito de material.
- Adherir un dispositivo que ayude a disipar de mejor forma el calor y proteja de las chispas que provoca el depósito de material.
- Hacer pruebas con alambres de diferentes diámetros y diferentes boquillas, con la finalidad de crear cordones más delgados o más gruesos y tener más opciones para trabajar.
- Realizar una optimización de parámetros para contar con la opción de agregar material de aporte a modelos con geometrías complicadas.
- Modificación de placas donde se lleva a cabo la deposición de material para poder ocuparlas más de una vez.
- Adecuar la antorcha para llevar a cabo corte plasma sobre metales.
- Implementar un sistema de enfriado para bajar la temperatura tanto de la pieza como de los elementos que llegan a estar en contacto directo con los motores.

### **Referencias**

### **Bibliográficas**

[1] BINGHAM, G.A., Hague, R.J.M., Tuck, C.J., Long, A.C., Crookston, J.J., Sherburn, M.N. (2007), "Rapid Manufactured Textiles", International Journal of Computer Integrated Manufacturing, Vol. 20(1), pp. 96-105.

 $[2]$  BERMAN, B. (2011), "3-D printing: The new industrial revolution". Kelley School of Business, Indiana University, USA.

[3] CAMPBELL, T., WILLIAMS, C., IVANOVA, O., BANNING, G. (2011), "Could 3D Printing Change The World?", Technologies, Potential, and Implications of Additive Manufacturing, Strategic Foresight Report, Atlantic Council, October 2011, Washington, DC, USA.

 $[4]$  COSMEI C. y CALOIAN F., "Additive manufacturing flickering at the beginning of existence", Elsevier, 2012.

 $^{[5]}$  DUTTA, B., Palaniswamy, S., Choi, J., Song, L.J., and Mazumder, J. (2011), "Additive Manufacturing by Direct Metal Deposition", Advanced Material Processes, Vol. 169(5), pp. 33-36.

 $[6]$  EXCELL, J., & NATHAN, S. (2010), "The rise of additive manufacturing", The Engineer. Available at: [http://www.theengineer.co.uk/in-depth/the-big-story/the-rise](http://www.theengineer.co.uk/in-depth/the-big-story/the-rise-ofadditive-)[ofadditive-](http://www.theengineer.co.uk/in-depth/the-big-story/the-rise-ofadditive-) manufacturing/1002560.article.

[7] HOPKINSON, N., & DICKENS, P. (2003), "Analysis of rapid manufacturing-using layer manufacturing processes for production", .Proc.I Mech. E Part C: J. Mechanical Engineering Science, pp. 217.

[8] KRUTH, J.-P., LEU, M.C., and NAKAGAWA, T. (2007), "Progress in Additive Manufacturing and Rapid Tooling", CIRP Annals - Manufacturing Technology, Vol. 47(2), pp. 525–540.

[9] KURIC I. & NOVAKOVA-MARCINCINOVA L., "Basic and advanced materials for Fused Deposition Modeling ", 2012.

[10] MUMTAZ, K.A., and HOPKINSON, N. (2009), "Selective Laser Melting of thin wall parts using pulse shaping", Journal of Materials Processing Technology, Vol. 210, pp. 279-287.

[11] PETROVIC, V., GONZALEZ, J.V.H., FERRANDO, O.J., GORDILLO, J.D., PUCHADES, J.R.B., GRINAN, L.P. (2011), "Additive layered manufacturing: sectors of industrial application shown through case studies", International Journal of Production Research, Vol. 49(4), pp. 1061-1079.

 $[12]$  REEVES, P. (2009), "Additive Manufacturing – A supply chain wide response to economic uncertainty and environmental sustainability", Econolyst Limited, The Silversmiths, Derbyshire, UK.

[13] SACHS E., CIMA M., CORNIE J., and SUH, N.P. (1990), "Three Dimensional Printing: rapid tooling and prototypes directly from a CAD model", CIRP Annals.

[14] THRYFT, A.R. (2011), "Additive Techniques Come to Low- Volume Manufacturing, Design News", December 2011, Canon Communications. Disponible en: www.designnews.com

[15] WARNIER C., VERBRUGGEN D., EHMANN S. and KLANTEN R., "PRINTHING THINGS: Visionns and Essentials for 3D Printing", ed. Gestelten, Berlin, 2014.

#### **En línea**

[16] Mercedes Rodríguez. La revolución de la impresión 3D: órganos, ropa, prótesis… y todo lo que puedas imaginar. [Página web en línea], México [consultado 21/04/2018], disponible en internet: [https://www.euroresidentes.com/tecnologia/avances](https://www.euroresidentes.com/tecnologia/avances-tecnologicos/la-revolucion-de-la-impresion-3d)[tecnologicos/la-revolucion-de-la-impresion-3d](https://www.euroresidentes.com/tecnologia/avances-tecnologicos/la-revolucion-de-la-impresion-3d)

 $[17]$ ; Cómo ves? Revista de divulgación de la ciencia de la UNAM. Impresión 3D. [Página] web en línea], México [consultado 21/04/2018], disponible en internet: <http://www.comoves.unam.mx/numeros/articulo/203/impresion-3d>

[18] Impresoras 3D. Historia de las impresoras 3D. [Página web en línea], México [consultado 21/04/2018], disponible en internet: https://es.3dsystems.com/our-story

 $[19]$  Laboratorio Nacional de Manufactura Aditiva, Digitalización 3D y Tomografía Computarizada (MADiT). [Página web en línea], México, [consultado 21/04/2018], disponible en internet <http://www.lnmadit.mx/>

[20] Lincoln Electric. *"Proceso Tandem MIG".* [Página web en línea], México [consultado 21/03/2018], disponible en internet: [http://www.lincolnelectric.com/es](http://www.lincolnelectric.com/es-es/support/process-and-theory/Pages/tandem-mig-detail.aspx)[es/support/process-and-theory/Pages/tandem-mig-detail.aspx](http://www.lincolnelectric.com/es-es/support/process-and-theory/Pages/tandem-mig-detail.aspx)

[21] IK4 Tekniker. *"Laser Cladding".* [Página web en línea], México [consultado 23/04/2018], disponible en interne[t](%20) [http://www.tekniker.es/es/laser-cladding-o-laser](http://www.tekniker.es/es/laser-cladding-o-laser-metal-deposition-lmd)[metal-deposition-lmd](http://www.tekniker.es/es/laser-cladding-o-laser-metal-deposition-lmd)

[22] Etxeberria, I., Alberdi, G., Vicario. *"Láser cladding: novedosa técnica de aporte de material".* [Página web en línea], México [consultado 24/04/2018], disponible en interne[t](http://www.tekniker.es/es/laser-cladding-o-laser-metal-deposition-lmd) [http://www.interempresas.net/MetalMecanica/Articulos/14238-Laser-cladding](http://www.interempresas.net/MetalMecanica/Articulos/14238-Laser-cladding-novedosa-tecnica-de-aporte-de-material.html)[novedosa-tecnica-de-aporte-de-material.html](http://www.interempresas.net/MetalMecanica/Articulos/14238-Laser-cladding-novedosa-tecnica-de-aporte-de-material.html)

[23] Renishaw. *"Fabricación aditiva metálica".* [Página web en línea], México [consultado 25/04/2018], disponible en interne[t](http://www.tekniker.es/es/laser-cladding-o-laser-metal-deposition-lmd) [http://www.renishaw.es/es/fabricacion](http://www.renishaw.es/es/fabricacion-aditiva-metalica-impresion-3d--15240)[aditiva-metalica-impresion-3d--15240](http://www.renishaw.es/es/fabricacion-aditiva-metalica-impresion-3d--15240)

[24] 3D PRO. *"Metal printing".* [Página web en línea], México [consultado 25/04/2018], disponible en interne[t](http://www.tekniker.es/es/laser-cladding-o-laser-metal-deposition-lmd) [http://www.3dpro.lt/metal\\_printing.html](http://www.3dpro.lt/metal_printing.html)

[25] De máquinas y herramientas *"Introducción a la tecnología CNC".* [Página web en línea], México [consultado 25/04/2018], disponible en internet [http://www.demaquinasyherramientas.com/mecanizado/introduccion-a-la-tecnologia](http://www.demaquinasyherramientas.com/mecanizado/introduccion-a-la-tecnologia-cnc)[cnc](http://www.demaquinasyherramientas.com/mecanizado/introduccion-a-la-tecnologia-cnc)

[26] El Roble *"Corte Router CNC".* [Página web en línea], México [consultado 25/04/2018], disponible en internet [http://www.roble.com.mx/corte-router-cnc-que](http://www.roble.com.mx/corte-router-cnc-que-es.html)[es.html](http://www.roble.com.mx/corte-router-cnc-que-es.html)

[27] De máquinas y herramientas *"¿Cómo funciona la fresadora CNC?".* [Página web en línea], México [consultado 27/04/2018], disponible en internet <http://www.demaquinasyherramientas.com/mecanizado/fresadoras-cnc>

[28] INFRA *"MM 252"* [Página web en línea], México [consultado 27/04/2018], disponible en internet http://www.infra.com.mx/wpcontent/uploads/2013/10/mm\_252.pdf

[29] Desktop Metal *"Metal 3D Printing at scale"* [Página web en línea], México [consultado 28/04/2018], disponible en internet https://www.desktopmetal.com/products/production/

[30] SLM Solutions *"3D Printing"* [Página web en línea], México [consultado 28/04/2018], disponible en internet <https://slm-solutions.com/>

[31] 3D Systems *"Metal Printing"* [Página web en línea], México [consultado 28/04/2018], disponible en internet https://es.3dsystems.com/on-demandmanufacturing/direct-metal-printing

[32] General Electric *"Additive Manufacturing"* [Página web en línea], México [consultado 28/04/2018], disponible en internet [https://www.ge.com/additive/additive](https://www.ge.com/additive/additive-manufacturing/machines/project-atlas)[manufacturing/machines/project-atlas](https://www.ge.com/additive/additive-manufacturing/machines/project-atlas)

<sup>[33]</sup> Estudio sobre la aplicación de las tecnologías de fabricación aditiva al sector aeronáutico y espacial [Página web en línea], México [consultado 29/04/2018], disponible en internet <http://bibing.us.es/proyectos/abreproy/60376/fichero/PFC+FMAV+53594781C.pdf>

<sup>[34]</sup> Impresoras 3D [Página web en línea], México [consultado 01/05/2018], disponible en internet http://intranet.bibliotecasgc.bage.es/intranettmpl/prog/local\_repository/documents/17854.pdf

## **Índice de Figuras**

Figura 1. Impresora 3D MakerBot:Replicator 2. *Recuperado de: Business Insider, "A few things to keep in mind before launching a hardware startup", [En línea] en: http://www.businessinsider.com/hardware-startups-2013-5*...............................................6

Figura 2. Proceso STL. *Recuperado de: Tecnología de los plásticos, "Impresión 3D", [En línea] en: http://tecnologiadelosplasticos.blogspot.mx/2013/02/impresion-3d.html*...........9

Figura 3. Proceso SLS. *Recuperado de: EMAZE, "Sinterizado de Láser", [En línea] en: [https://www.emaze.com/@AOWIZZOI/sinterizador-de-lser](https://www.emaze.com/@AOWIZZOI/sinterizador-de-lser.............................................10)*.............................................10

Figura 4. Proceso 3DPJET. *Recuperado de: FUTURE 3D, "Impresión por inyección en lecho de polvo", [En línea] en: [https://futuro3d.wordpress.com/2013/02/06/como](https://futuro3d.wordpress.com/2013/02/06/como-funciona-iii-impresion-por-inyeccion-en-lecho-de-polvo/.................................................11)[funciona-iii-impresion-por-inyeccion-en-lecho-de-polvo/.................................................](https://futuro3d.wordpress.com/2013/02/06/como-funciona-iii-impresion-por-inyeccion-en-lecho-de-polvo/.................................................11)*11

Figura 5. Proceso MDF. *Recuperado de: LEAPto3D, "Desktop Manufacturing", [En línea] en: [http://leapto3d.tumblr.com/.......................................................................](http://leapto3d.tumblr.com/...............................................................................12)*........12

Figura 6. Impresora 3D de Hull. *Recuperado de: Imprimalia 3D, "El padre de la impresión 3D, Charles Hull, premio Inventor Europeo 2014", [En línea] en: http://imprimalia3d.com/noticias/2014/06/17/002538/padre-impresi-n-3d-charles-hullpremio-inventor-europeo-2014..........................................................................................*14

Figura 7. Impresora 3D Rep Rap. *Recuperado de: Imprimalia 3D, "BCN3D +", [En línea] en: http://imprimalia3d.com/noticias/2013/10/11/00235/bcn3d-primera-impresora-3dopen-source-de-espa* .........................................................................................................15

Figura 8. Impresora 3D MMX Bioprinter. *Recuperado de: MITECBI, "Dato Curioso de la impresora 3D", [En línea] en: http://mitecbi.blogspot.es/i2014-04/*.................................15

Figura 9. Dibujos del diseño del puente. MX3D. *Recuperado de: Constru Innova, "Un puente impreso con impresora 3D", [En línea] en: https://construinnova.net/2015/07/22/un-puente-impreso-con-una-impresora-3d/*..........17

Figura 10. Turbina hecha con impresión 3D. *Recuperado de: Hornero 3DX, "Servicio de impresión 3D", [En línea] en: http://horneromakers.com.ar/impresion3d/*......................17

Figura 11. Maqueta topográfica en impresión 3D. *Recuperado de: Pinterest, "Maquetas topográficas", [En línea] en: https://www.pinterest.es/explore/maquetas-topograficas/*..18

Figura 12. Prótesis de mandíbula. *Recuperado de: OpenMind, "Las aplicaciones más creativas de la impresión 3D", [En línea] en: https://www.bbvaopenmind.com/lasaplicaciones-mas-creativas-de-la-impresion-3d/*..............................................................18

Figura 13. Impresión 3D y educación. *Recuperado de: donweb, "El futuro de la impresión 3D orientado fuertemente a la educación", [En línea] en: http://agencia.donweb.com/elfuturo-de-la-impresion-3d-orientado-fuertemente-a-la-educacion/*..................................19

Figura 14. Pieza de aluminio fabricada por el proceso SLM. *Recuperado de: sculpteo, "3D Printing", [En línea] en: https://www.sculpteo.com/en/materials/metals/slm-aluminummaterial/*.............................................................................................................................23

Figura 15. Proceso EBM. *Recuperado de: 3D Printing Industry, "Fraunhofer IFAM Dresden orders new facility for Selective Electron Beam Melting with ARCAM", [En línea] en: https://3dprintingindustry.com/news/new-facility-selective-electron-beam-melting-84074/*.................................................................................................................................24

Figura 16. Proceso deposición de energía dirigida. *Recuperado de: Procesos de manufactura, "Fundamentos de soldadura", [En línea] en: https://procesosmanufacturau4.weebly.com/ensamble-por-soldadura.html/*....................24

Figura 17. Alambres tubulares vs alambres tubulares MIG. *Recuperado de: Mec Mex, "Los beneficios de soldar con alambres tubulares", [En línea] en: http://mecmex.com/losbeneficios-de-soldar-con-alambres-tubulares/*..................................................................25

Figura 18. Tasa de deposición de soldadura. *Recuperado de: Mec Mex, "Los beneficios de soldar con alambres tubulares", [En línea] en: http://mecmex.com/los-beneficios-desoldar-con-alambres-tubulares/*.........................................................................................26

Figura 19. Funcionamiento estándar Tandem MIG. *Recuperado de: Lincoln Electric, "Proceso Tandem MIG", [En línea] en: http://www.lincolnelectric.com/eses/support/process-and-theory/Pages/tandem-mig-detail.aspx*.........................................29

Figura 20. Funcionamiento opcional Tandem MIG. *Recuperado de: Lincoln Electric, "Proceso Tandem MIG", [En línea] en: http://www.lincolnelectric.com/eses/support/process-and-theory/Pages/tandem-mig-detail.aspx*.........................................30

Figura 21. Configuración de equipo Tandem MIG. *Recuperado de: Lincoln Electric, "Proceso Tandem MIG", [En línea] en: http://www.lincolnelectric.com/eses/support/process-and-theory/Pages/tandem-mig-detail.aspx*.........................................30

Figura 22. Antorcha del equipo Tandem MIG. *Recuperado de: Lincoln Electric, "Proceso Tandem MIG", [En línea] en: http://www.lincolnelectric.com/es-es/support/process-andtheory/Pages/tandem-mig-detail.aspx*................................................................................31

Figura 23. Álabe de turbina reparado mediante láser cladding. *Recuperado de: Industrial Laser Solutions for Manufacturing, "Laser cladding replaces TIG for industrial gas turbines", [En línea] en: https://www.industrial-lasers.com/articles/print/volume-27/issue-06/features/laser-cladding-replaces-tig-for-industrial-gas-turbines.html*..........33

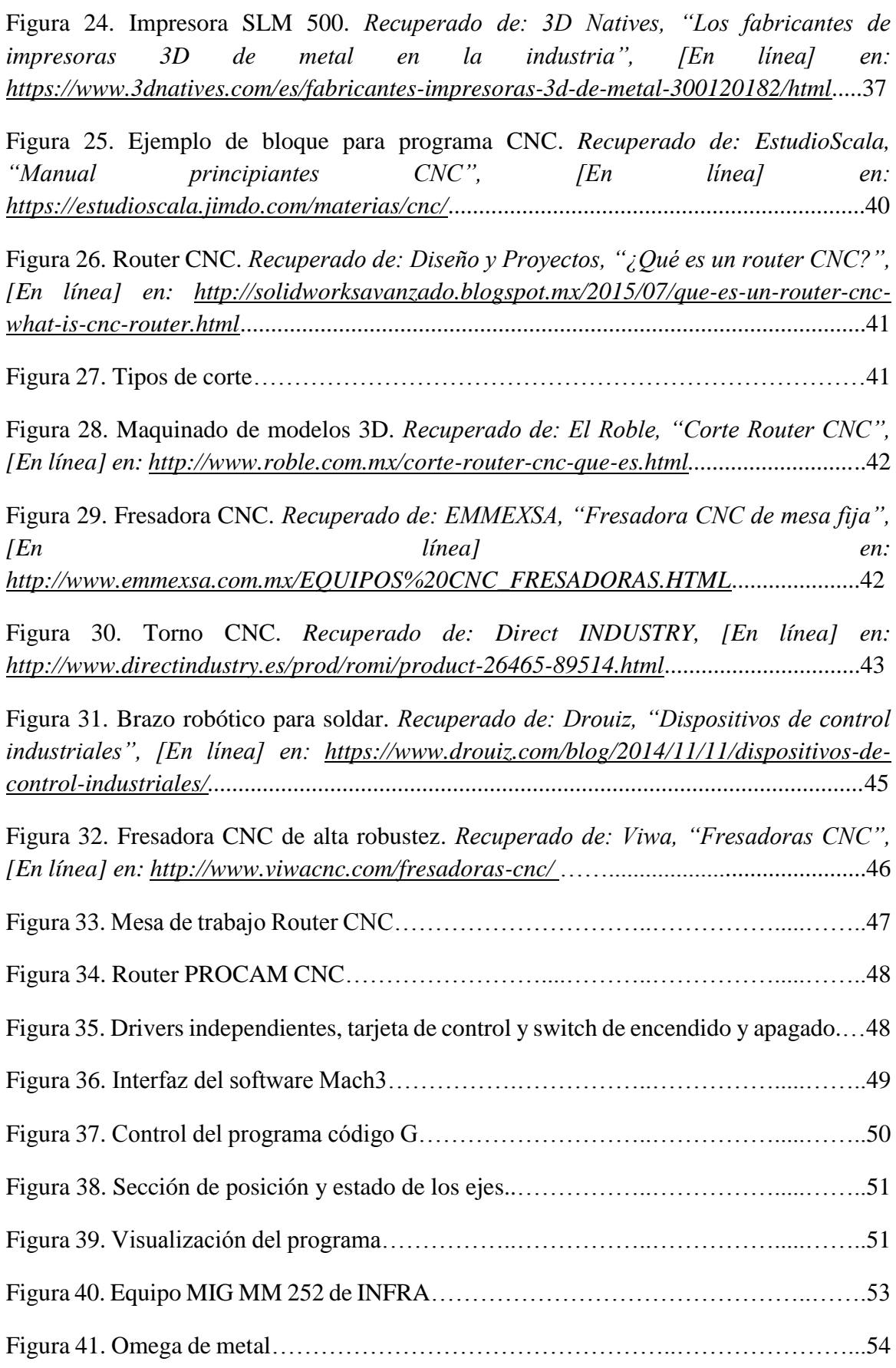

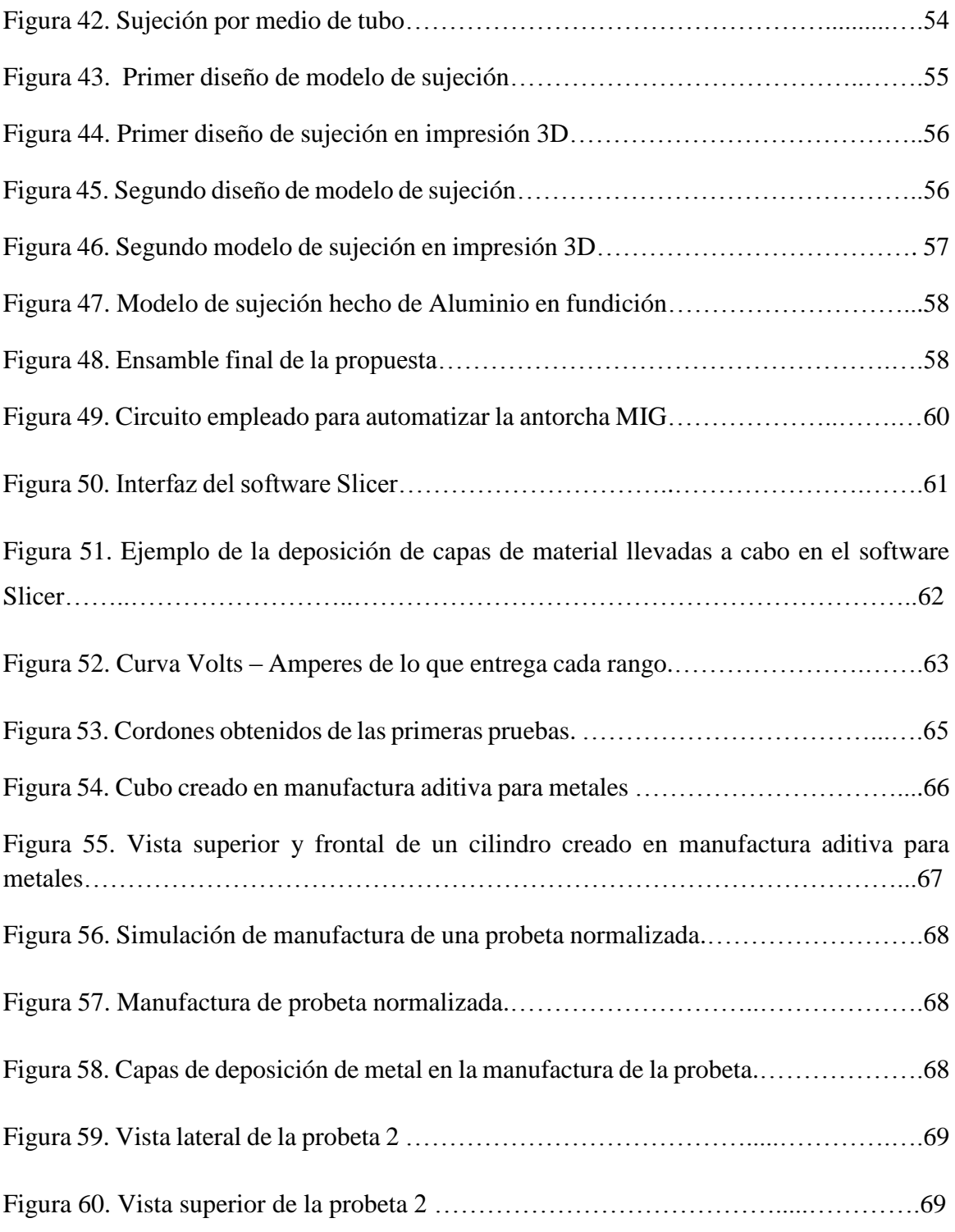